# GOTO Copenhagen 2021

### #GOTOcph

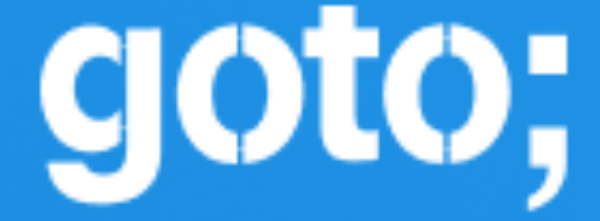

### Simon Brown @simonbrown

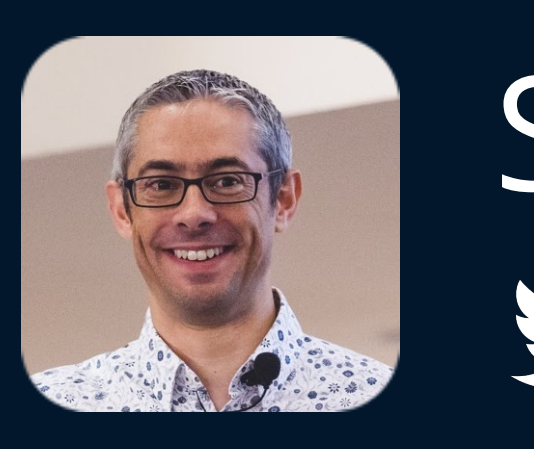

## Diagrams as code 2.0

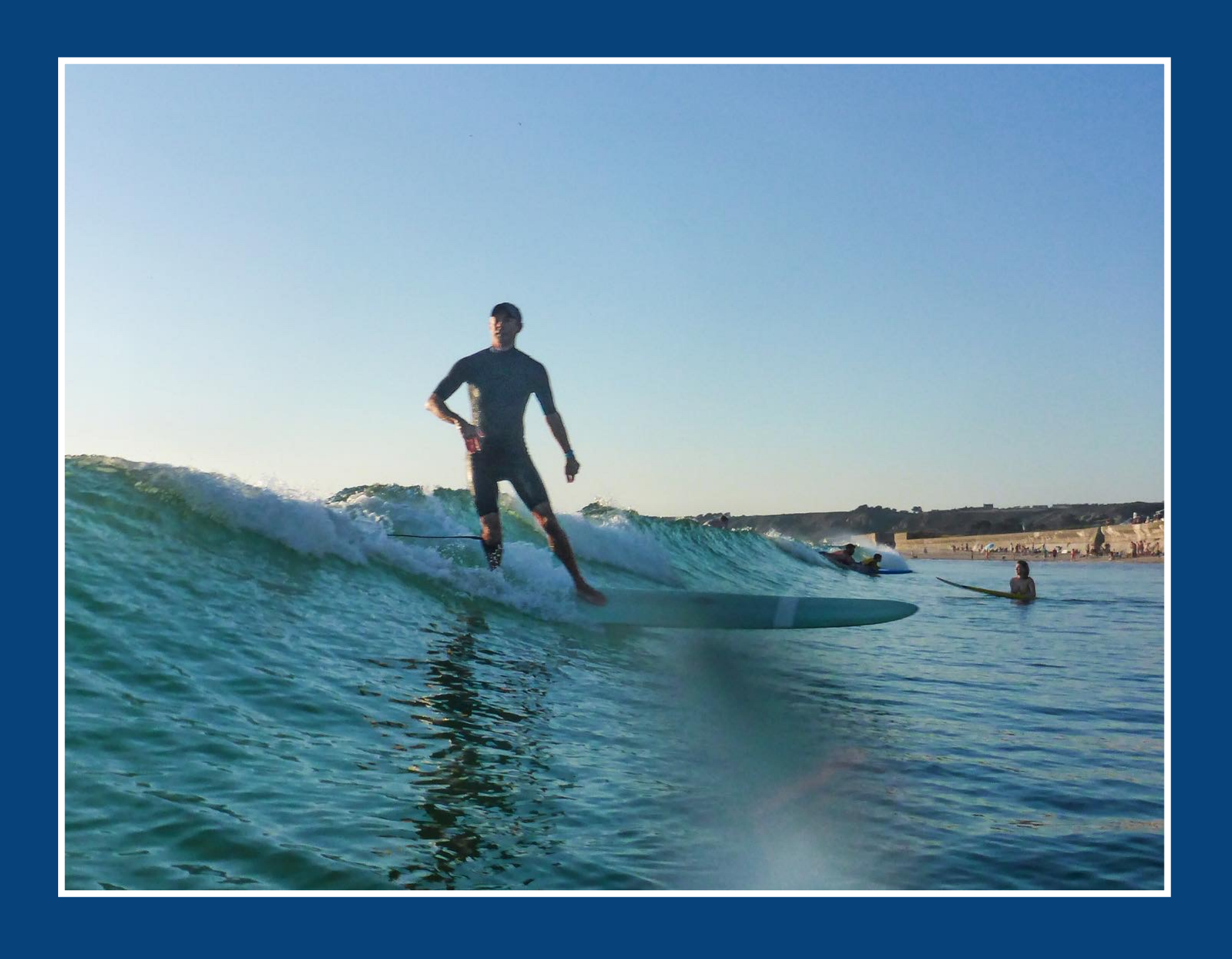

## + some free and open source tooling for creating software architecture diagrams

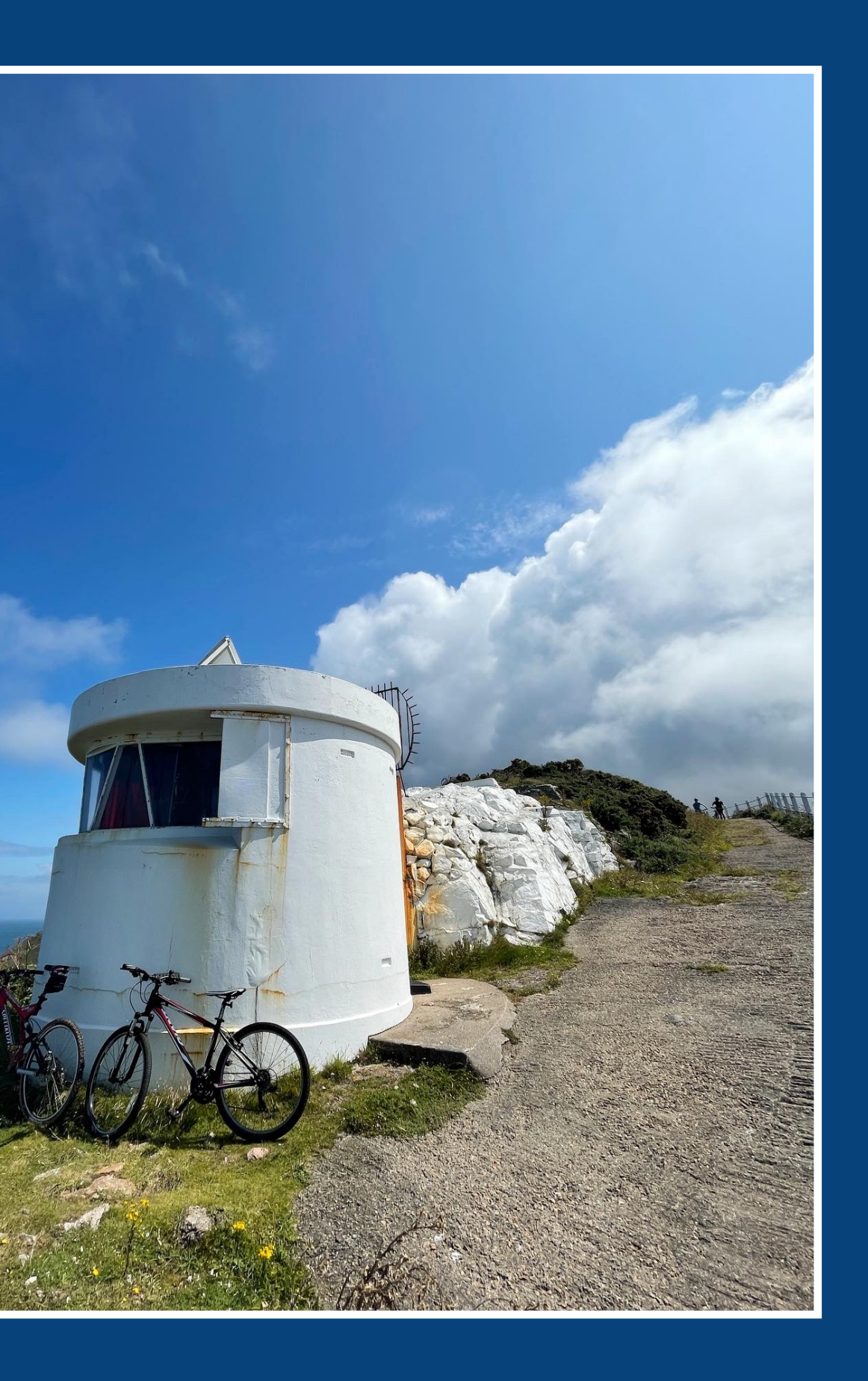

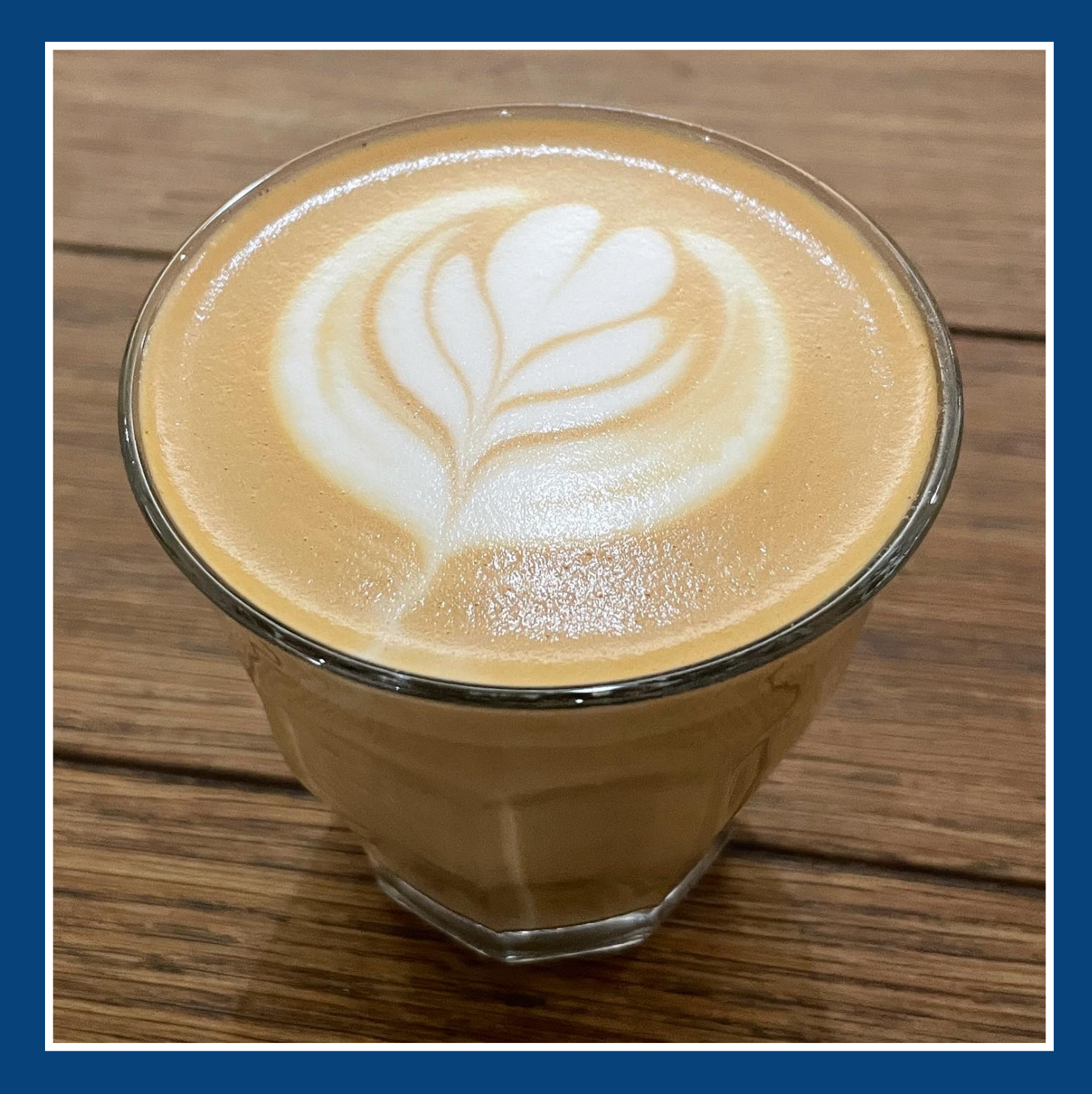

## Teams need a **ubiquitous language** to communicate effectively

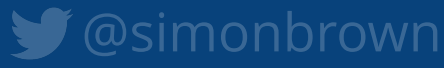

## Fewer people are using UML

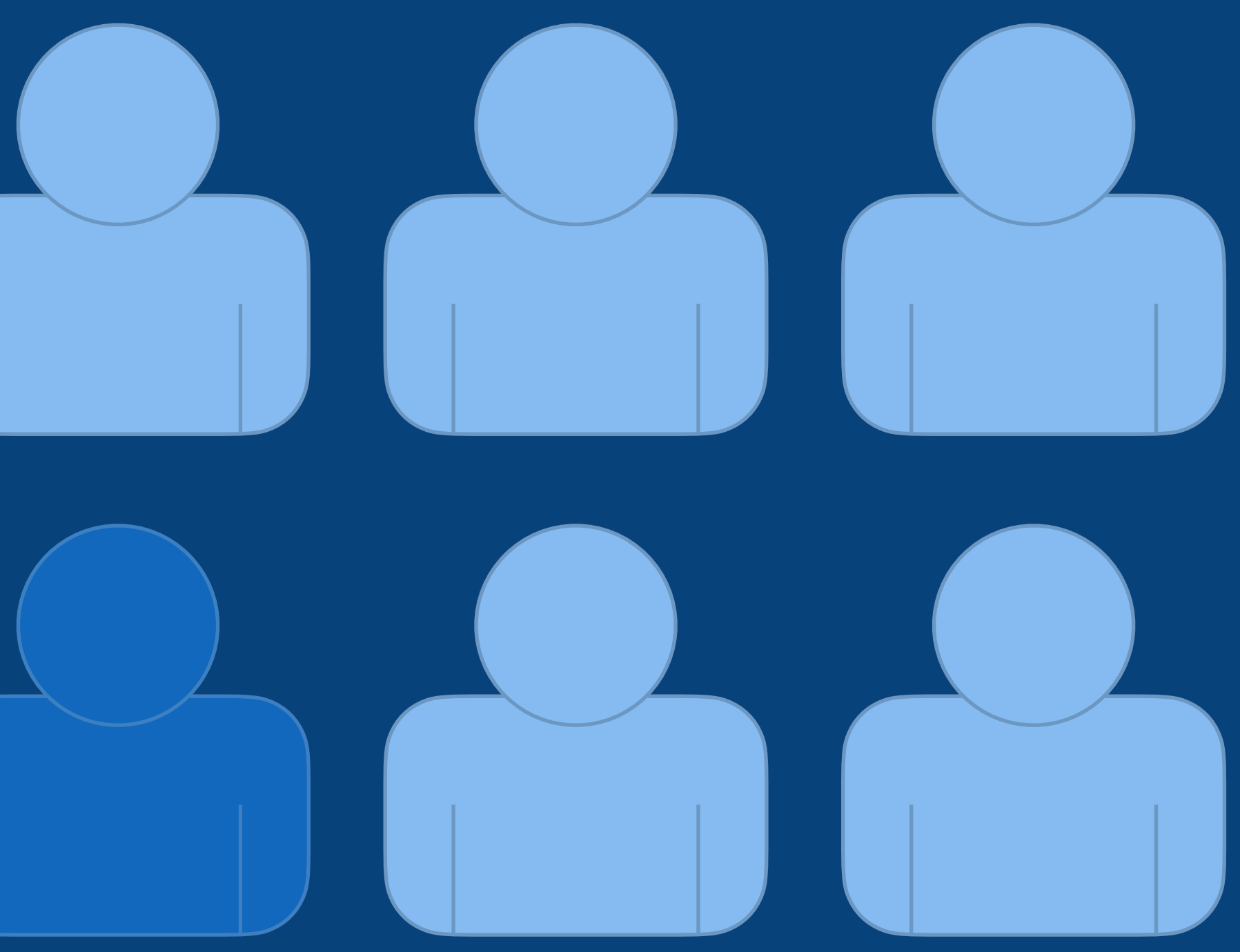

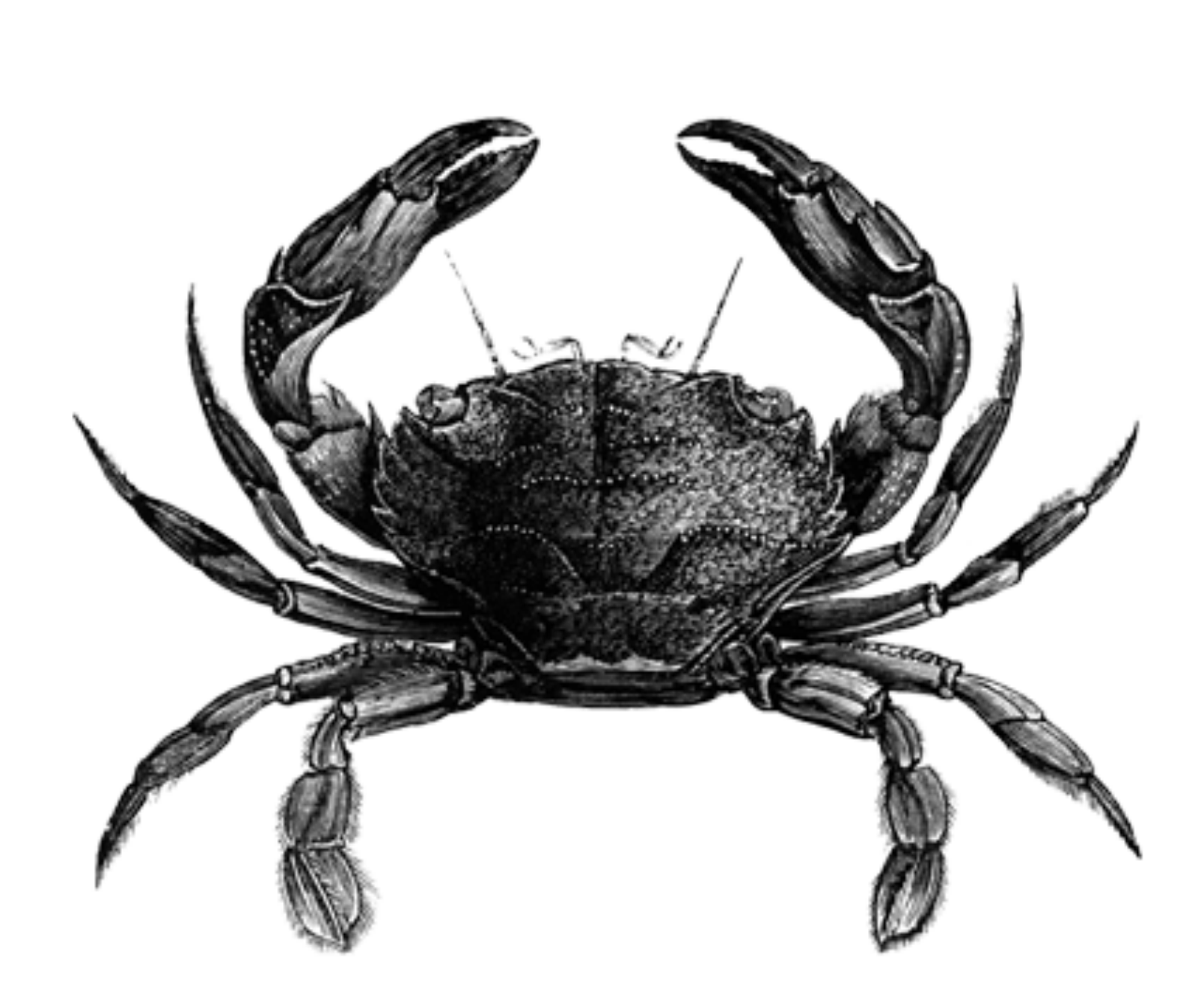

# 97 Ways to<br>Sidestep UML

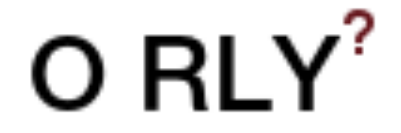

Knowfa Mallity

#2 "Not everybody else on the team knows it." #3 "I'm the only person on the team who knows it." #36 "You'll be seen as old." #37 "You'll be seen as old-fashioned." #66 "The tooling sucks." #80 "It's too detailed." #81 "It's a very elaborate waste of time." #92 "It's not expected in agile." #97 "The value is in the conversation."

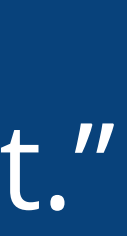

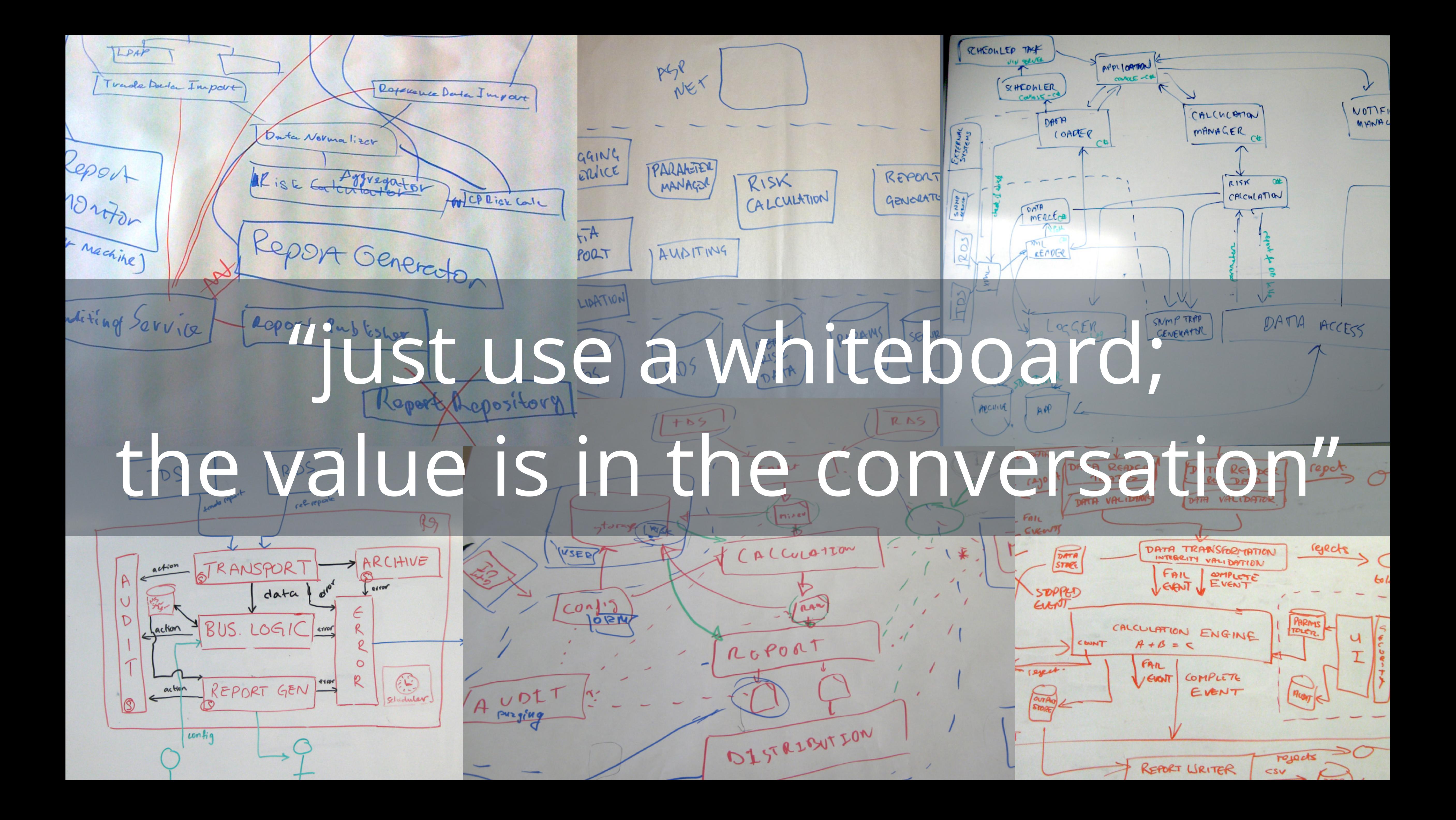

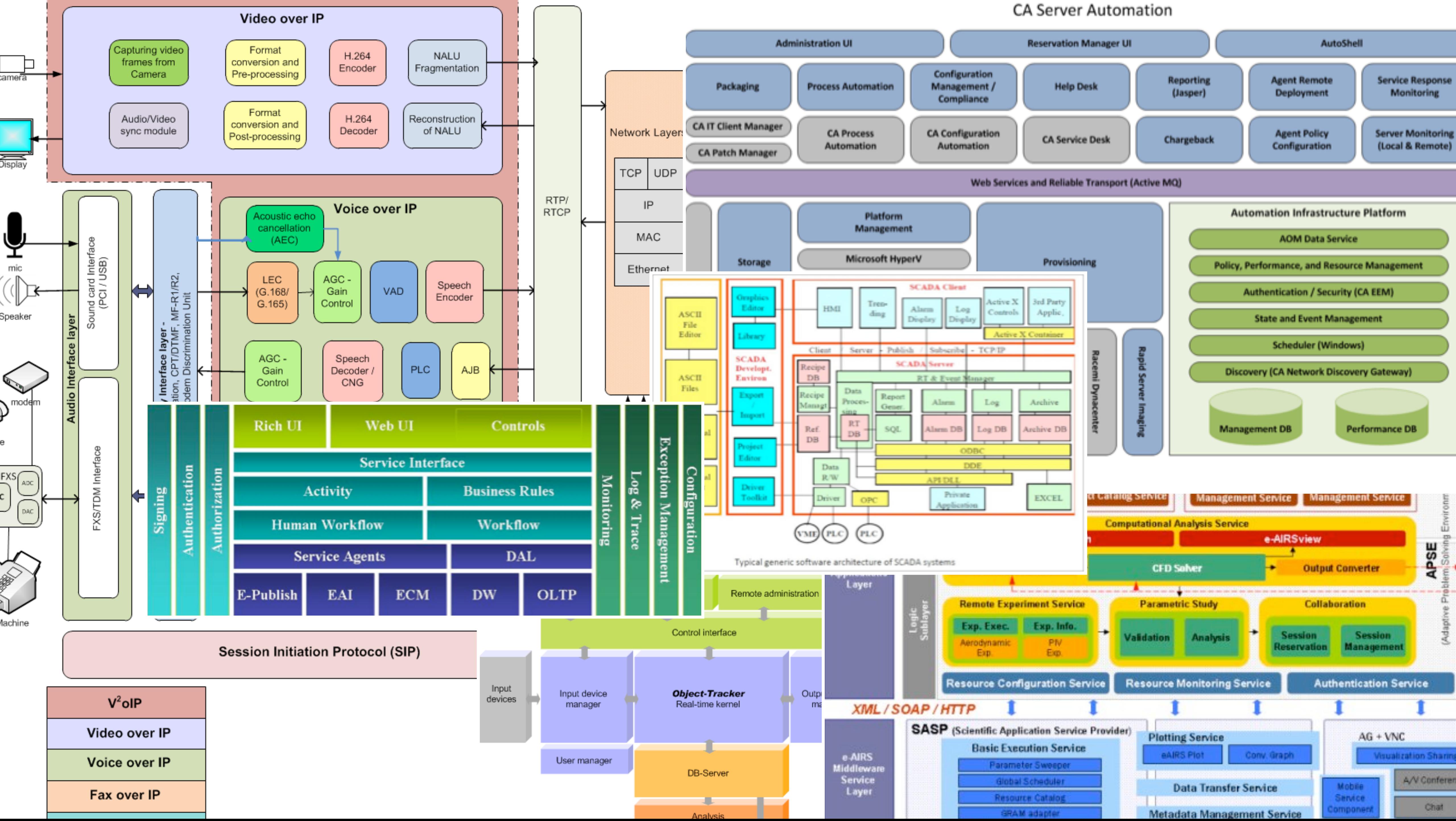

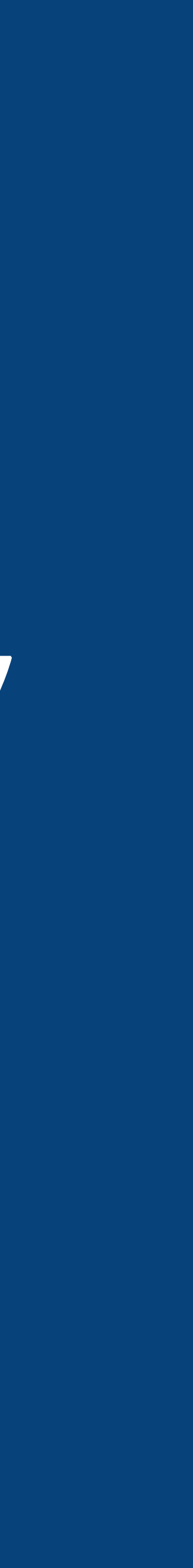

## If you're going to use "boxes & lines", at least do so in a **structured way**, using a **self-describing notation**

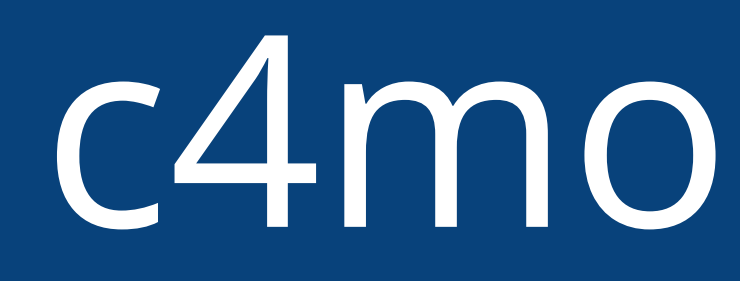

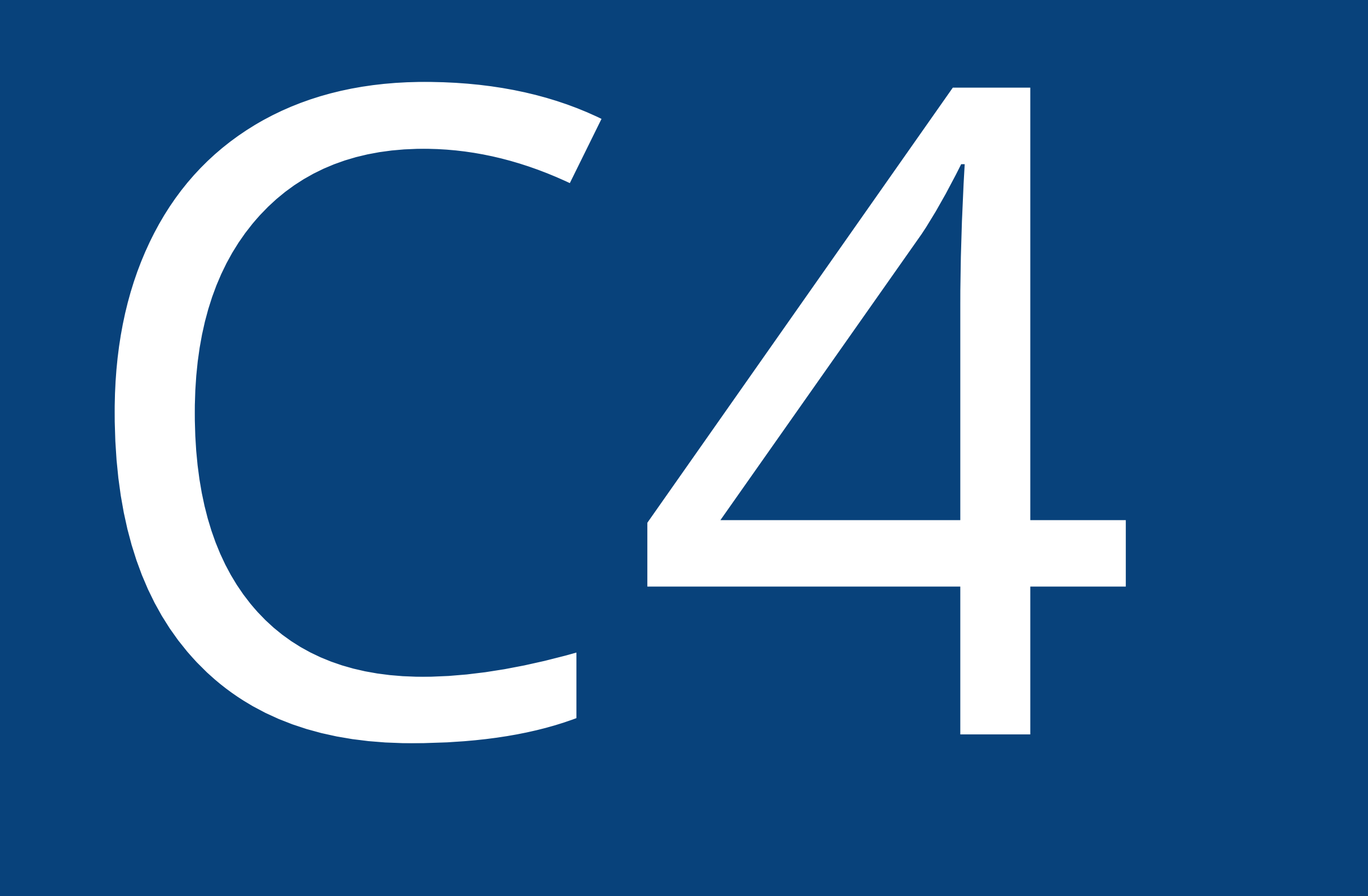

## c4model.com

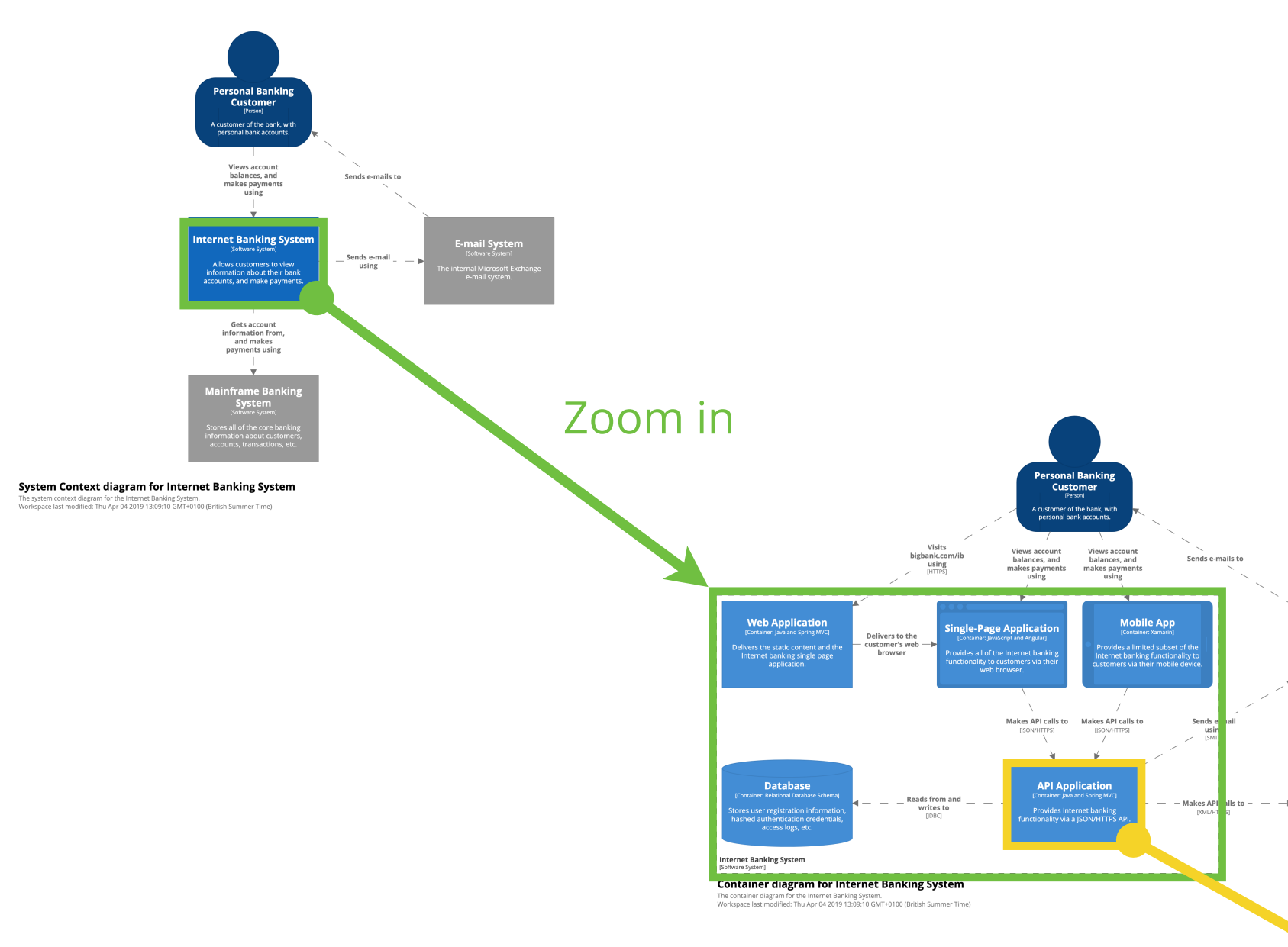

Zoom in

Level 1 Context

Level 2 Containers

Level 3 Components

Level 4 Code

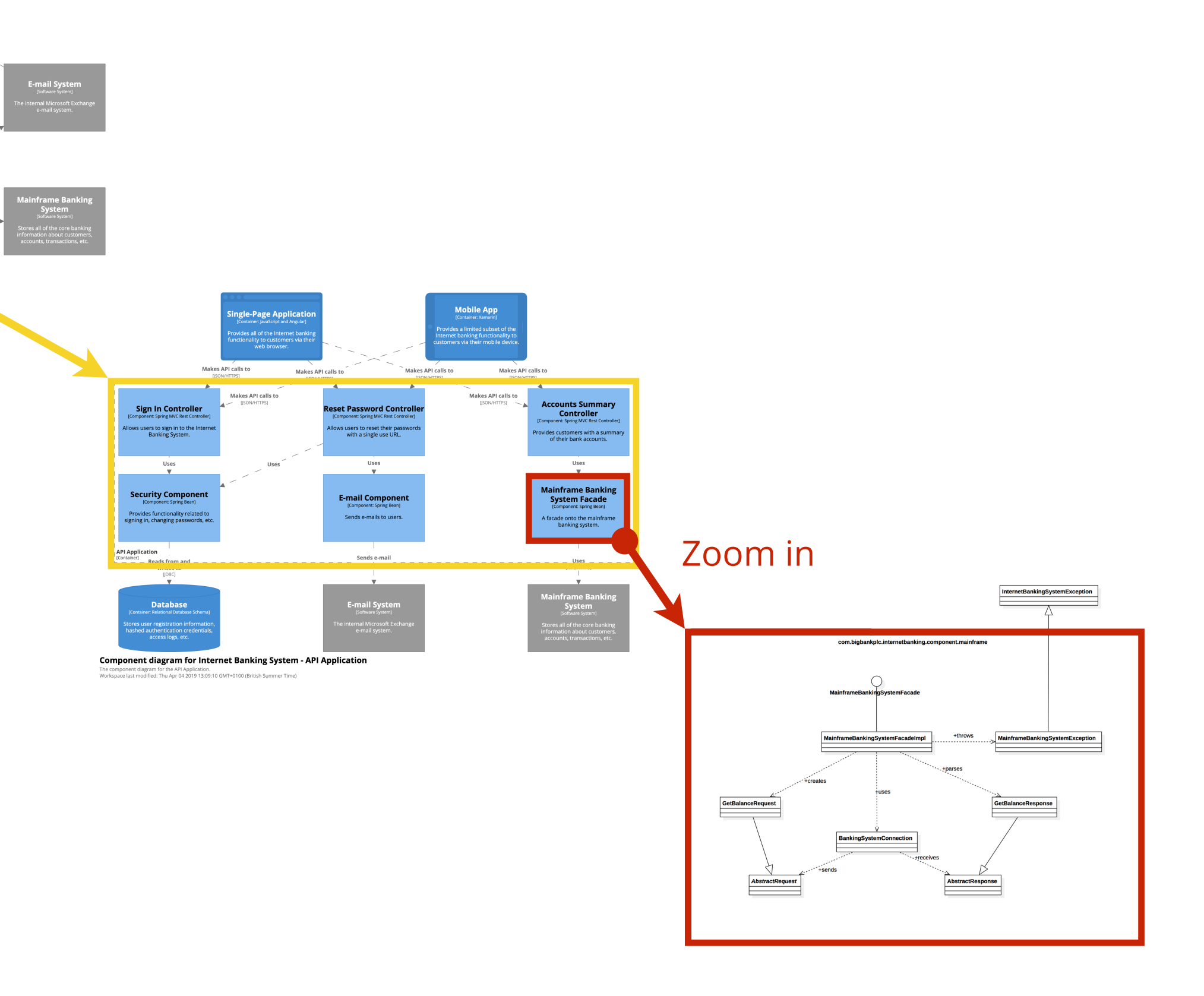

### The C4 model for visualising software architecture

c4model.com

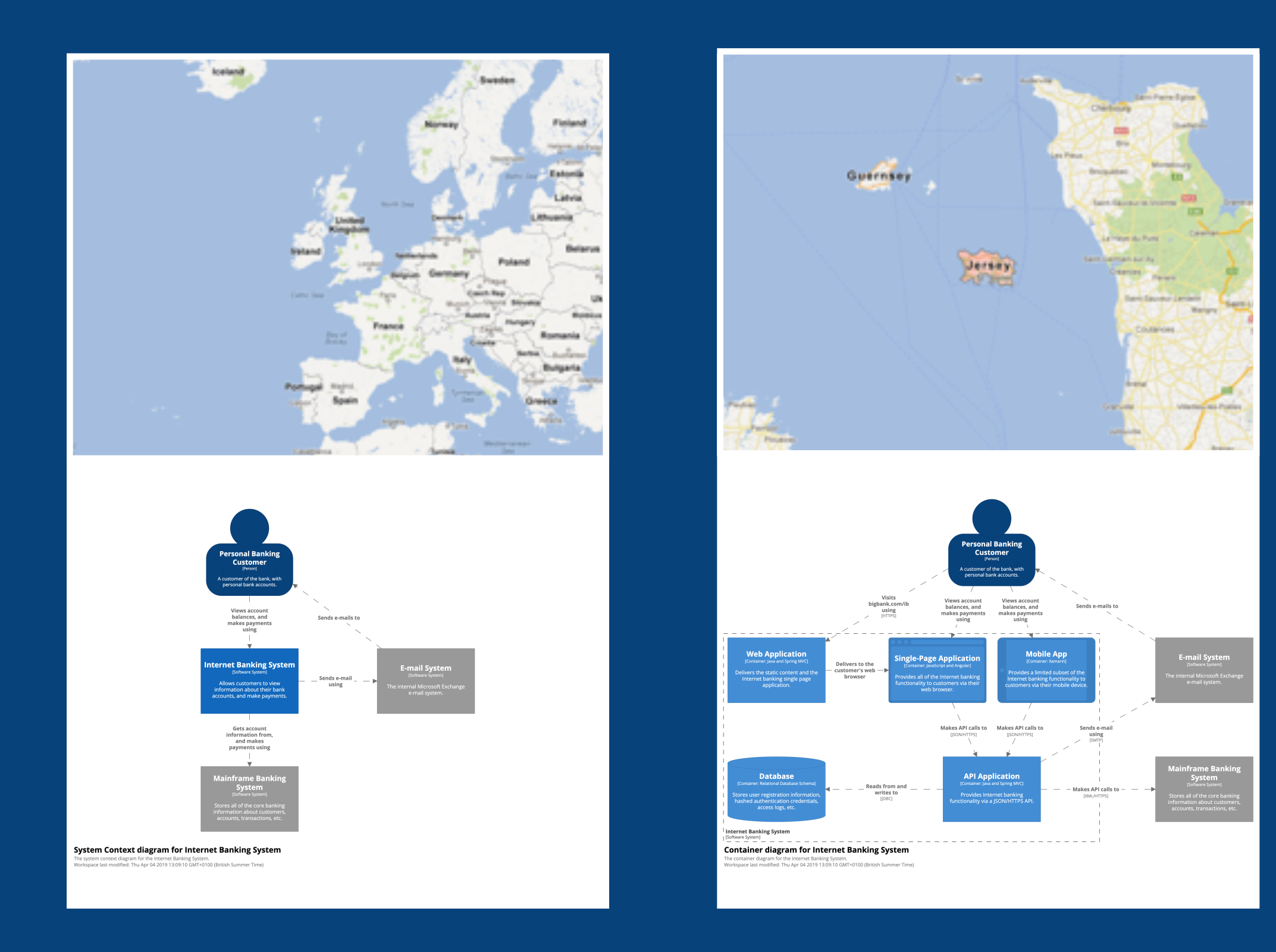

### Diagrams are maps that help software developers navigate a large and/or complex codebase

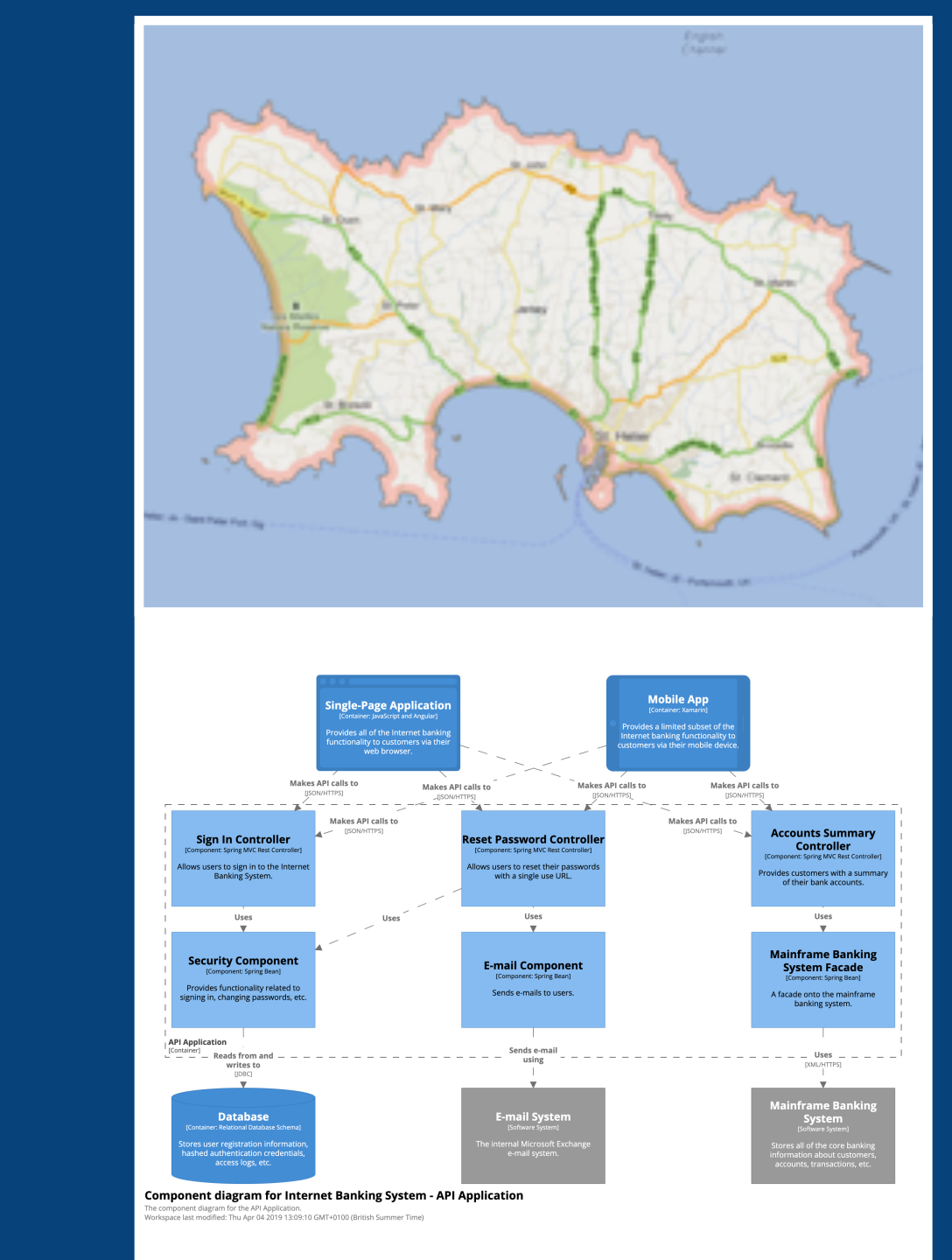

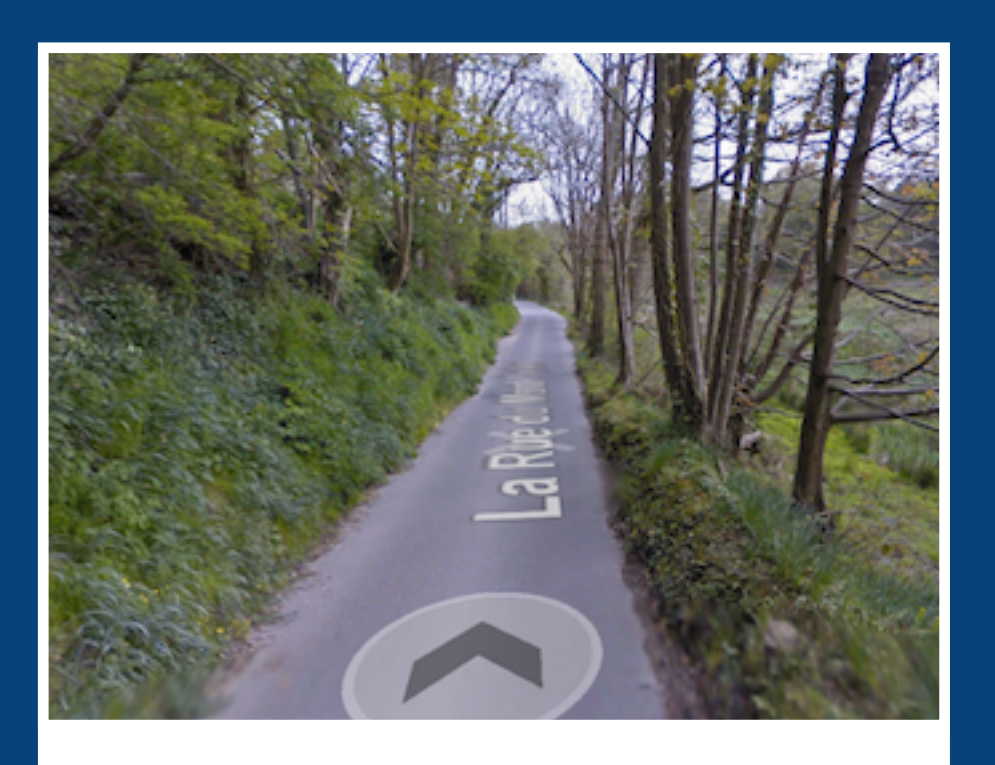

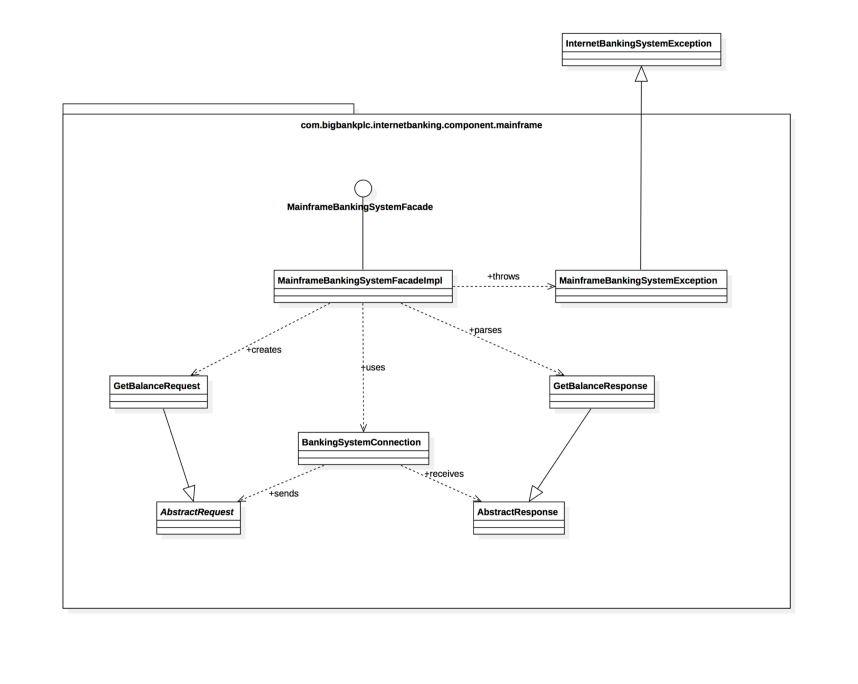

**System Context diagram** What is the scope of the software system we're building? Who is using it? What are they doing? What system integrations does it need to support?

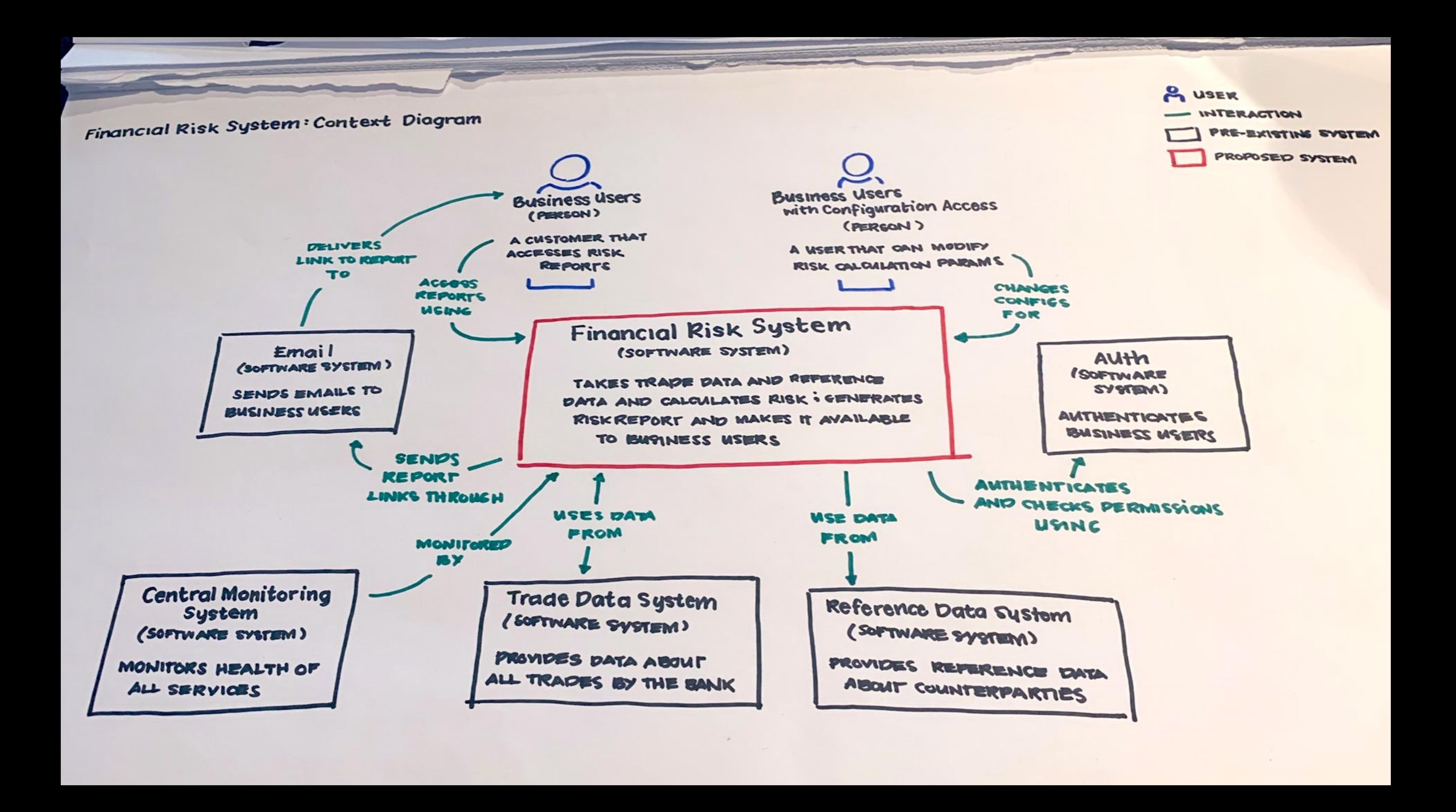

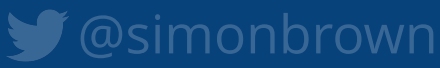

**Container diagram** What are the major technology building blocks? What are their responsibilities? How do they communicate?

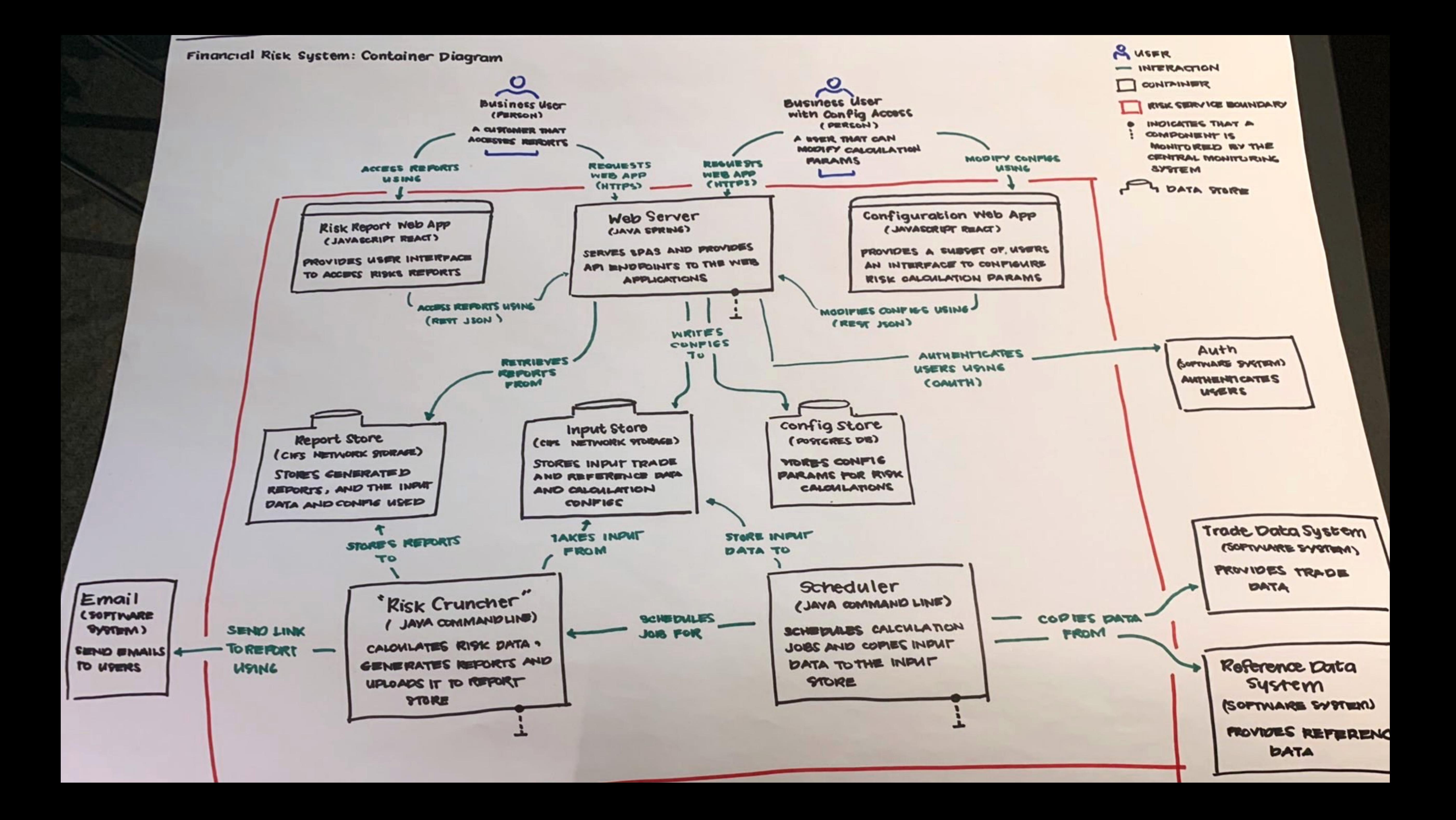

## The C4 model is notation independent

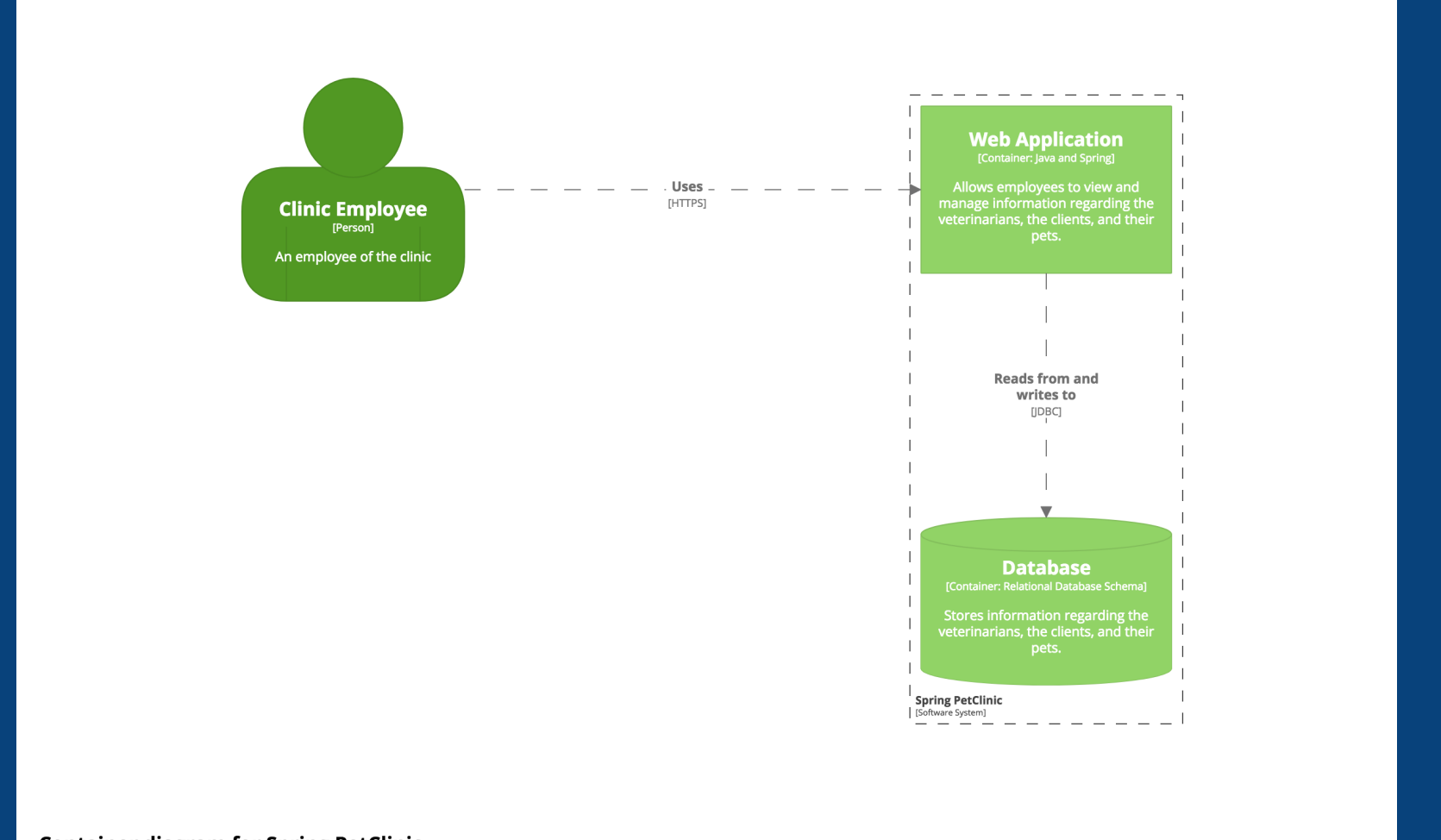

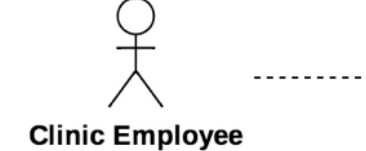

### **Container diagram for Spring PetClinic** the containers diagram for the spring Feterant system.<br>Last modified: Thursday 17 August 2017 10:15 UTC | Version: 95de1d9f8bf63560915331664b27a4a75ce1f1f6

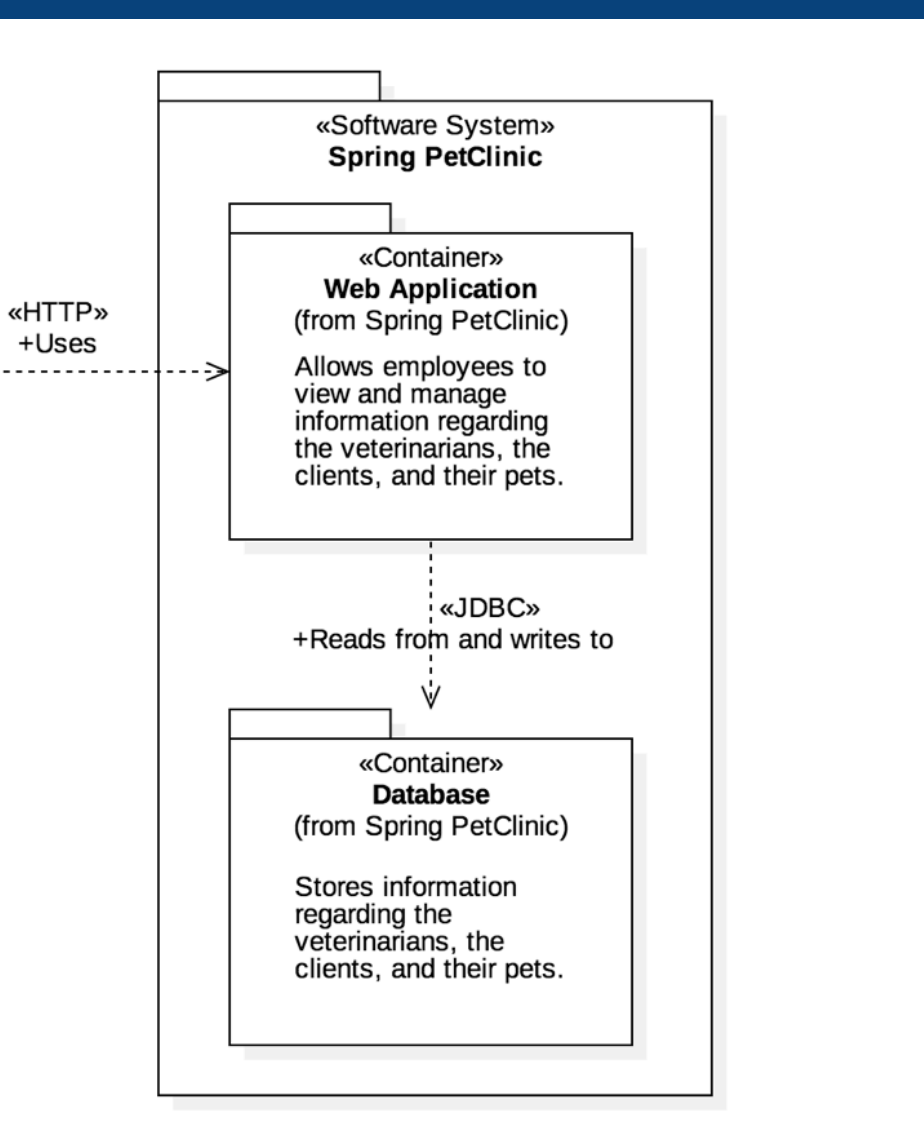

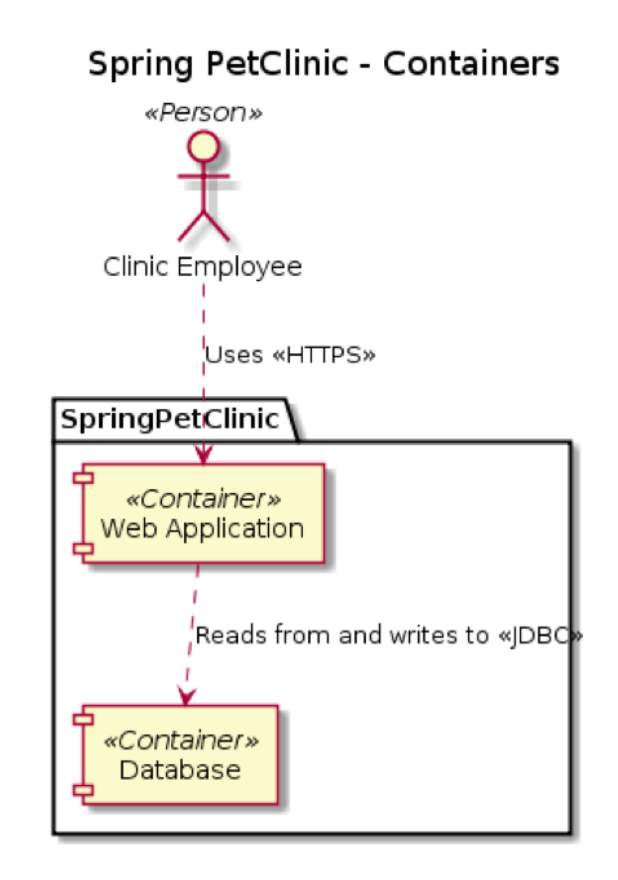

The Container diagram for the Spring PetClinic system

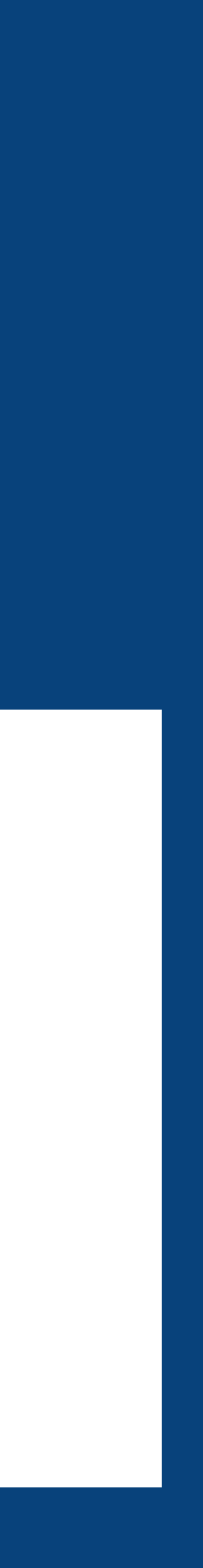

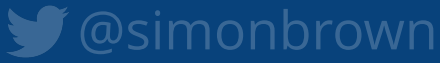

## A **common set of abstractions** is more important than a common notation

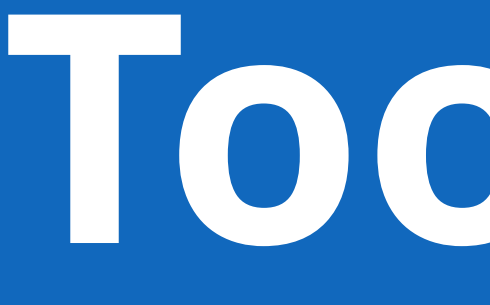

**Tooling?**

### **TECHNOLOGY RADAR**

Subscribe Build your Radar Download Search

### **Techniques**

### **Trial ©**

- 5. Continuous delivery for machine learning  $(CD4ML)$
- 6. Data mesh
- 7. Declarative data pipeline definition
- 8. Diagrams as code

We're seeing more and more tools that enable you to create software architecture and other diagrams as code. There are benefits to using these tools over the heavier alternatives, including easy version control and the ability to generate the DSLs from many sources. Tools in this space that we like include Diagrams, Structurizr DSL, AsciiDoctor Diagram and stables such as WebSequenceDiagrams, PlantUML and the venerable Graphviz. It's also fairly simple to

generate your own SVG these days, so don't rule out quickly writing your own tool either.

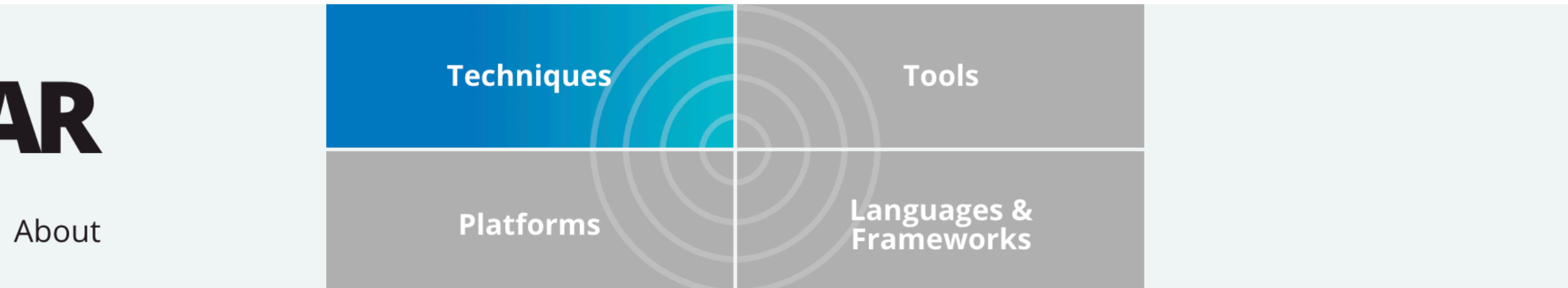

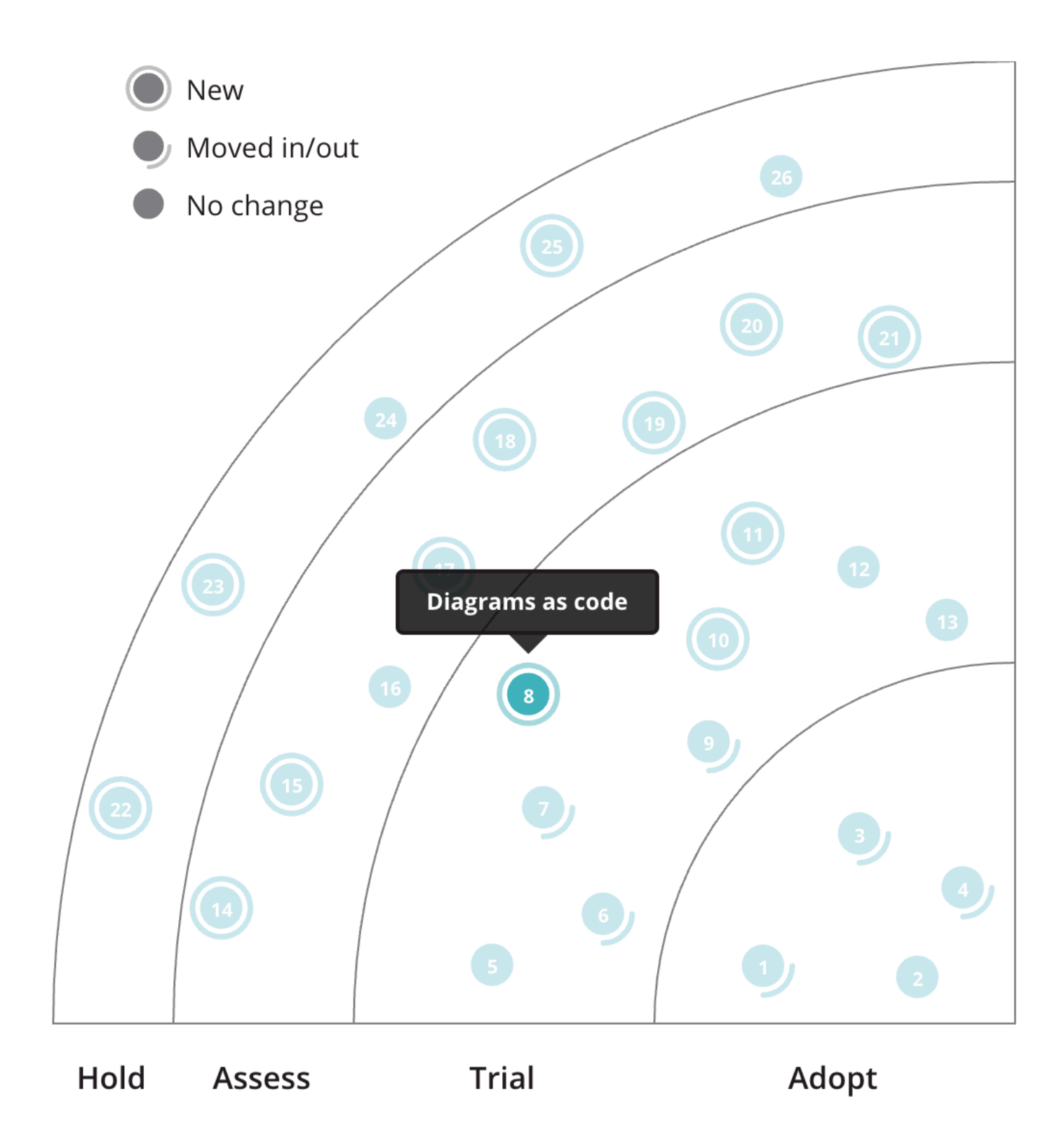

### Unable to find something you expected to see?

Each edition of the radar features blips reflecting what we came across during the previous six months. We might have covered

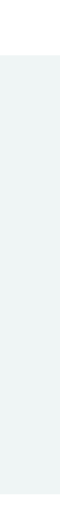

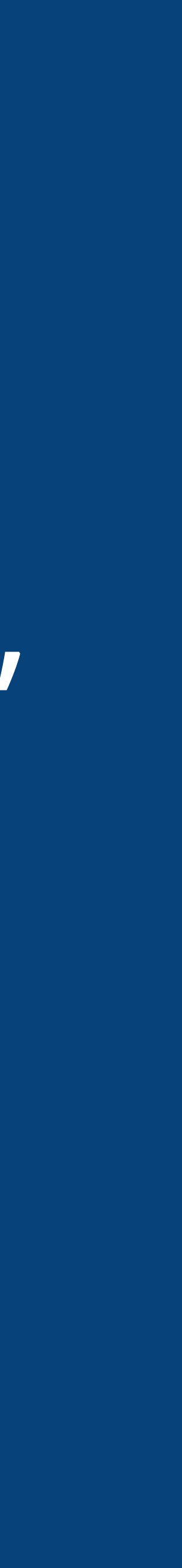

"Diagrams as code" is easy to author, diff, version control, collaborate on, integrate into CI/CD, etc

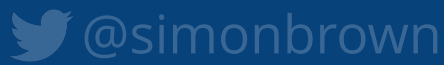

# Diagramming

vs modelling

title System Landscape for Big Bank plc

)<br>Rel\_D(6, 4, "Uses", "")<br>Rel\_D(2, 4, "Uses", "")<br>Rel\_D(5, 1, "Uses", "")<br>Rel\_D(5, 1, "Sends e-mails to", "")<br>Rel\_D(7, 5, "Sends e-mail using", "")<br>Rel\_D(7, 4, "Gets account information from, and makes payments using", "")

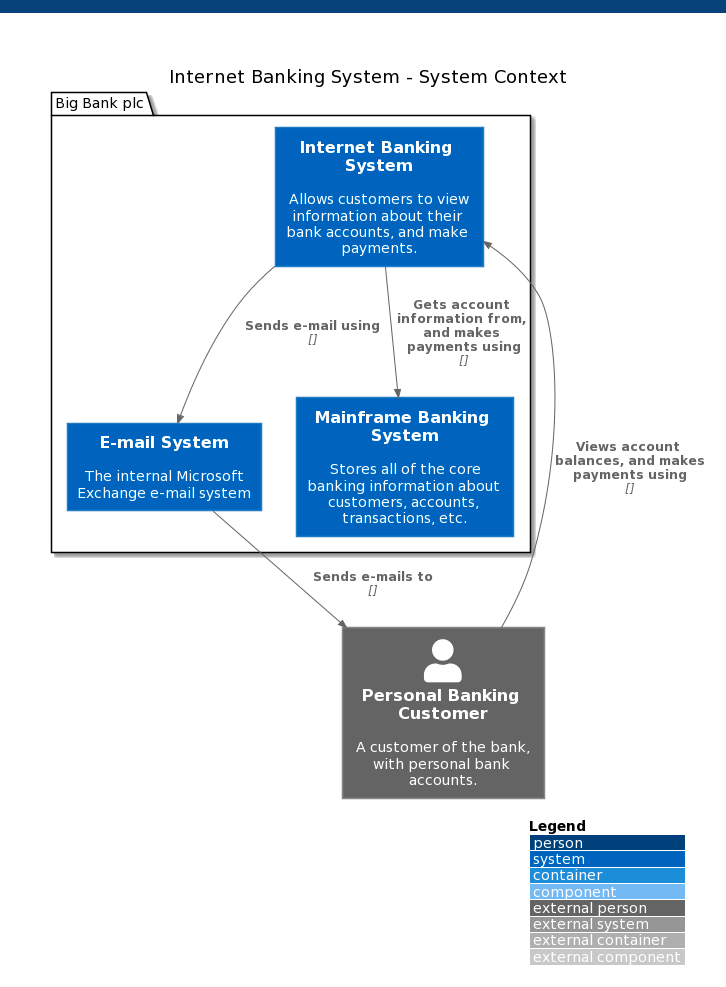

@startuml(id=SystemContext)<br>!includeurl https://raw.githubusercontent.com/plantuml-stdlib/C4-PlantUML/master/C4.puml<br>!includeurl https://raw.githubusercontent.com/plantuml-stdlib/C4-PlantUML/master/C4\_Context.puml<br>!include

Person\_Ext(1, "Personal Banking Customer", "A customer of the bank, with personal bank accounts.")

@startuml(id=SystemLandscape)<br>!includeurl https://raw.githubusercontent.com/plantuml-stdlib/C4-PlantUML/master/C4.puml<br>!includeurl https://raw.githubusercontent.com/plantuml-stdlib/C4-PlantUML/master/C4\_Context.puml<br>!inclu

package "Big Bank plc" (<br>Person 3, "Back Office Staff", "Administration and support staff within the bank.")<br>Person 2, "Customer Service Staff", "Customer service staff within the bank.")<br>System (5, "RTM", "Allows customer

title Internet Banking System - System Context

Person Ext(1, "Personal Banking Customer", "A customer of the bank, with personal bank accounts.")<br>package "Big Bank plc" {<br>System(5, "E-mail System", "The internal Microsoft Exchange e-mail system")<br>System(4, "Mainframe B

)<br>Rel\_D(5, 1, "Sends e-mail using", "")<br>Rel\_D(7, 5, "Sends e-mail using", "")<br>Rel\_D(7, 4, "Gets account balances, and makes payments using", "")<br>Rel\_D(1, 7, "Views account balances, and makes payments using", "")

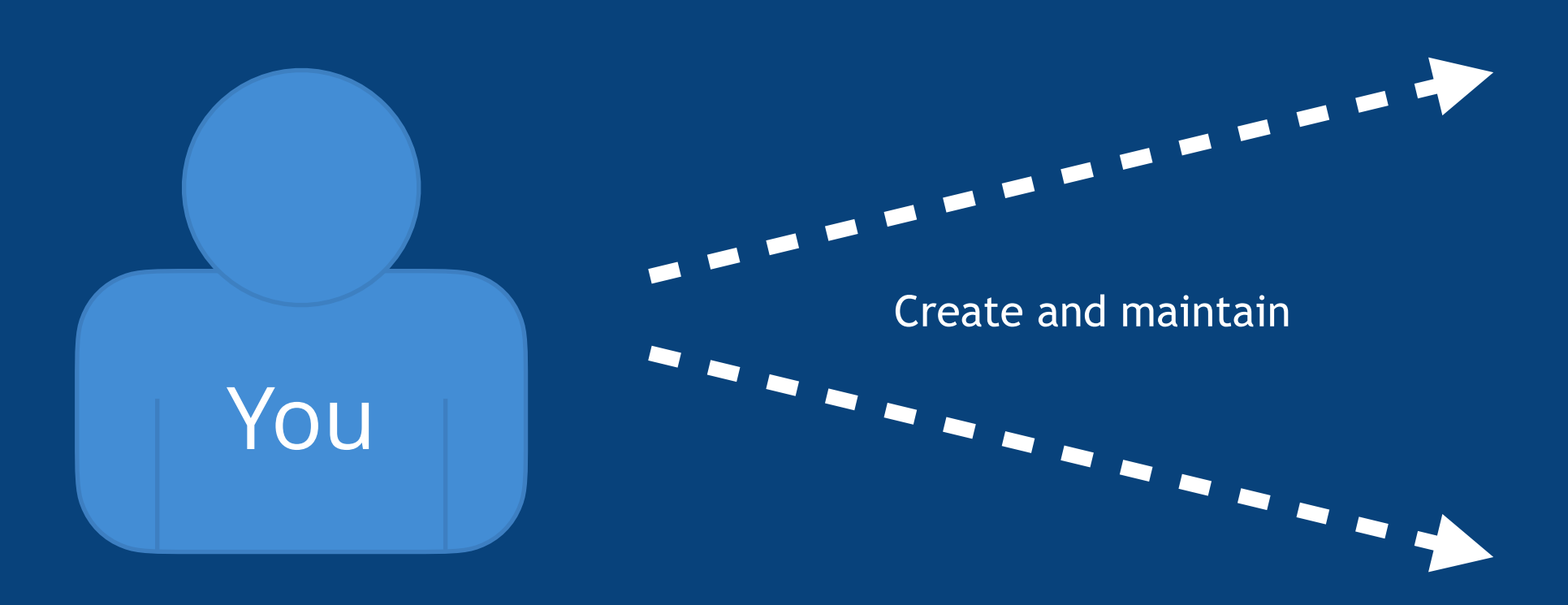

@enduml

### Diagrams as code 1.0

You create and maintain multiple diagrams, remembering to keep them all in sync whenever you change a diagram

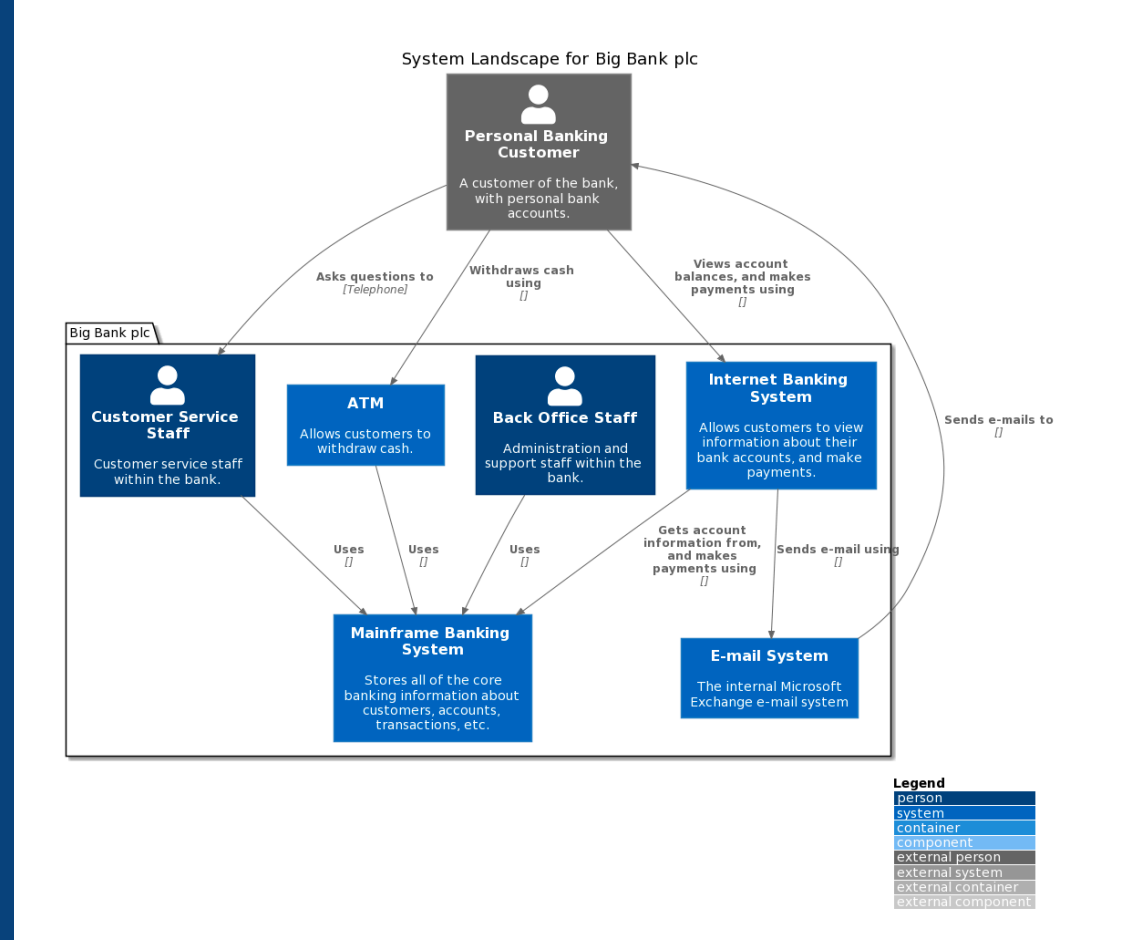

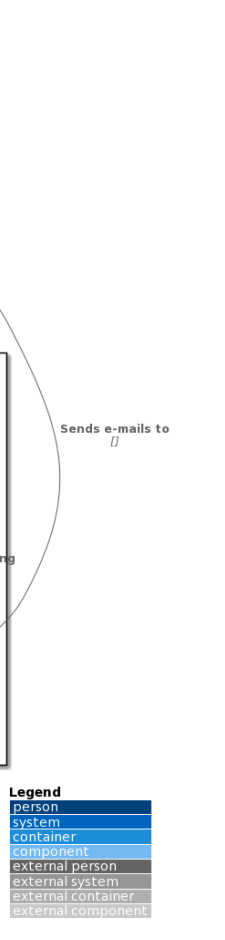

### Diagrams as code 2.0

You create and maintain a single model, and the tool generates multiple diagrams, automatically keeping them all in sync whenever you change the model

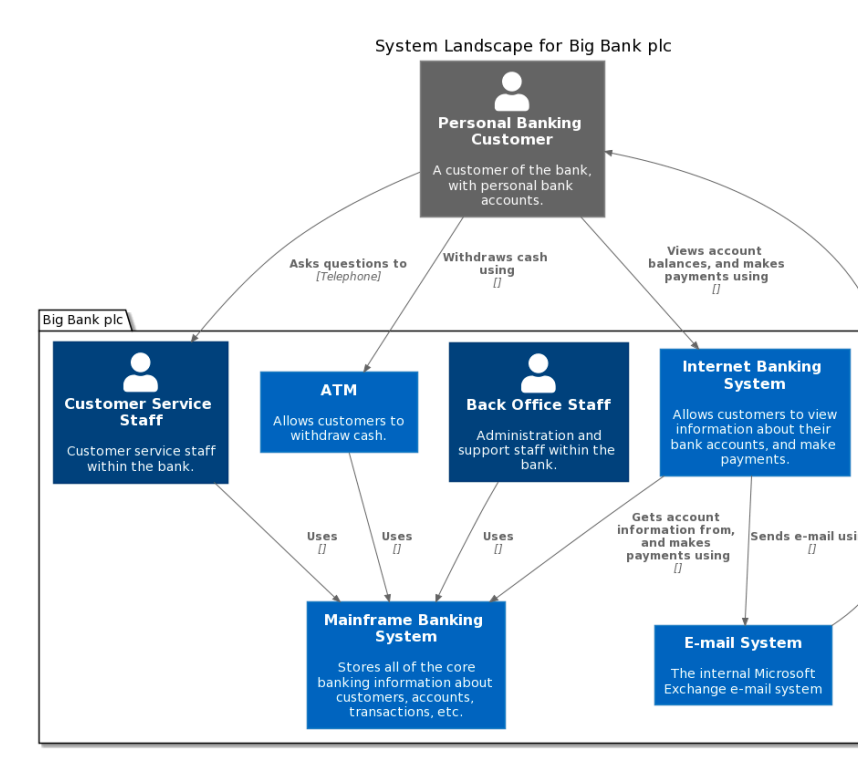

Automatically generates $\bullet$ 

 $\blacktriangleright$ 

 $\blacksquare$ 

 $\sqrt{2}$ 

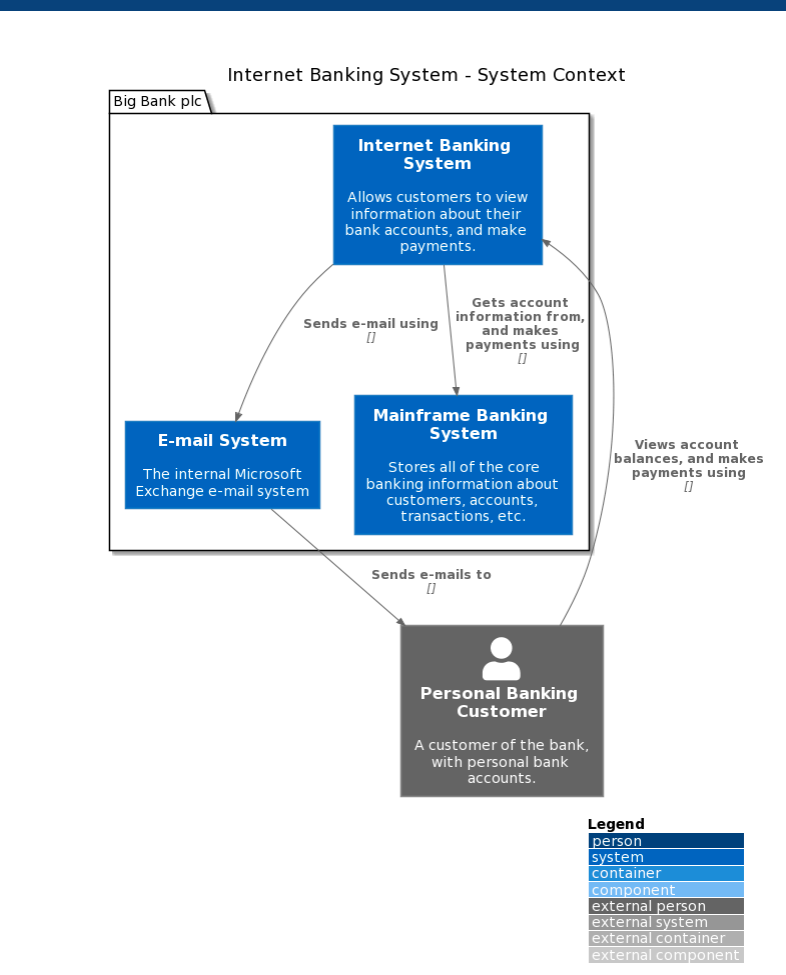

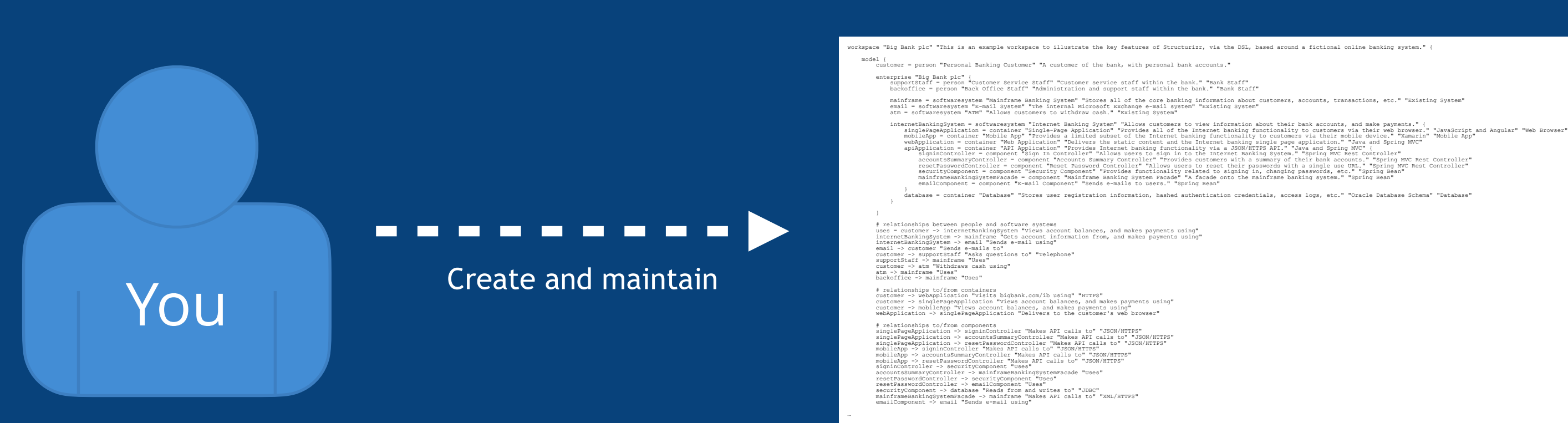

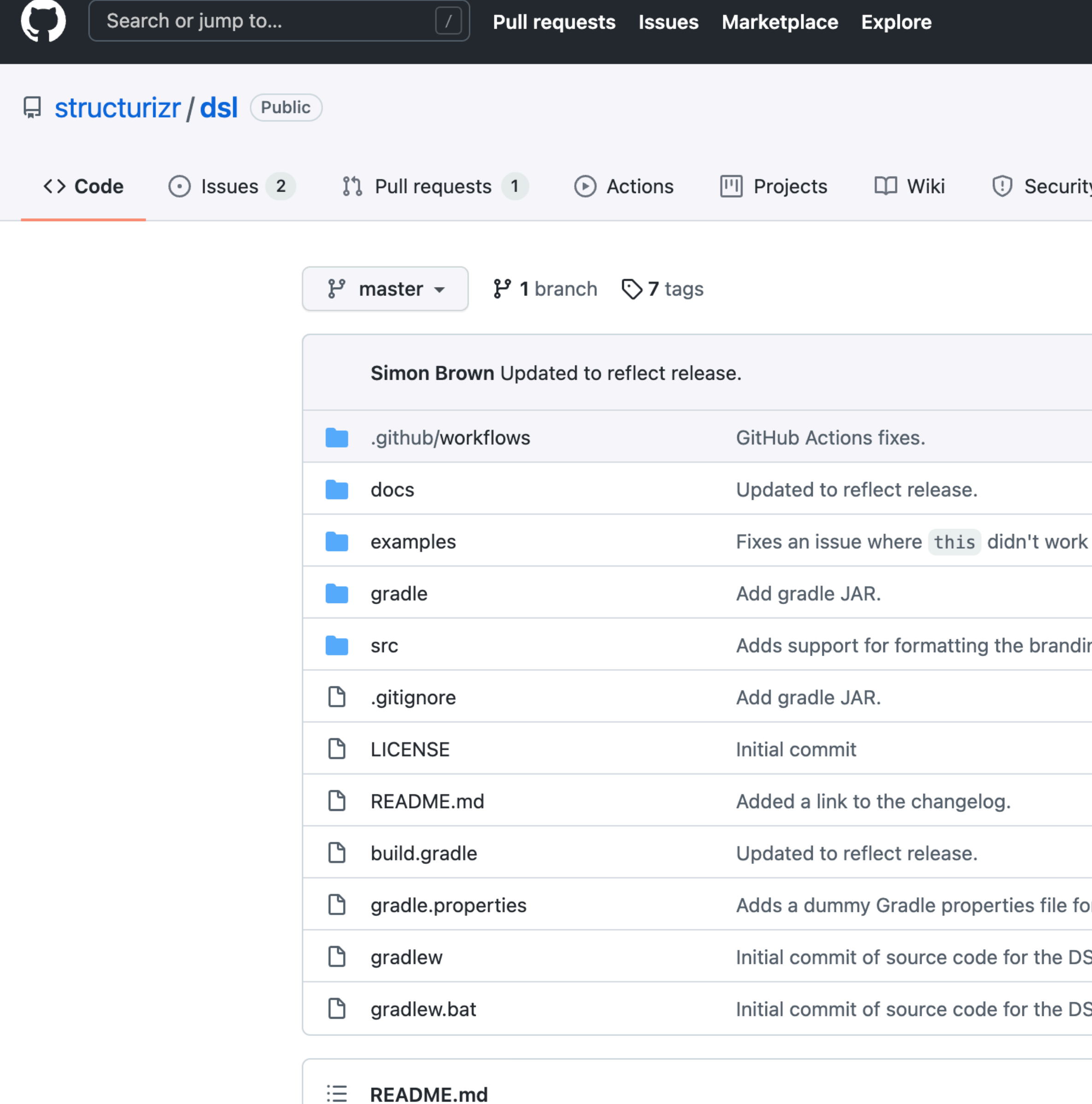

**README.md** 

### https://github.com/structurizr/dsl

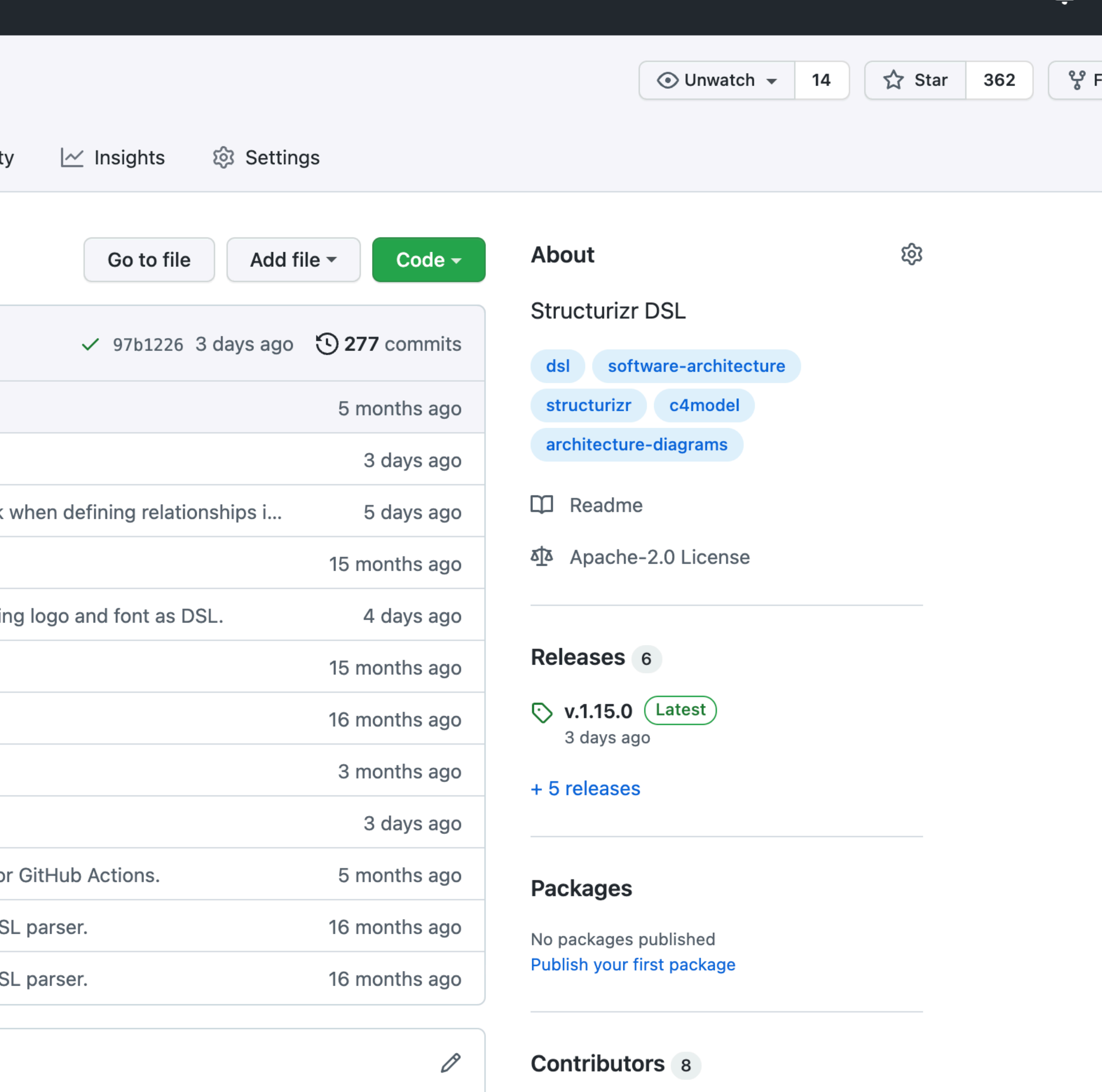

日本日本日日日

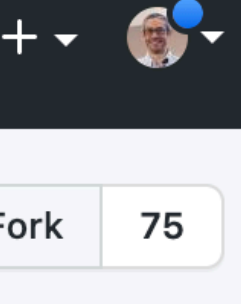

 $\cap$ 

## **Domain concepts** (not "boxes and lines")

@startuml title Software System - System Context

top to bottom direction

hide stereotype

rectangle "==User\n<size:10>[Person]</size>" <<User>> as User rectangle "==Software System\n<size:10>[Software System]</size>" <<SoftwareSystem>> as SoftwareSystem

User ..> SoftwareSystem : "Uses" @enduml

### Domain language of diagramming (no rules, no guidance)

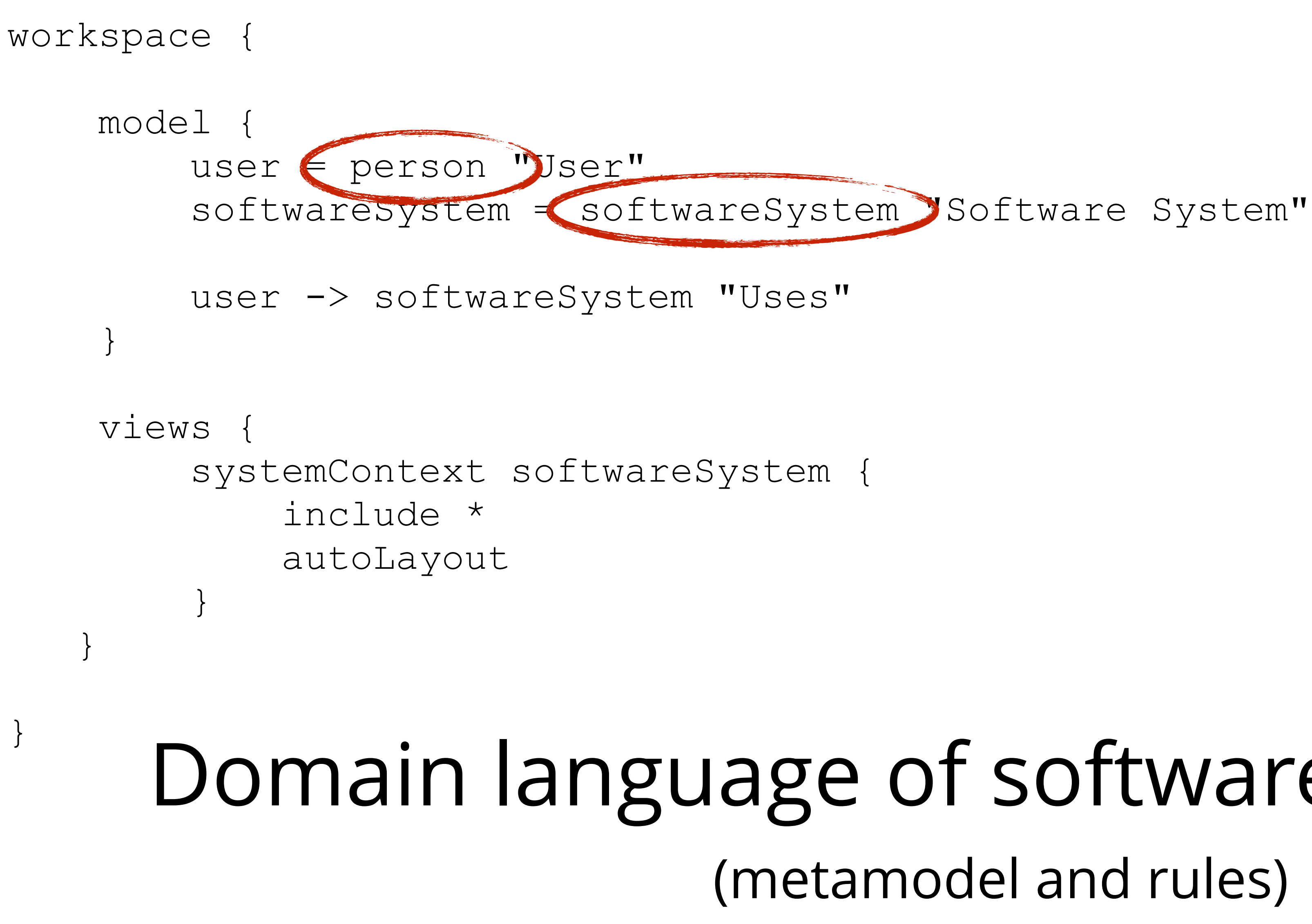

Domain language of software architecture (metamodel and rules)

**Model-based** (DRY)

```
workspace {
    model {
        user = person "User"
        softwareSystem = softwareSystem "Software System"
        user -> softwareSystem "Uses"
}
    views {
        systemContext softwareSystem {
            include *
            autoLayout
}
}
```
}

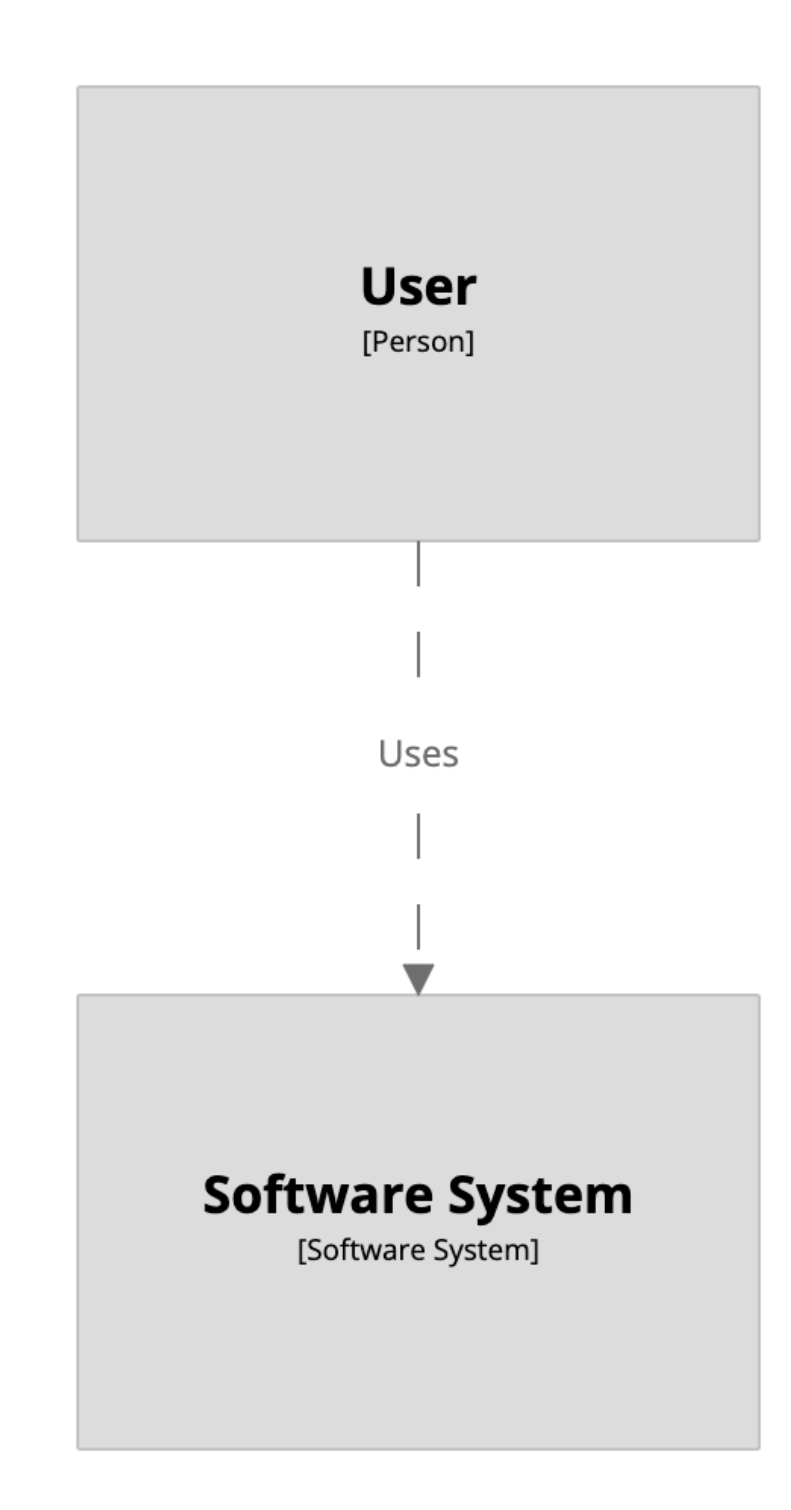

```
workspace {
```

```
 model {
       user = person "User"
       softwareSystem = softwareSystem "Software System" {
           webapp = container "Web Application"
           database = container "Database"
}
       user -> webapp "Uses"
       webapp -> database "Reads from and writes to"
}
   views {
       systemContext softwareSystem {
           include *
           autoLayout
}
       container softwareSystem {
           include *
           autolayout
}
}
```
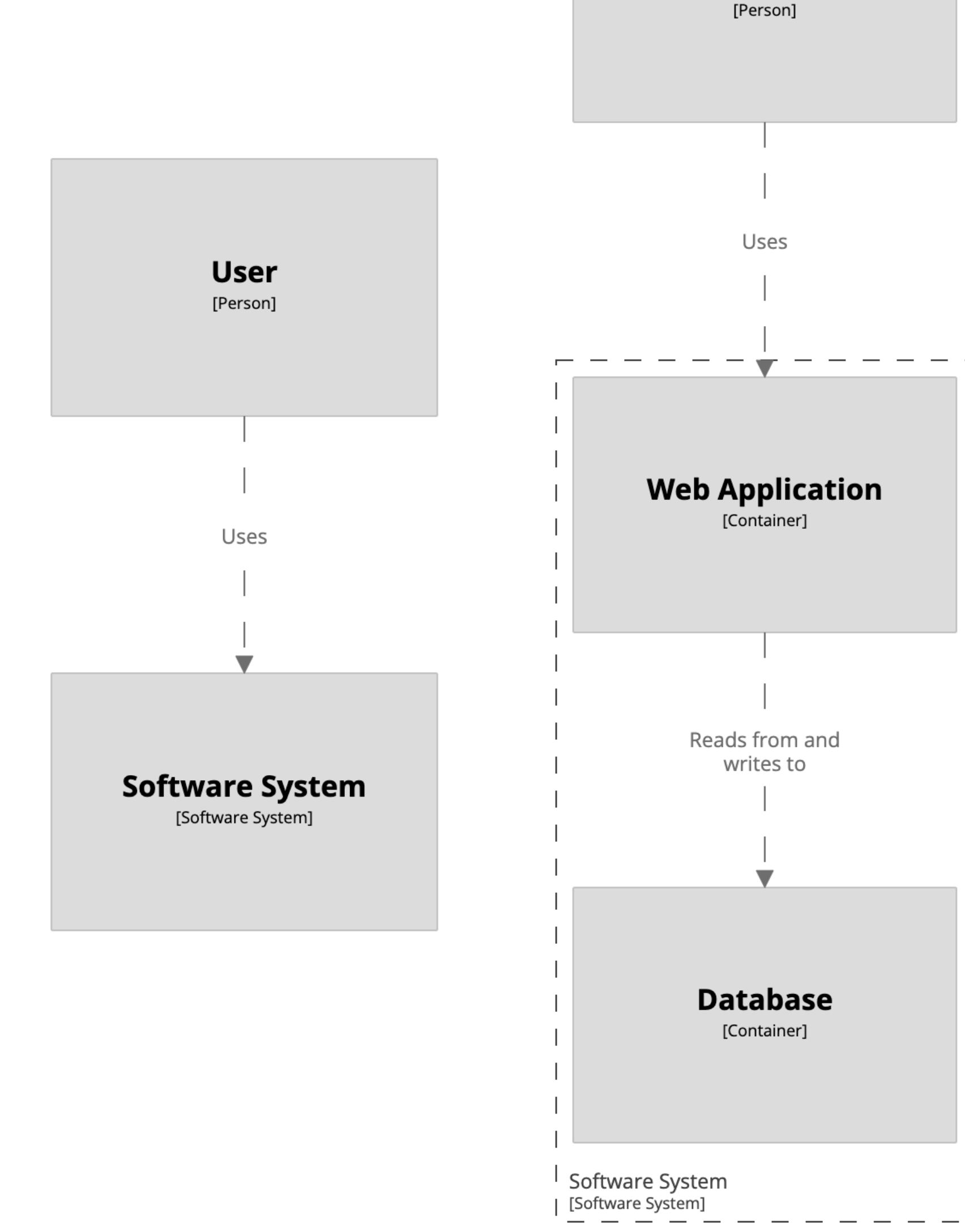

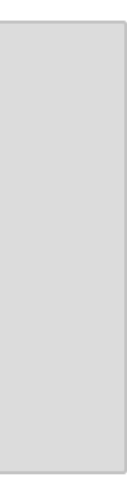

**User** 

}

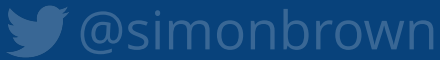

## Unspecified relationships can be implied from the model

### user -> softwareSystem "Uses"

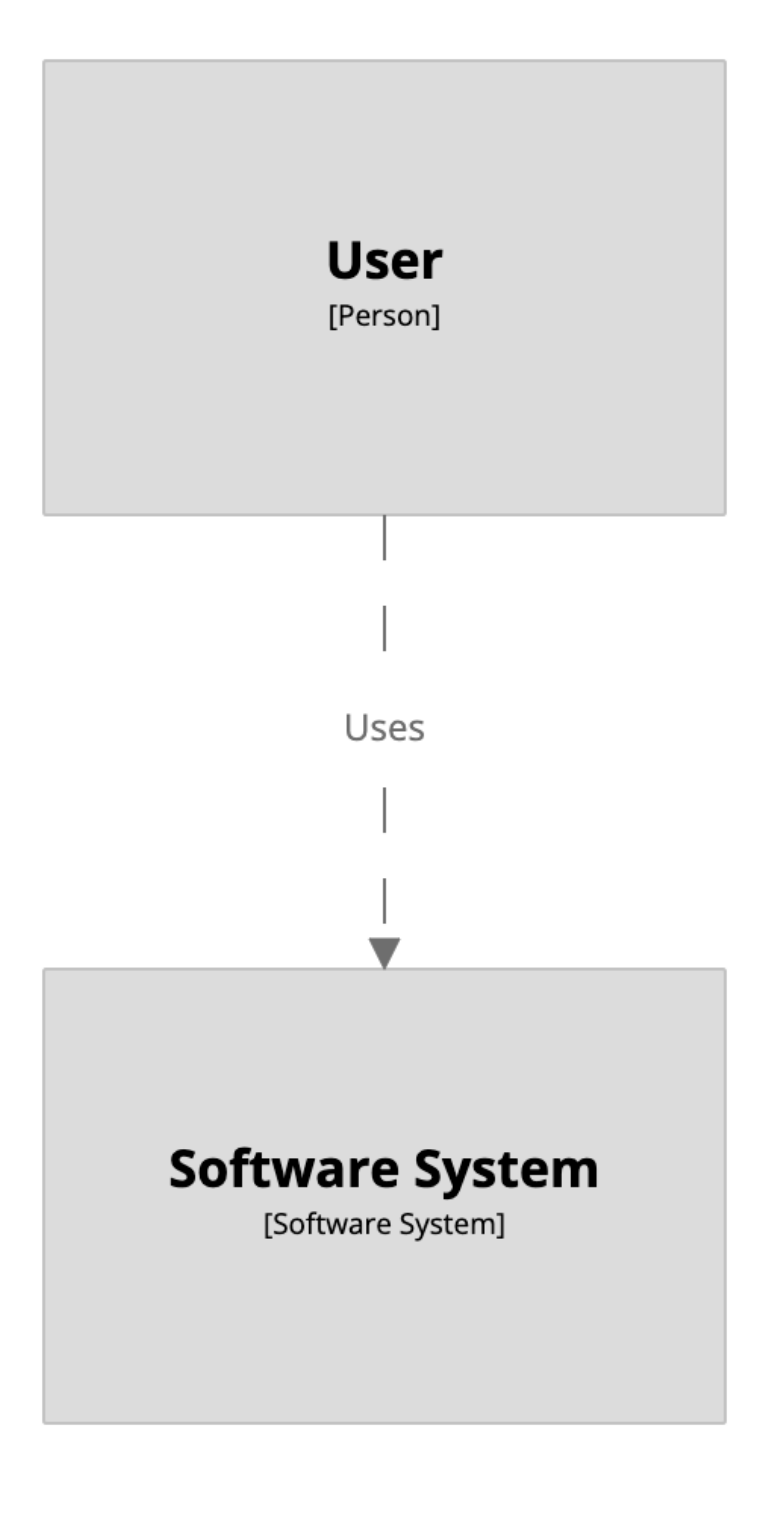

user -> webapp "Uses" webapp -> database "Reads from and writes to"

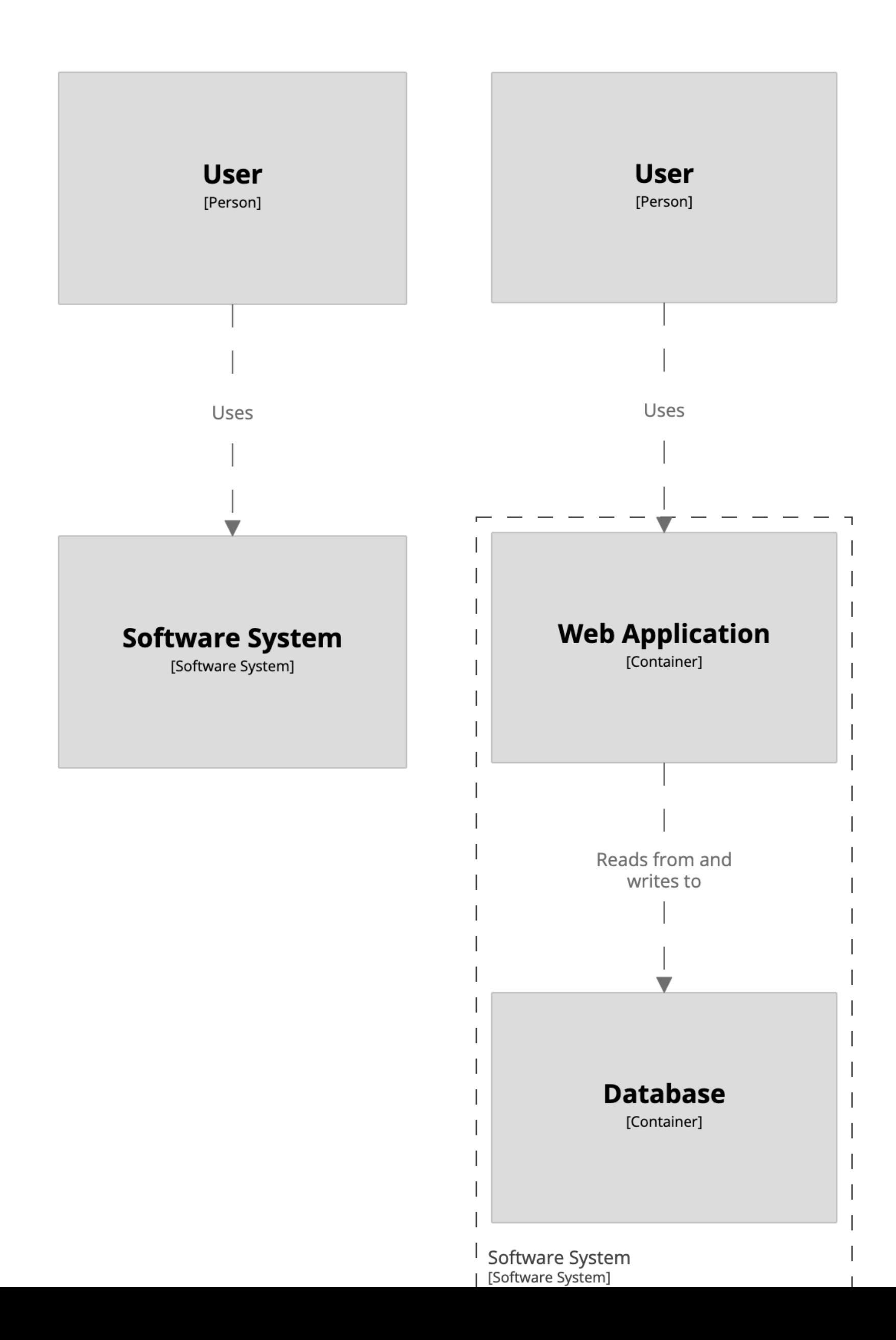

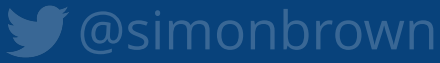

## Implied relationships can be disabled using:

### !impliedRelationships false

## **Separation of content and presentation**

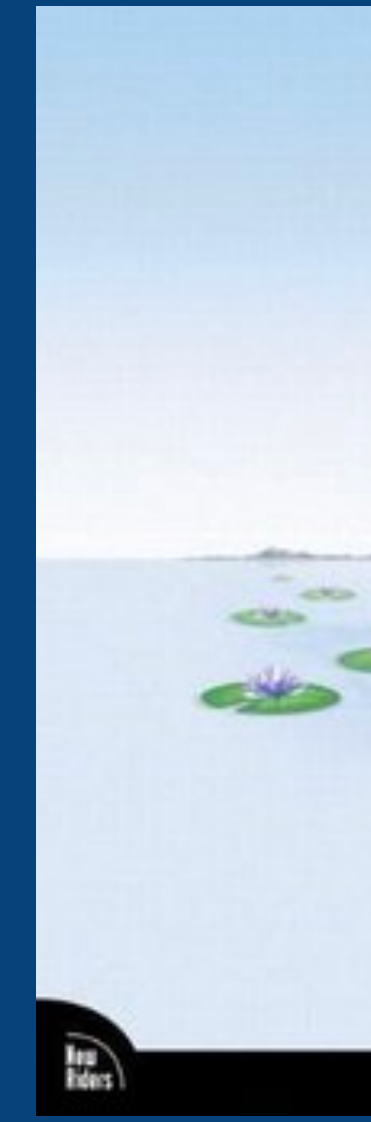

# HTML & CSS

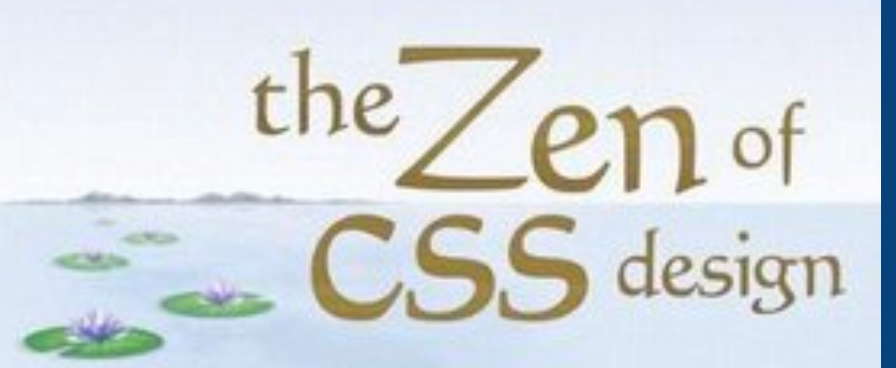

visual enlightenment for the web by dave shea and molly e. holzschlag

**VOICES THAT HATTER** 

Solimonbrown
```
workspace {
   model {
       user = person "User"
        softwareSystem = softwareSystem "Software System" {
            webapp = container "Web Application"
            database = container "Database"
}
       user -> webapp "Uses"
        webapp -> database "Reads from and writes to"
}
   views {
        systemContext softwareSystem {
            include *
            autoLayout
}
        container softwareSystem {
            include *
            autolayout
}
}
```
}

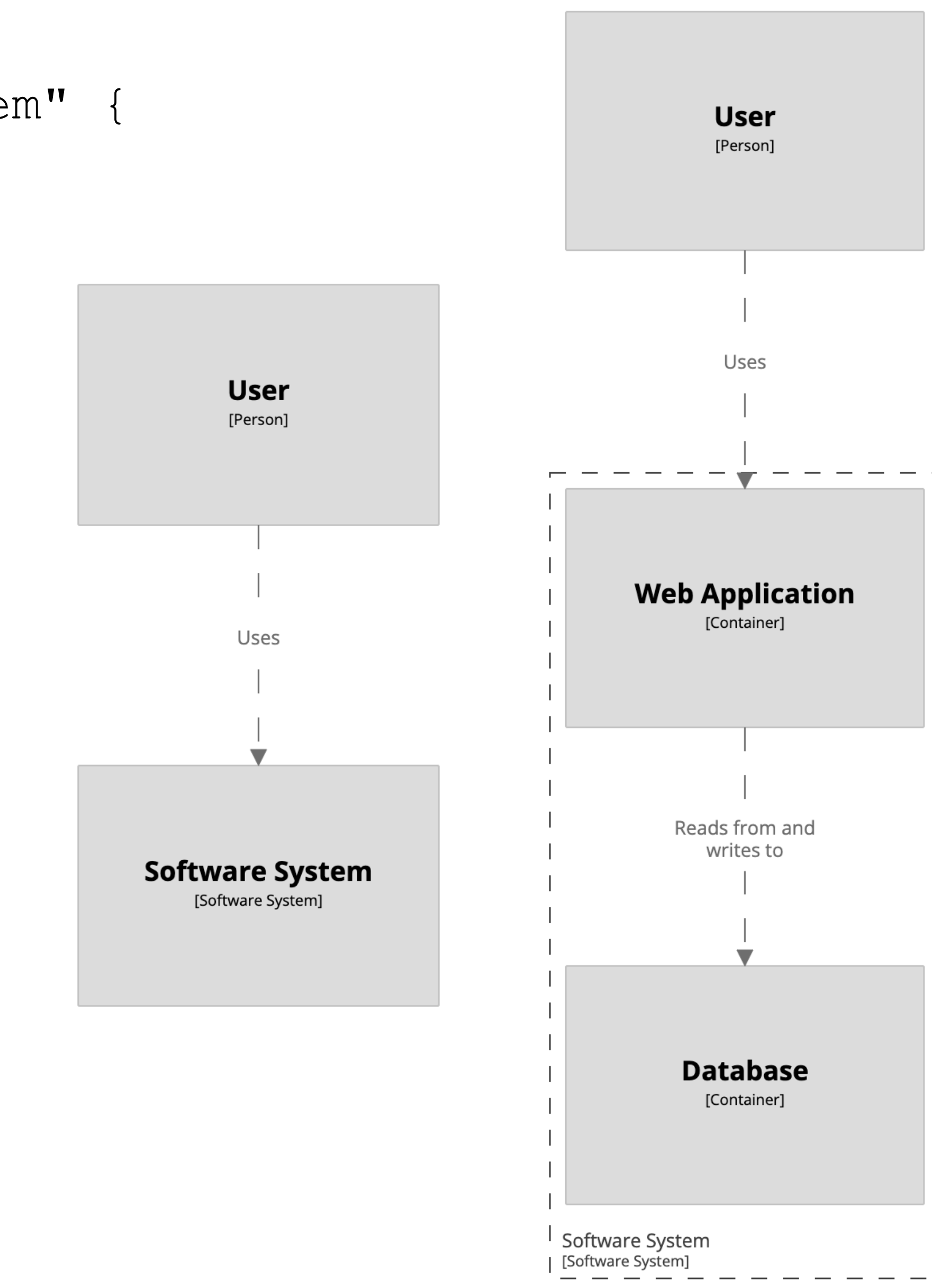

```
workspace {
   model {
       user = person "User"
        softwareSystem = softwareSystem "Software System" {
            webapp = container "Web Application"
            database = container "Database"
}
       user -> webapp "Uses"
        webapp -> database "Reads from and writes to"
}
   views {
        systemContext softwareSystem {
           include *
            autoLayout
}
        container softwareSystem {
            include *
            autolayout
}
        theme default
}
```
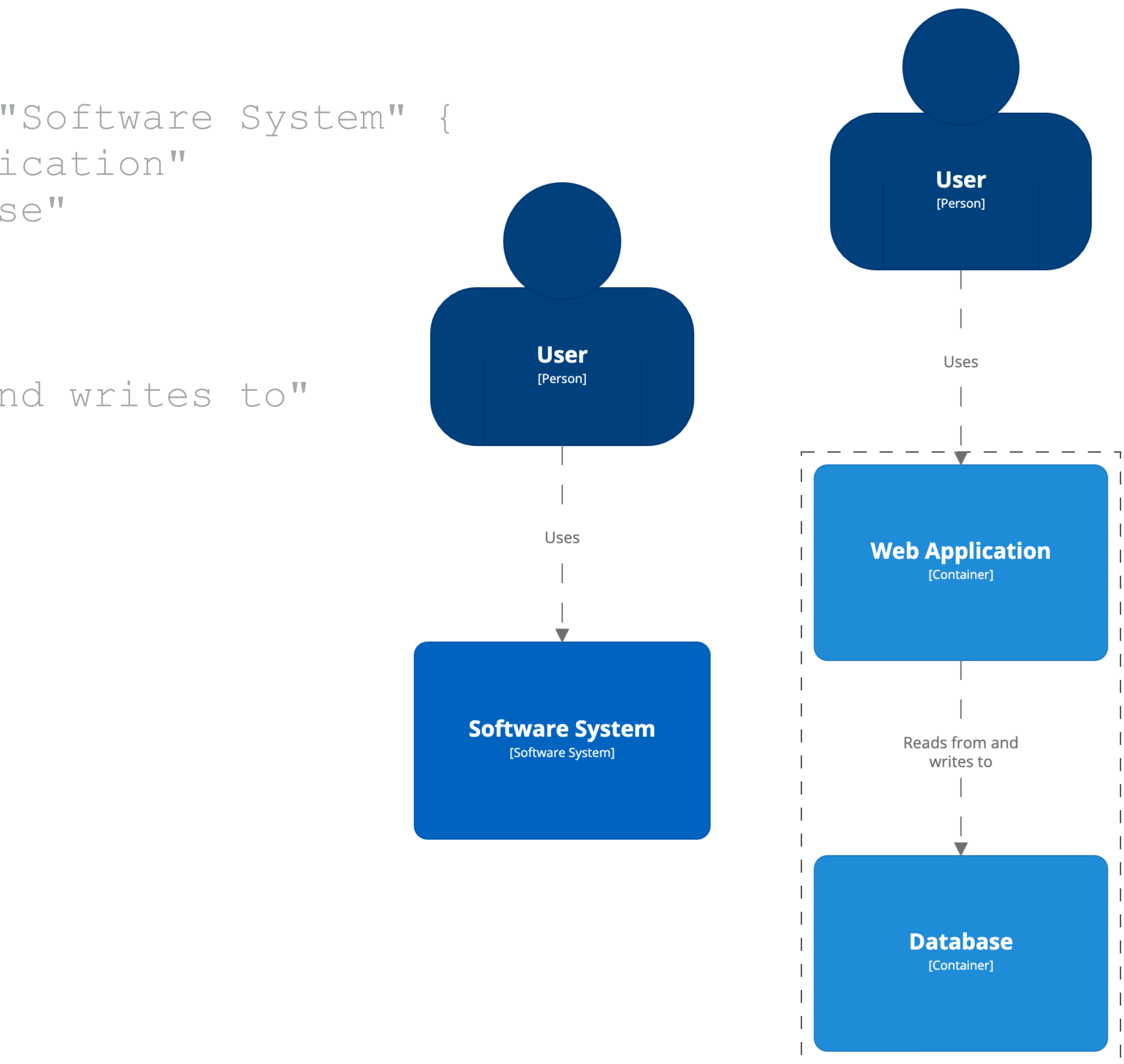

Software System [Software System]

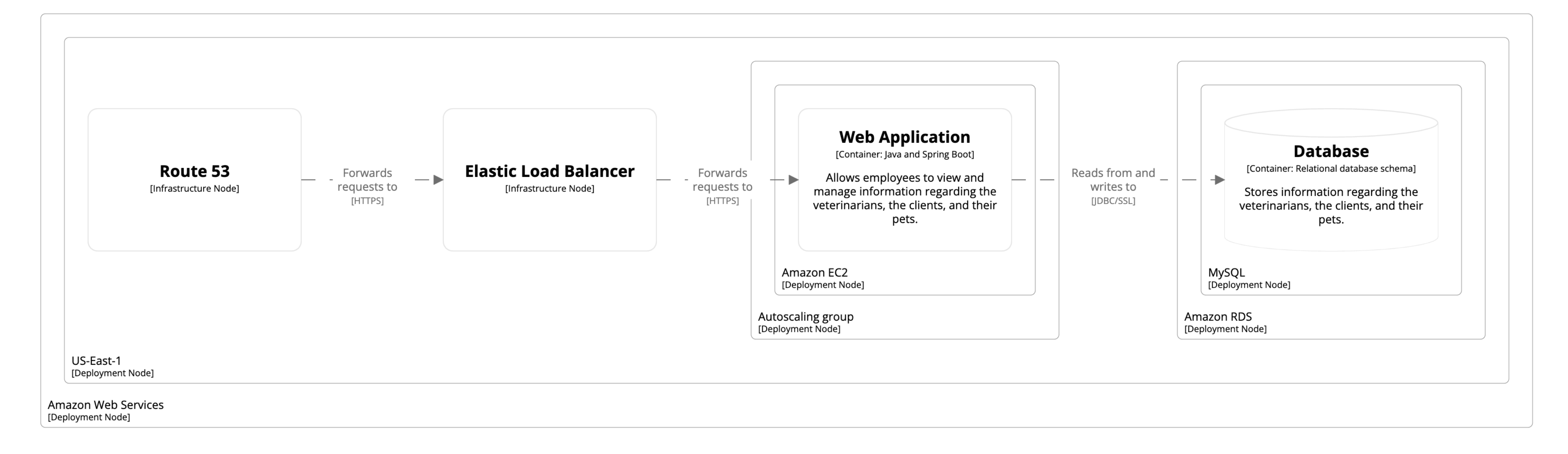

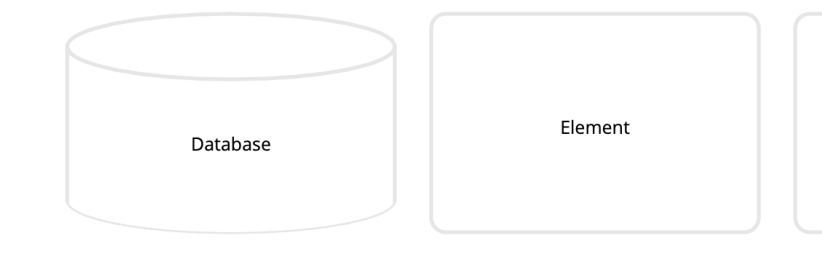

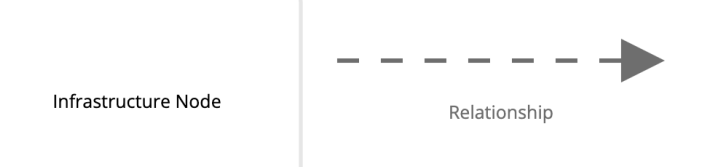

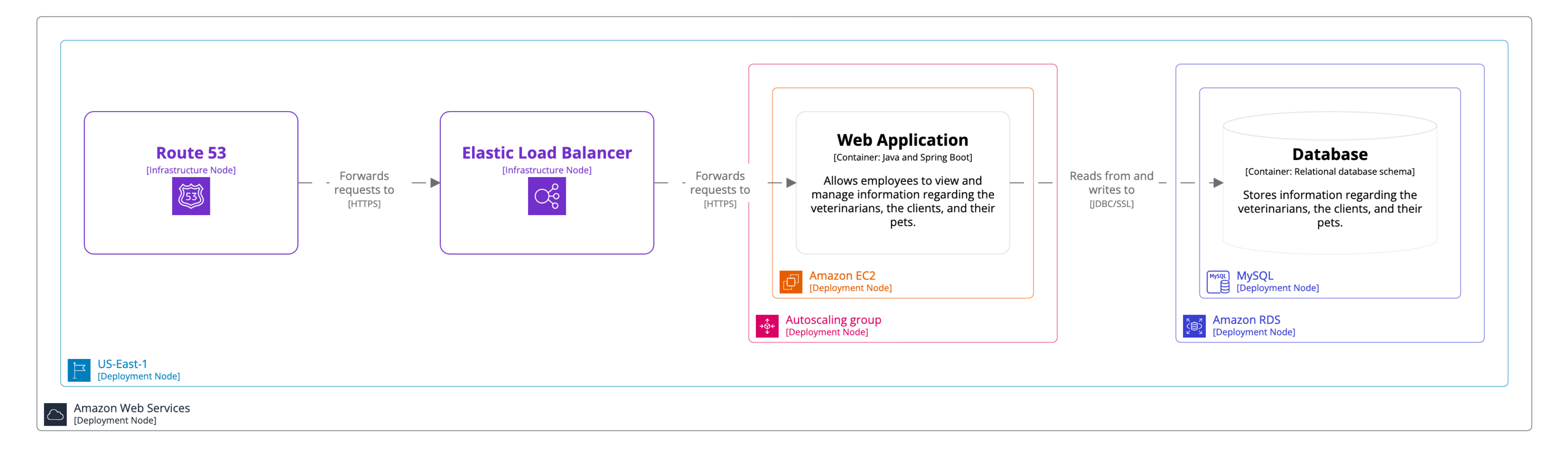

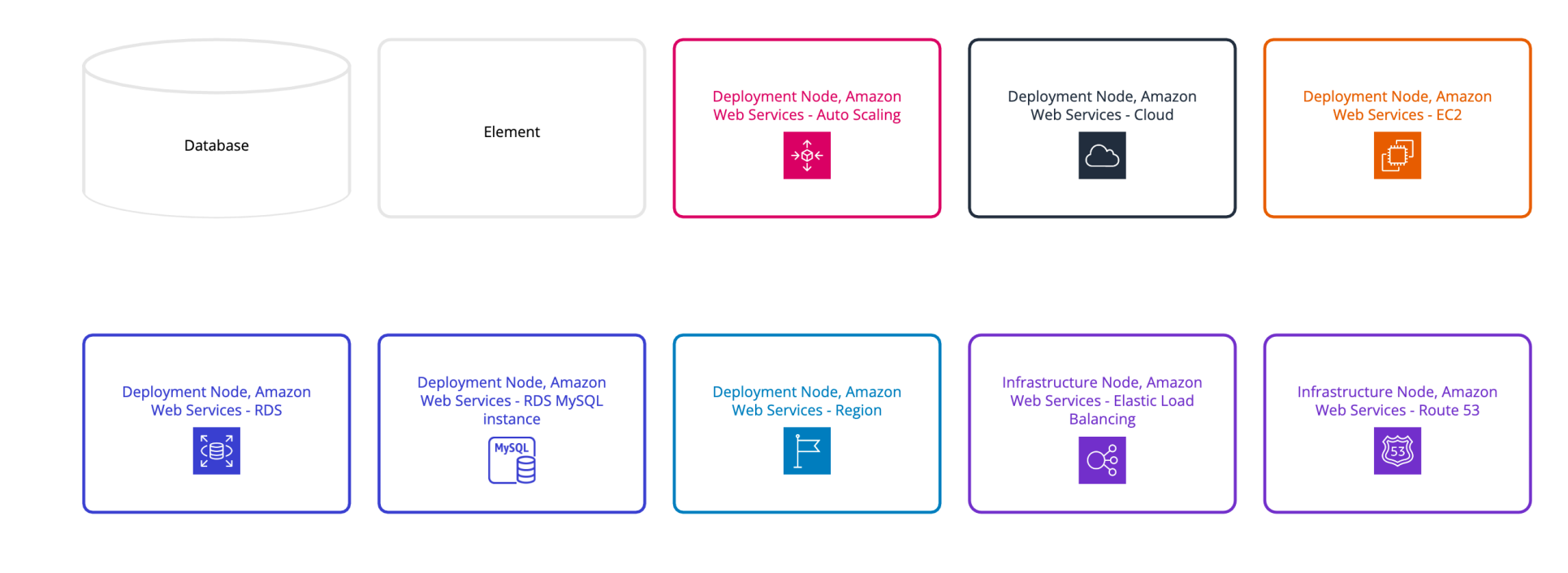

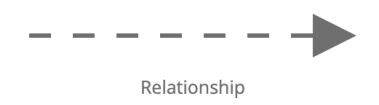

# Styling of elements and relationships is achieved via tags

```
workspace {
```

```
 model {
       softwareSystem "Software System"
}
```

```
 views {
       systemLandscape {
           include *
           autolayout
}
```
## **Software System**

[Software System]

}

}

```
workspace {
```

```
 model {
        softwareSystem "Software System"
}
```

```
 views {
    systemLandscape {
         include *
         autolayout
```
}

```
 styles {
           element "Software System" {
               background #1168bd
               color #ffffff
               shape RoundedBox
}
```
}

}

## **Software System**

[Software System]

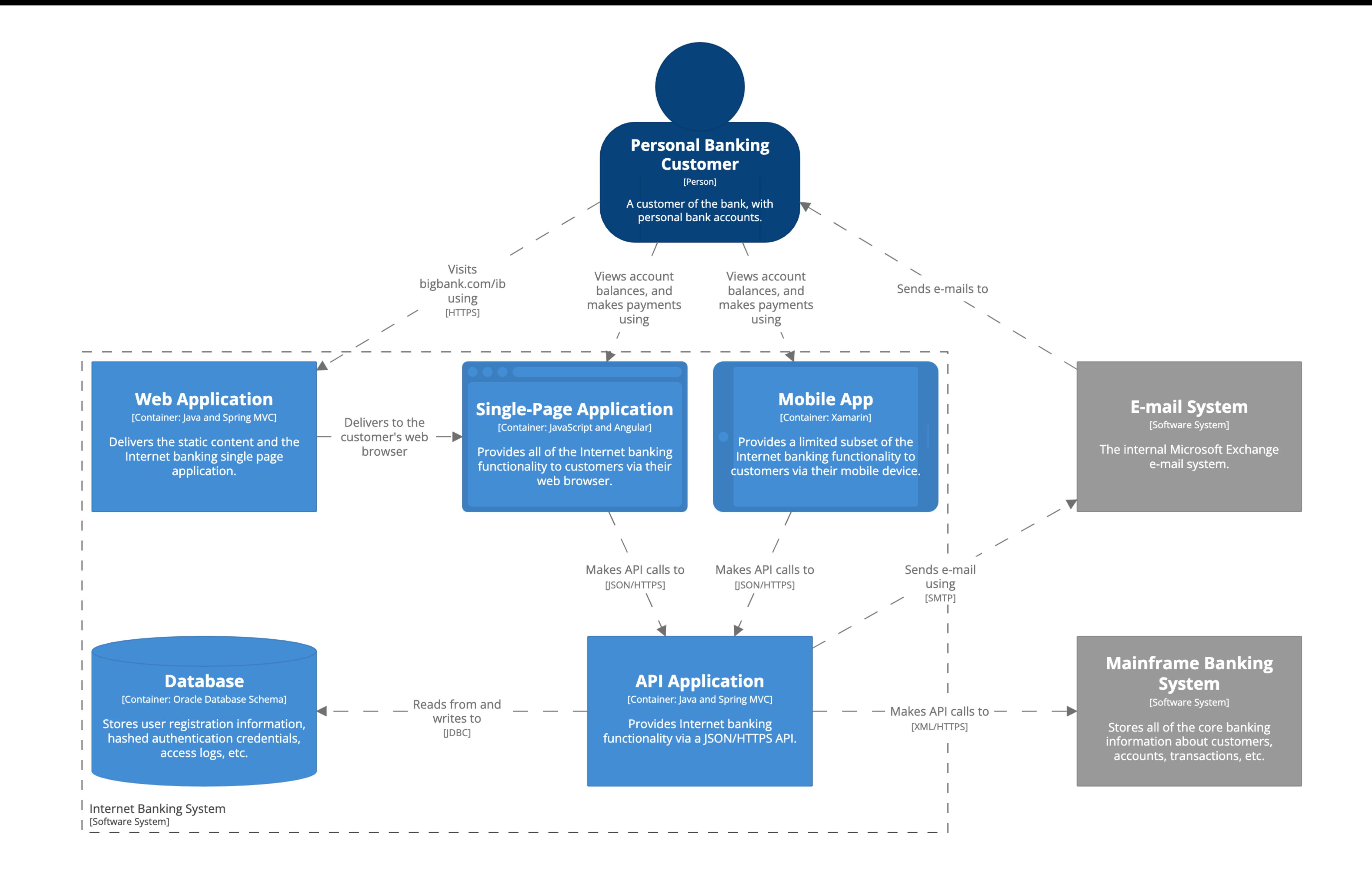

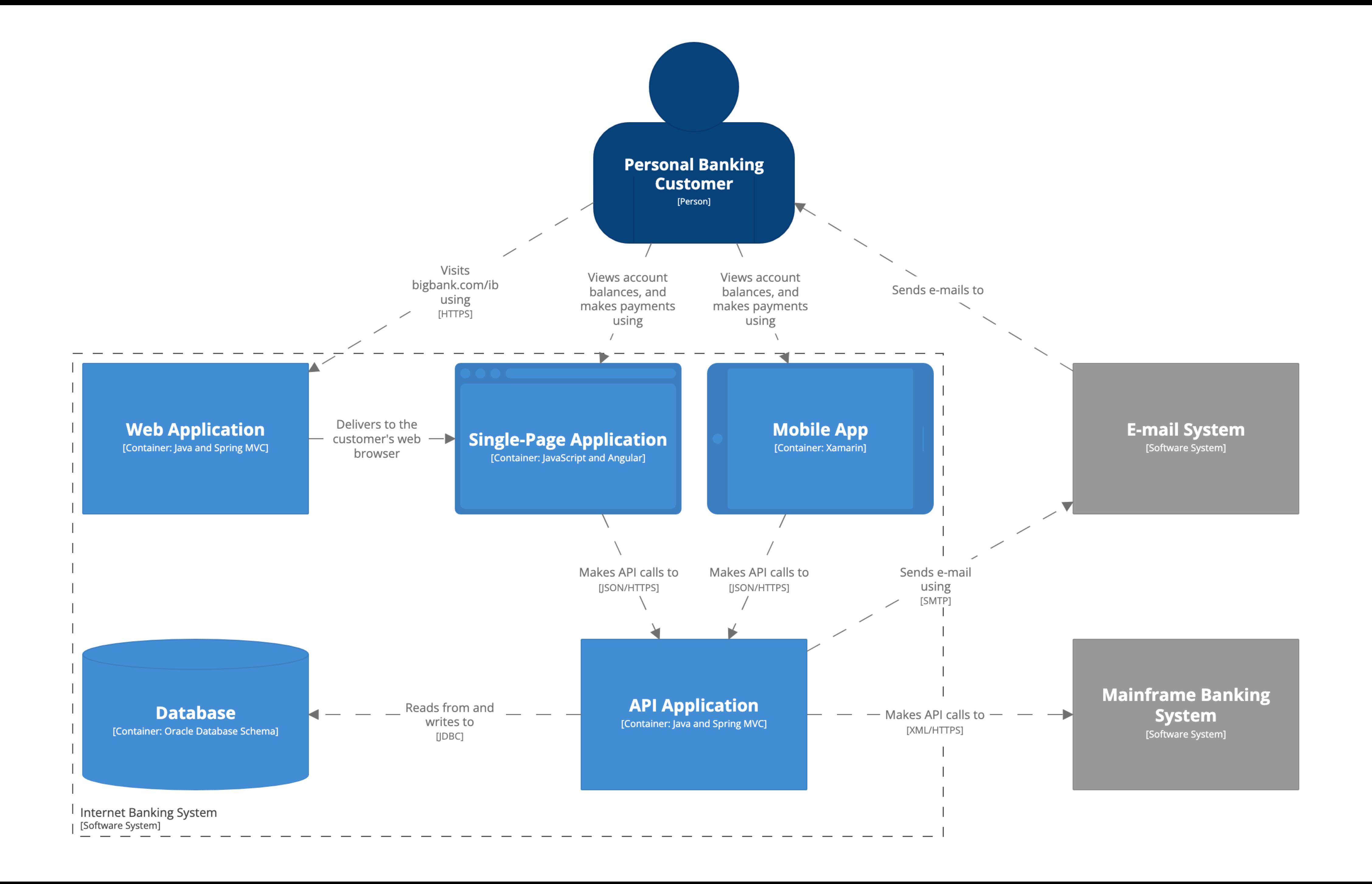

# **Rendering tool independent**

# "Diagrams as code 1.0" PlantUML, Mermaid, etc are **input formats**

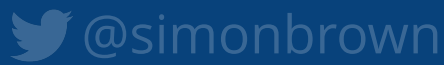

"Diagrams as code 2.0" PlantUML, Mermaid, etc are **output formats**

# Automatic layout vs manual layout?

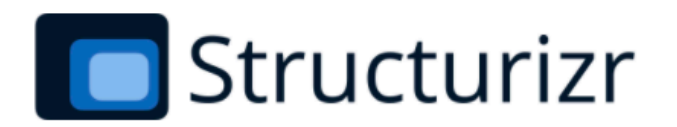

## **Structurizr Lite**

Overview | Getting started | Auto-sync | Workflow | Docker Hub

## Overview

Packaged as a Docker container, and designed for developers, this version of Structurizr provides a way to quickly work with a single workspace. It's free to use, and allows you to view/edit diagrams, view documentation, and view architecture decision records defined in a DSL or JSON workspace.

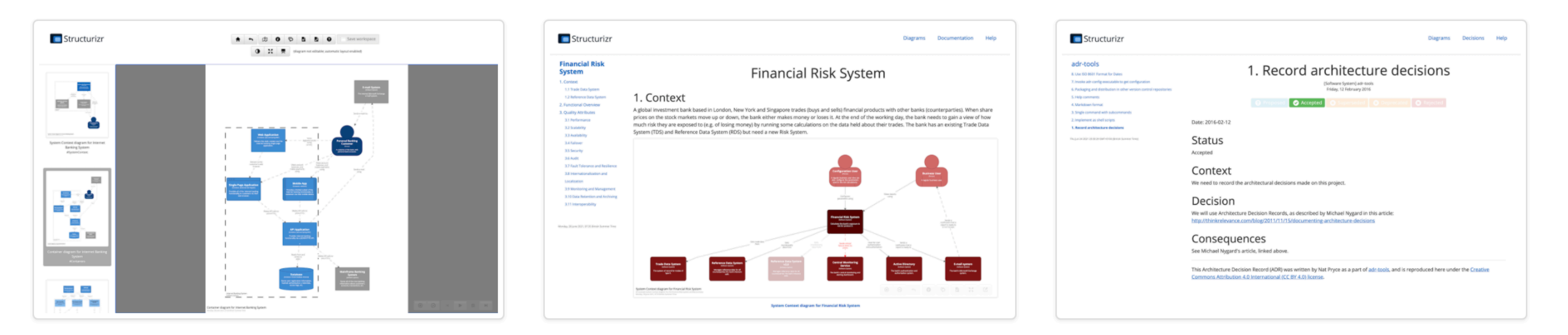

Structurizr Lite will look for a workspace.dsl and workspace.json file in a given directory, in that order, and use the file it finds first. If you change this file (e.g. via your text editor or one of the Structurizr client libraries), you can refresh your web browser to immediately see the changes.

## https://structurizr.com/help/lite

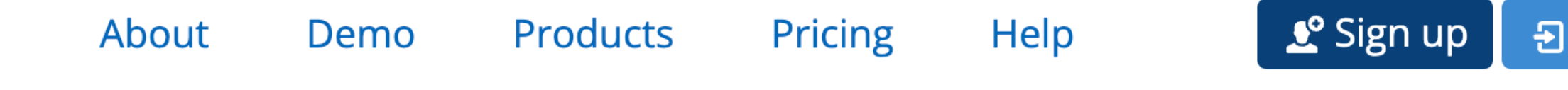

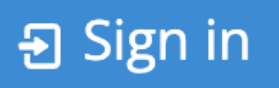

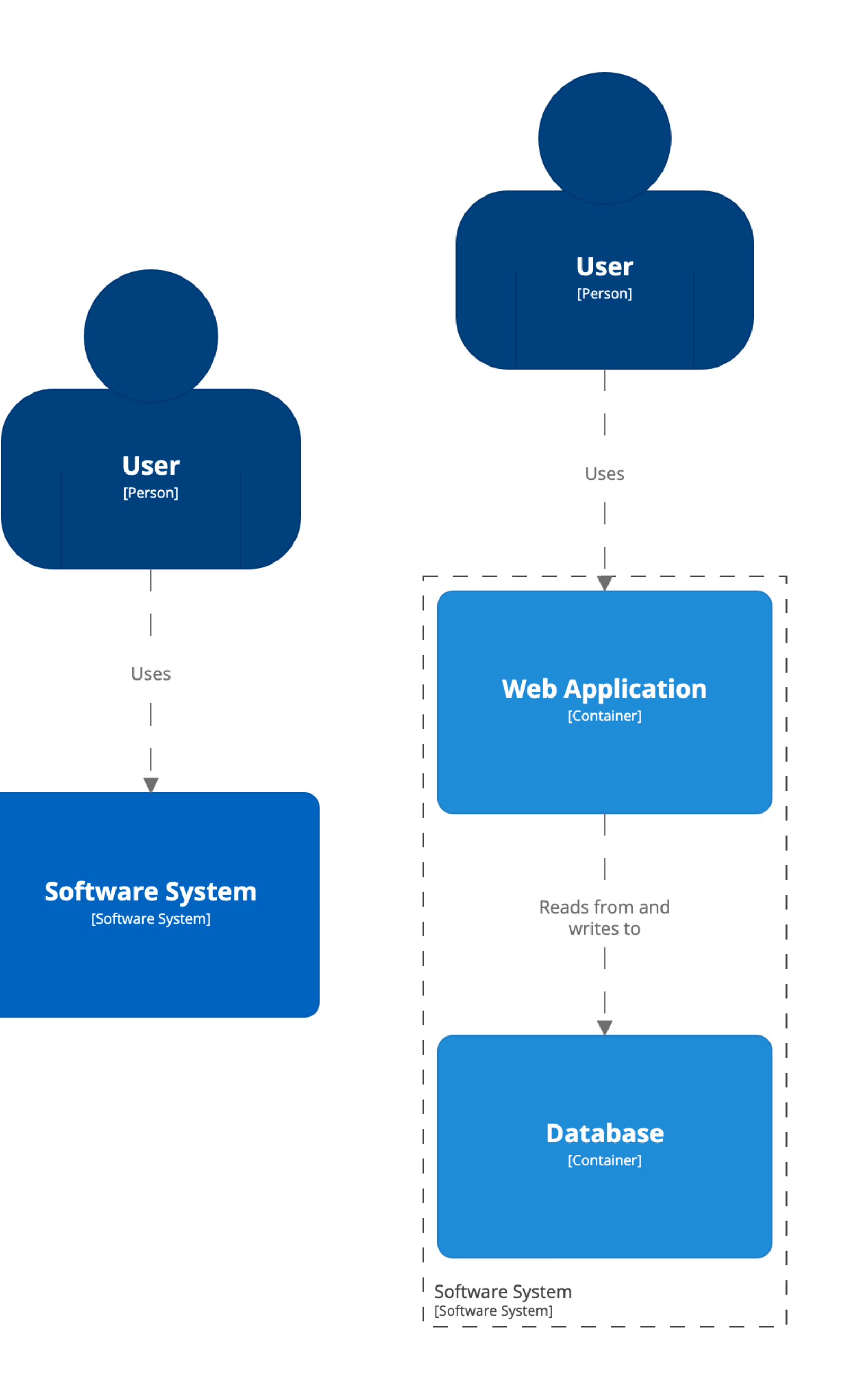

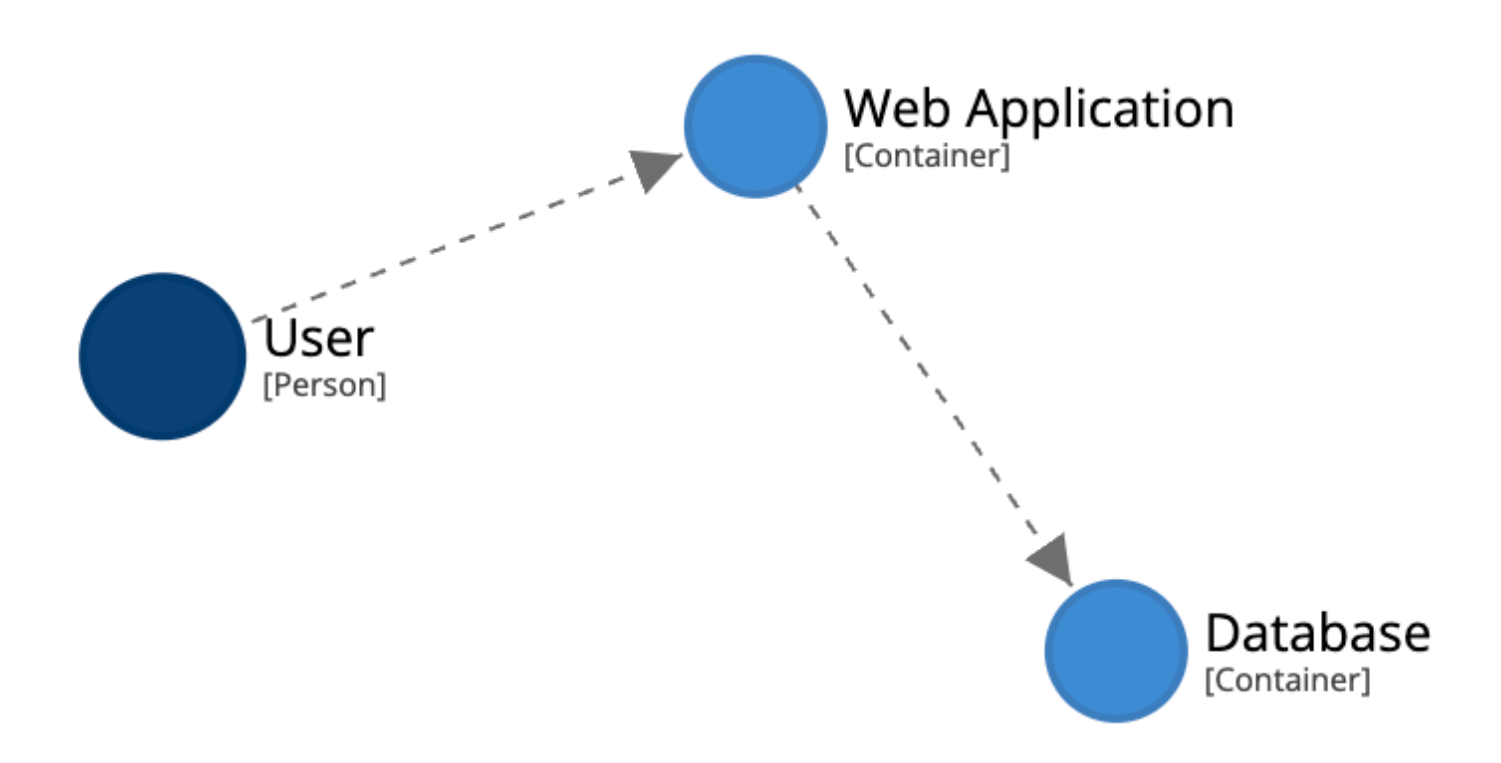

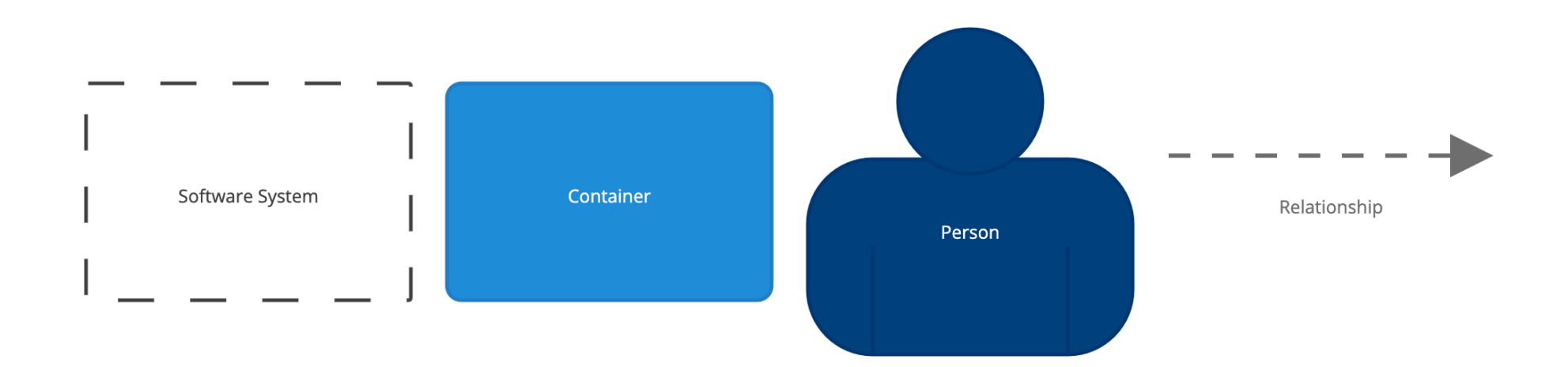

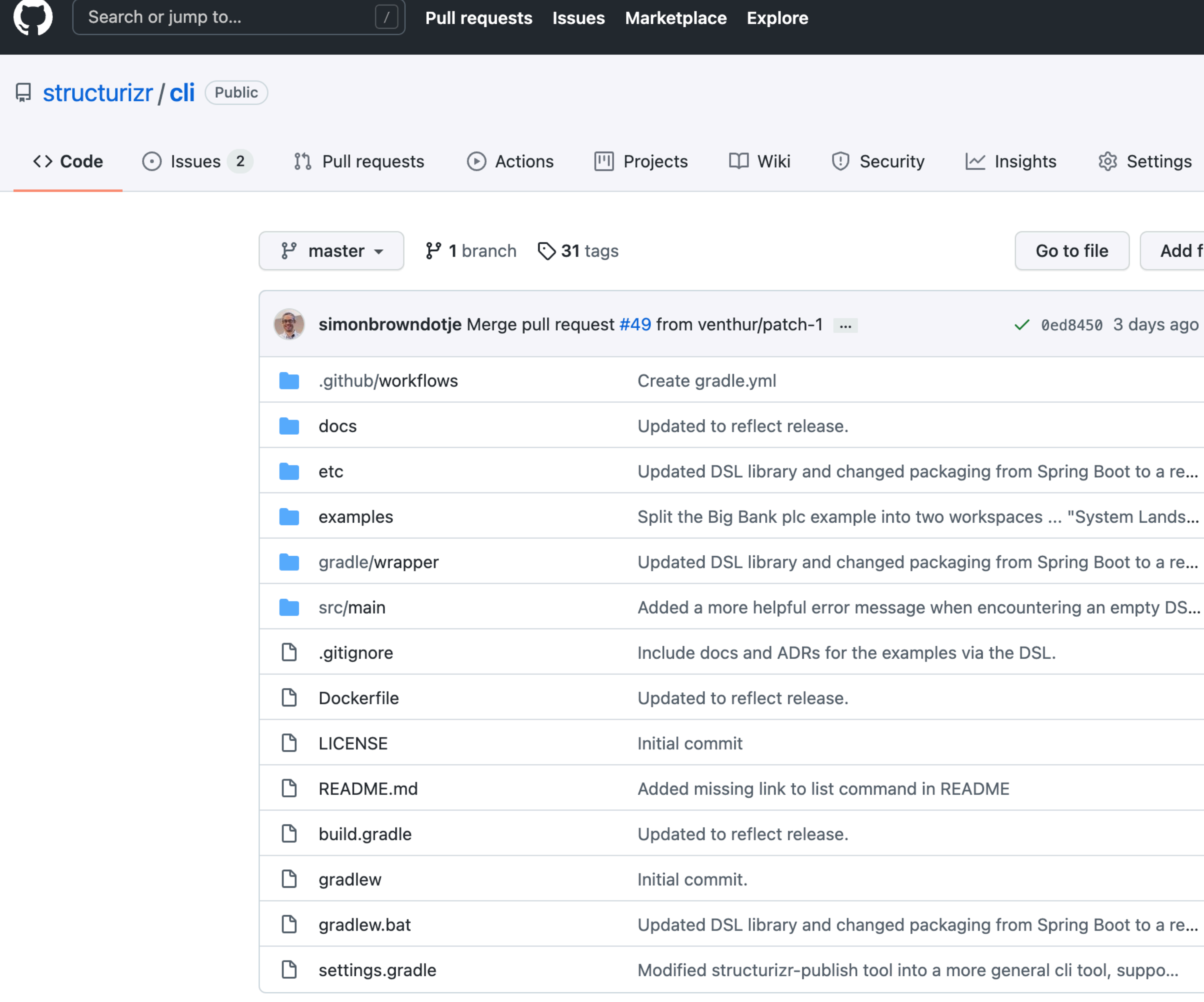

## https://github.com/structurizr/cli

 $\sim$  Insights

251

Add file  $\blacktriangledown$ Go to file Code  $\sim$ **153** commits  $\vee$  0ed8450 3 days ago 10 months ago 3 days ago last month 6 months ago last month 3 days ago 6 months ago 3 days ago 16 months ago last month 3 days ago 16 months ago last month 16 months ago

ි Settings

### **About**

छु

A command line utility for Structurizr.

### $\mathcal{O}$  structurizr.com

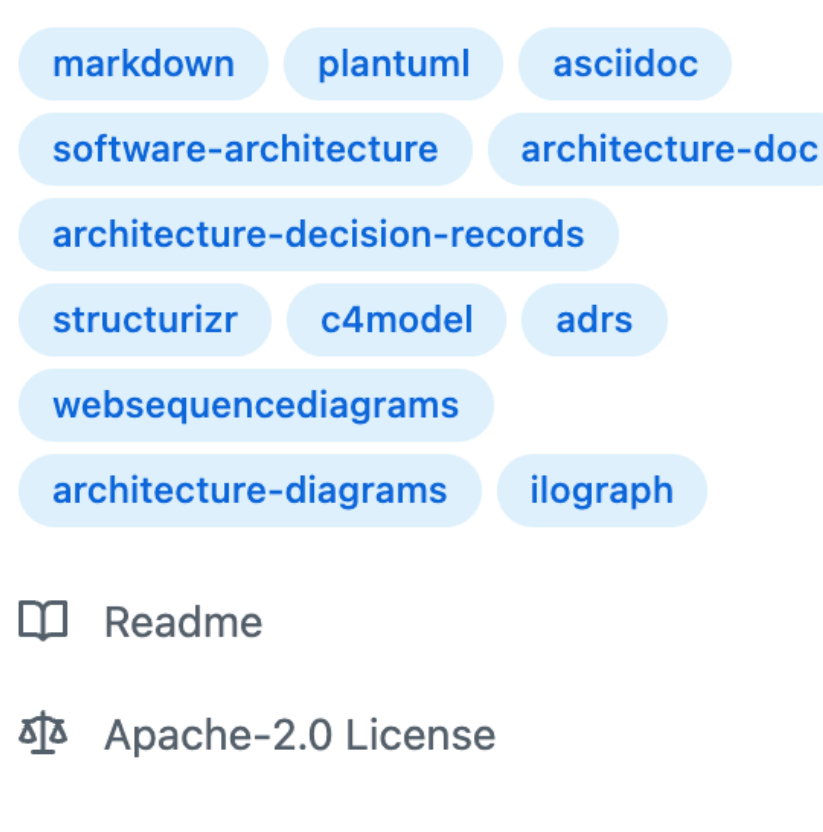

### Releases 30

- V1.15.0 (Latest) 3 days ago
- +29 releases

### Contributors 6

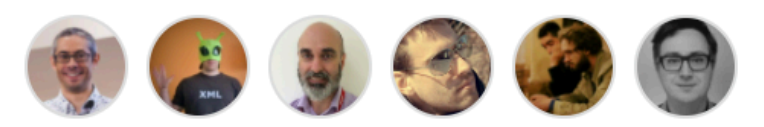

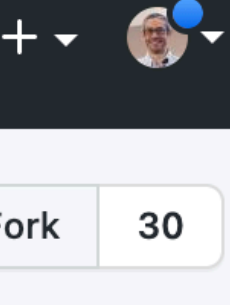

./structurizr.sh export -workspace /Users/simon/bigbankplc/workspace.dsl -format plantuml

Exporting workspace from /Users/simon/bigbankplc/workspace.dsl

- loading workspace from DSL
- using StructurizrPlantUMLExporter
- writing /Users/simon/bigbankplc/structurizr-SystemLandscape.puml
- writing /Users/simon/bigbankplc/structurizr-SystemContext.puml
- writing /Users/simon/bigbankplc/structurizr-Containers.puml
- writing /Users/simon/bigbankplc/structurizr-Components.puml
- writing /Users/simon/bigbankplc/structurizr-SignIn.puml
- writing /Users/simon/bigbankplc/structurizr-LiveDeployment.puml
- writing /Users/simon/bigbankplc/structurizr-DevelopmentDeployment.puml
- writing /Users/simon/bigbankplc/structurizr-SignIn-sequence.puml
- finished

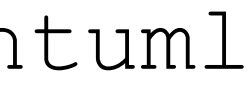

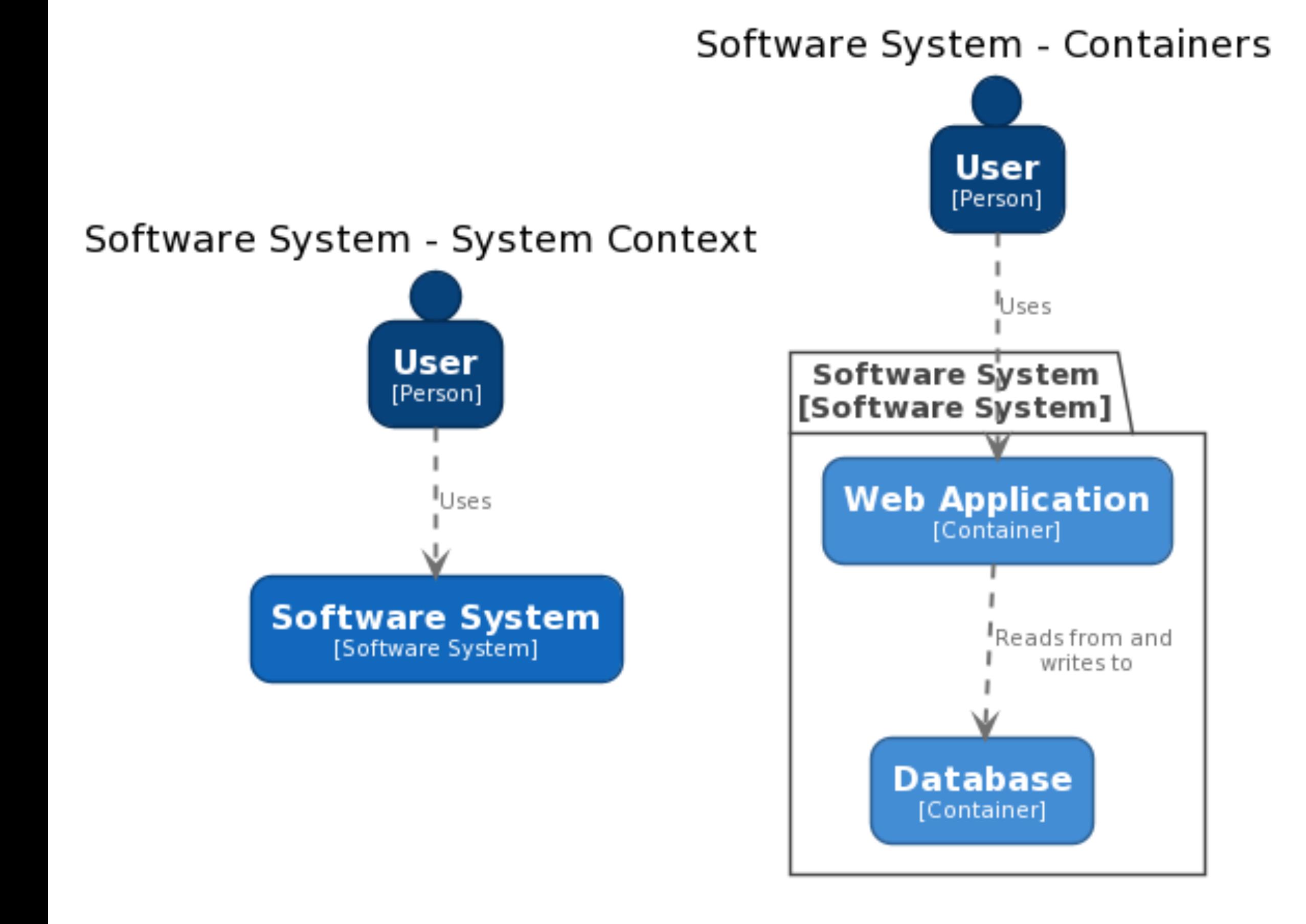

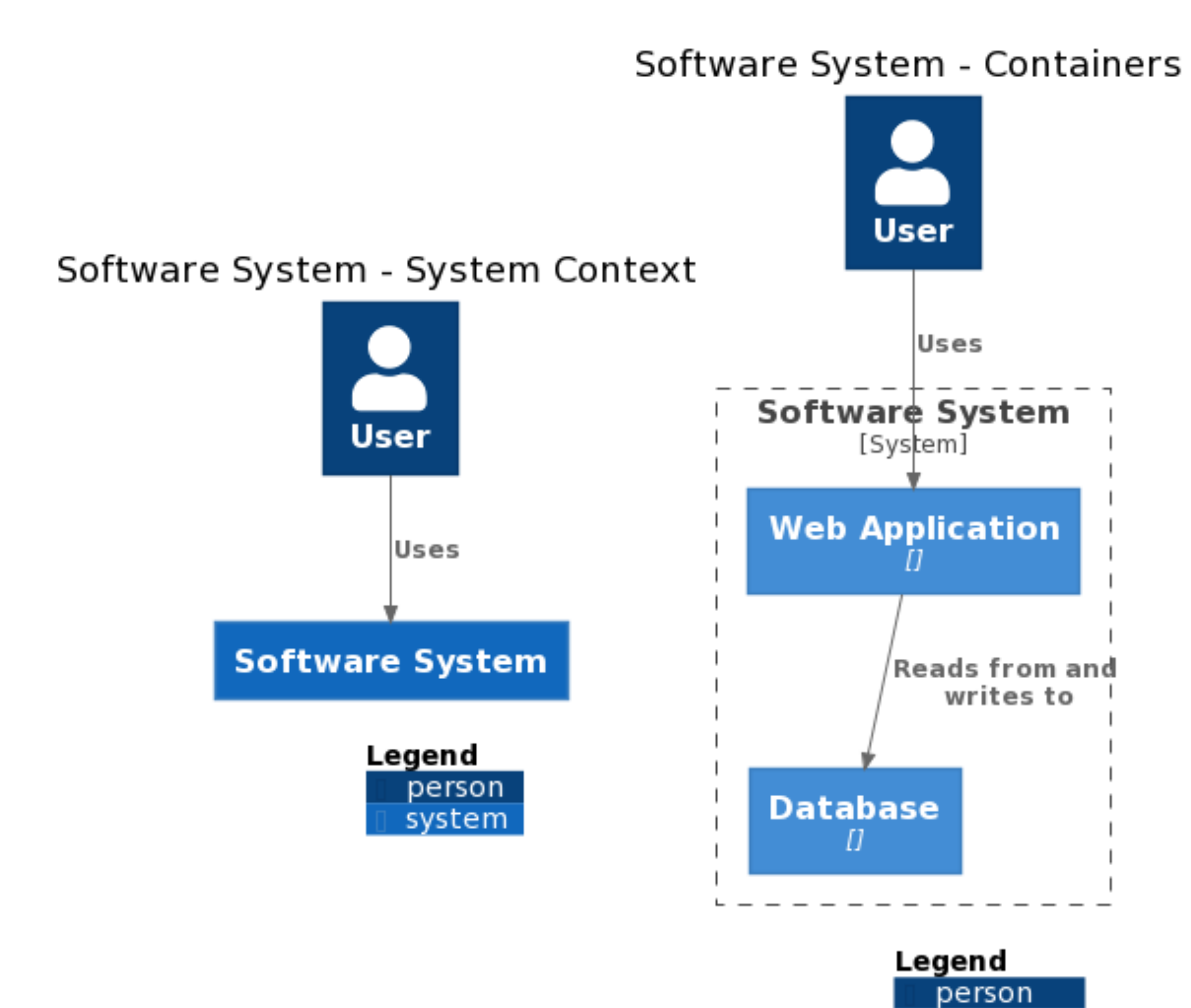

container

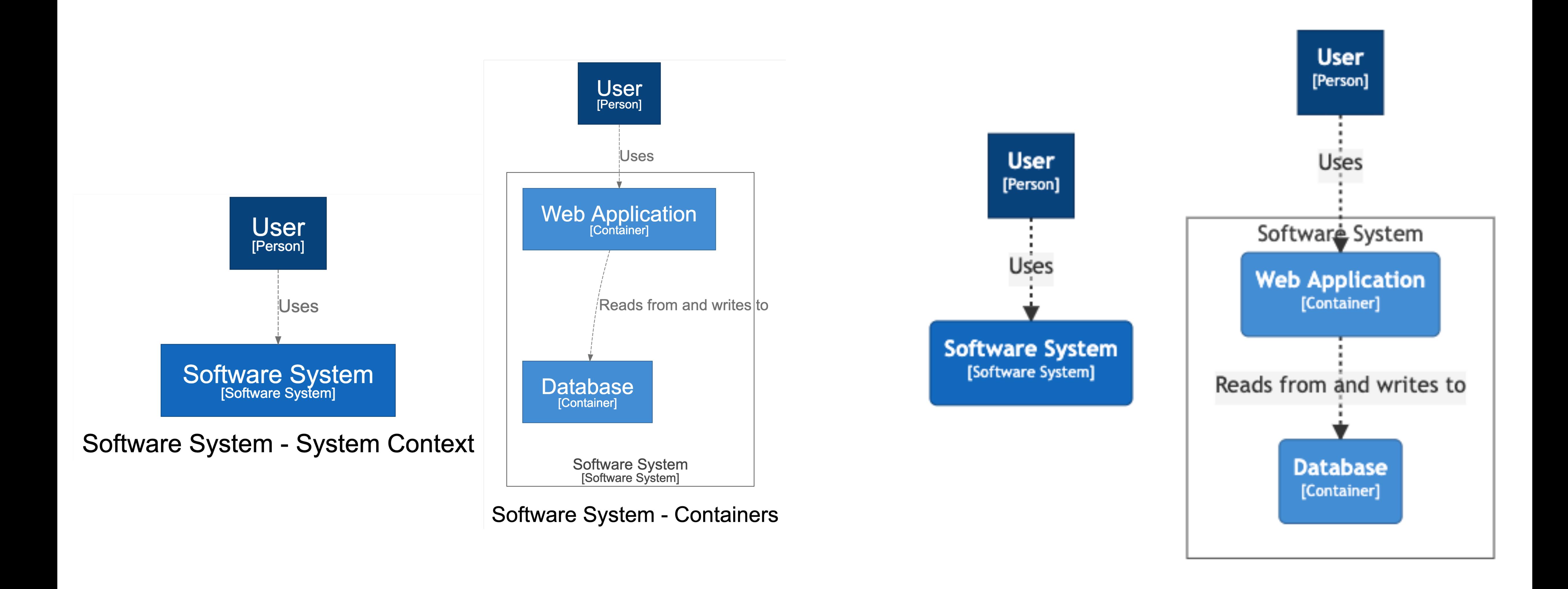

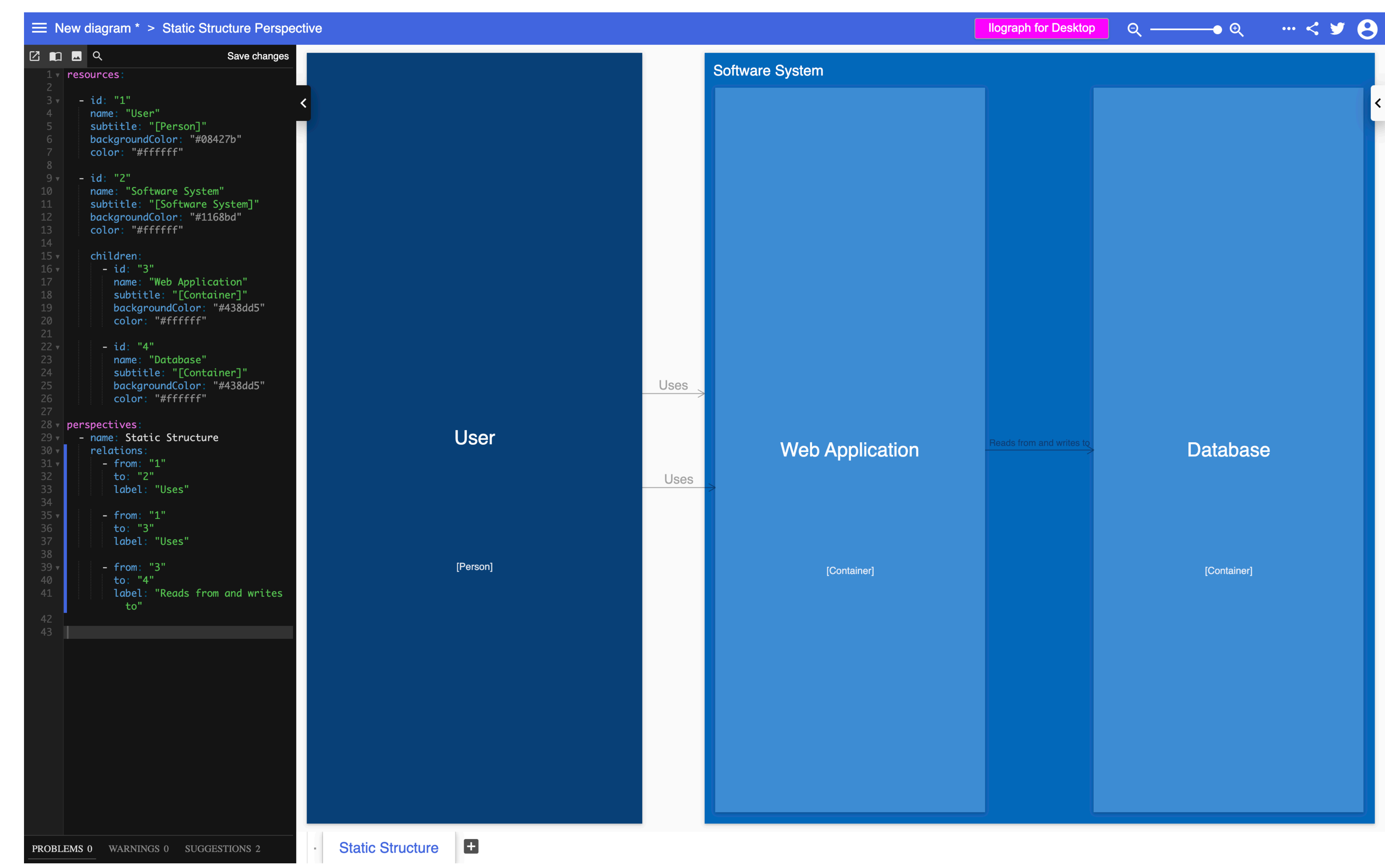

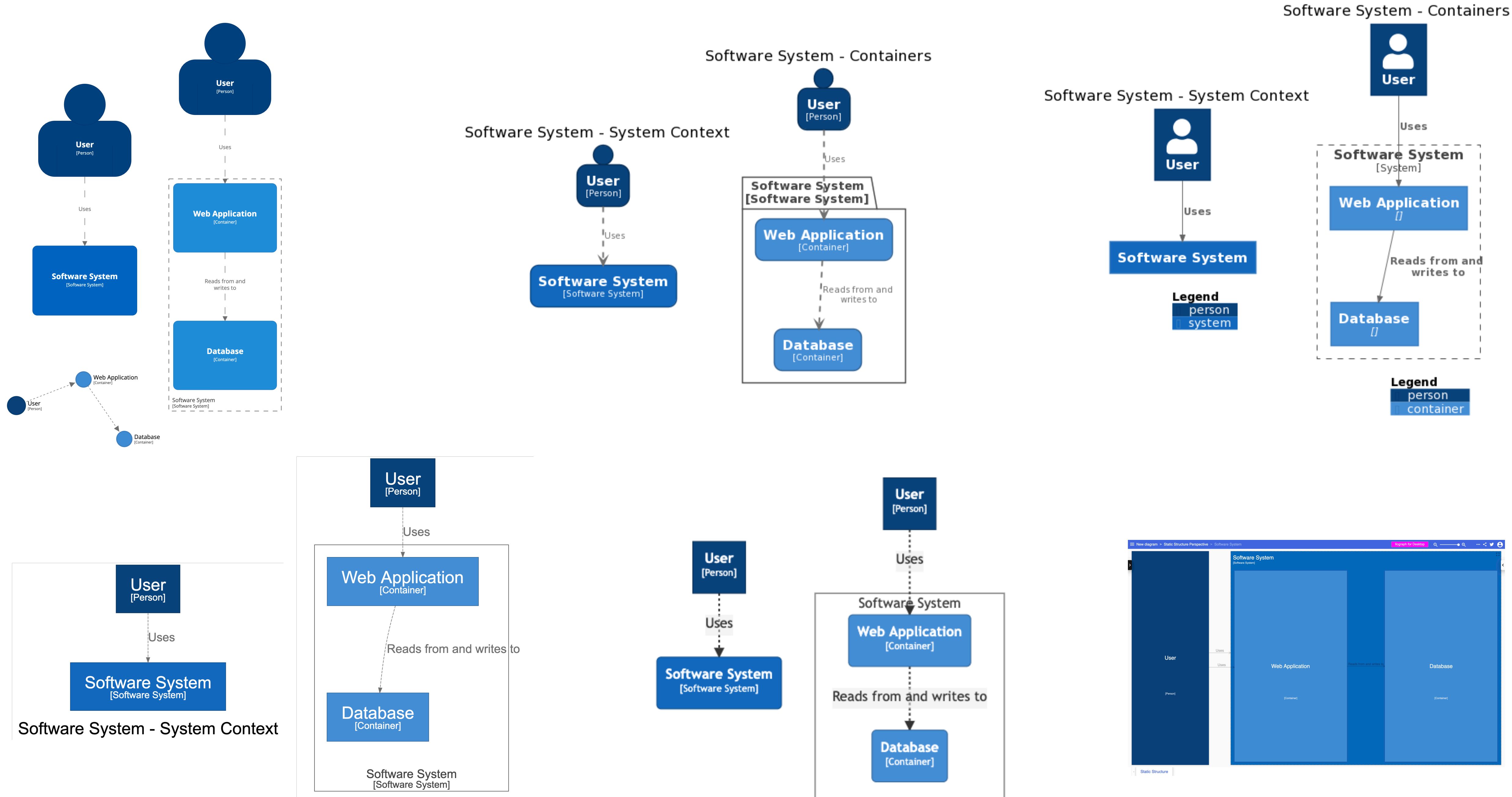

Software System - Containers

# **More advanced features**

How do you diagram large and complex software systems?

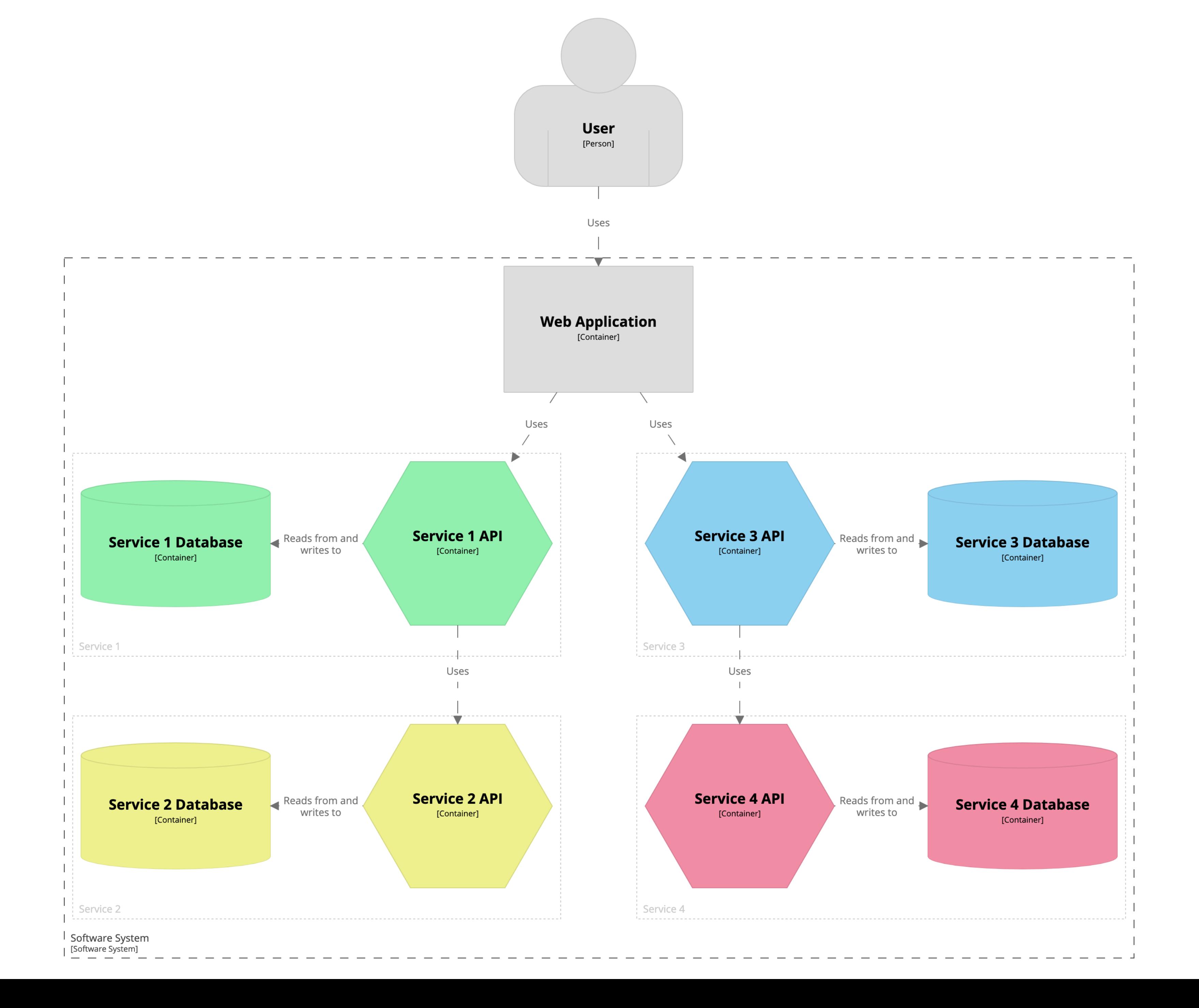

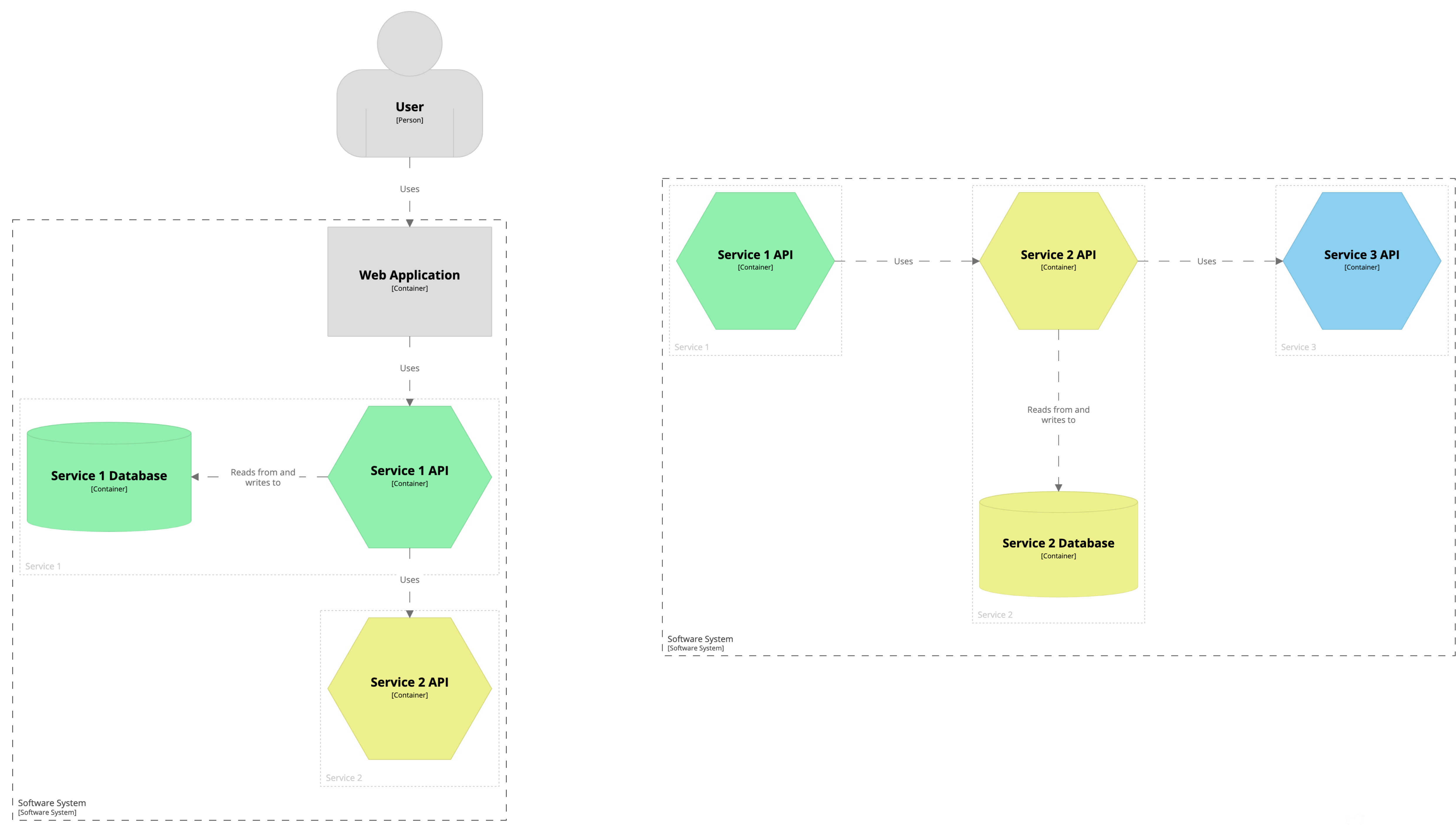

## container softwareSystem { include user ->service1-> autolayout }

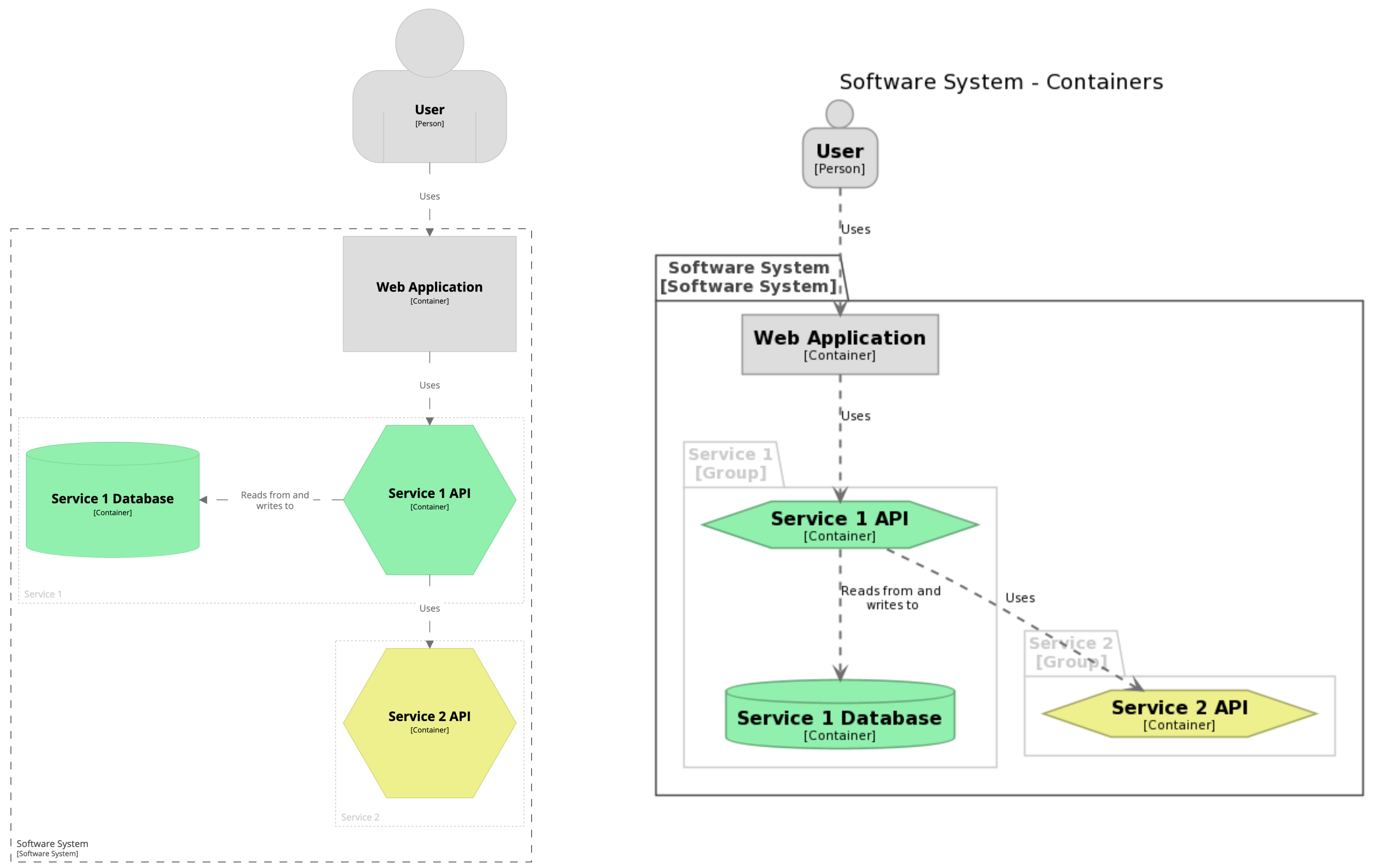

## container softwareSystem { include ->service2-> autolayout

}

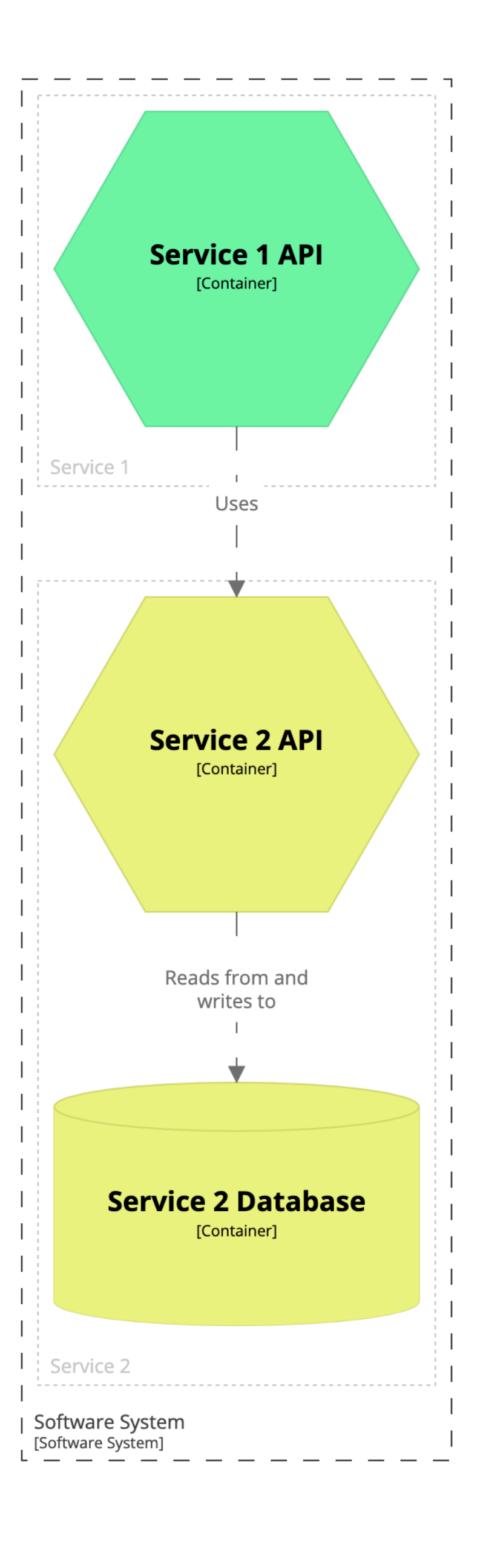

### Software System - Containers

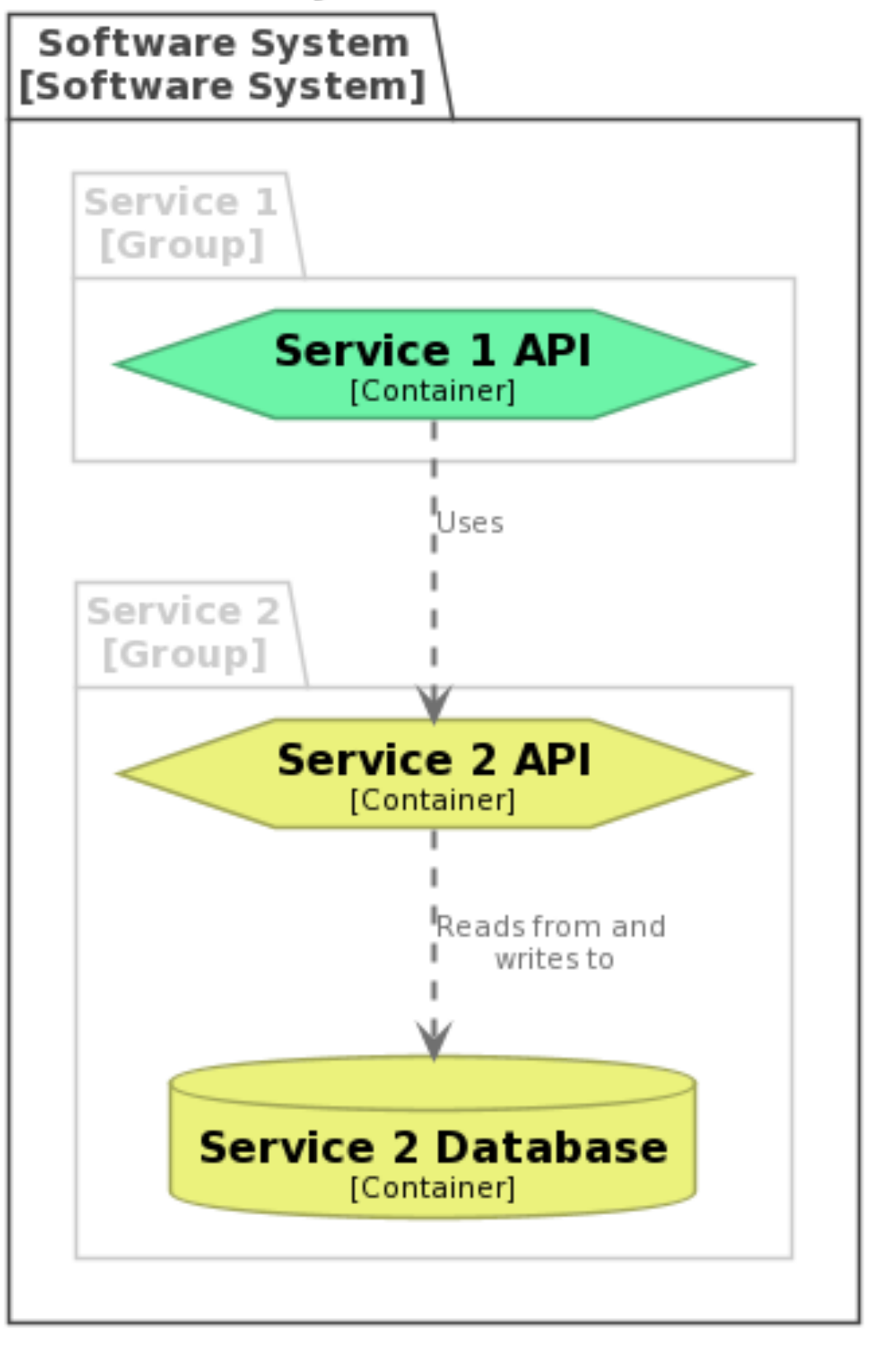

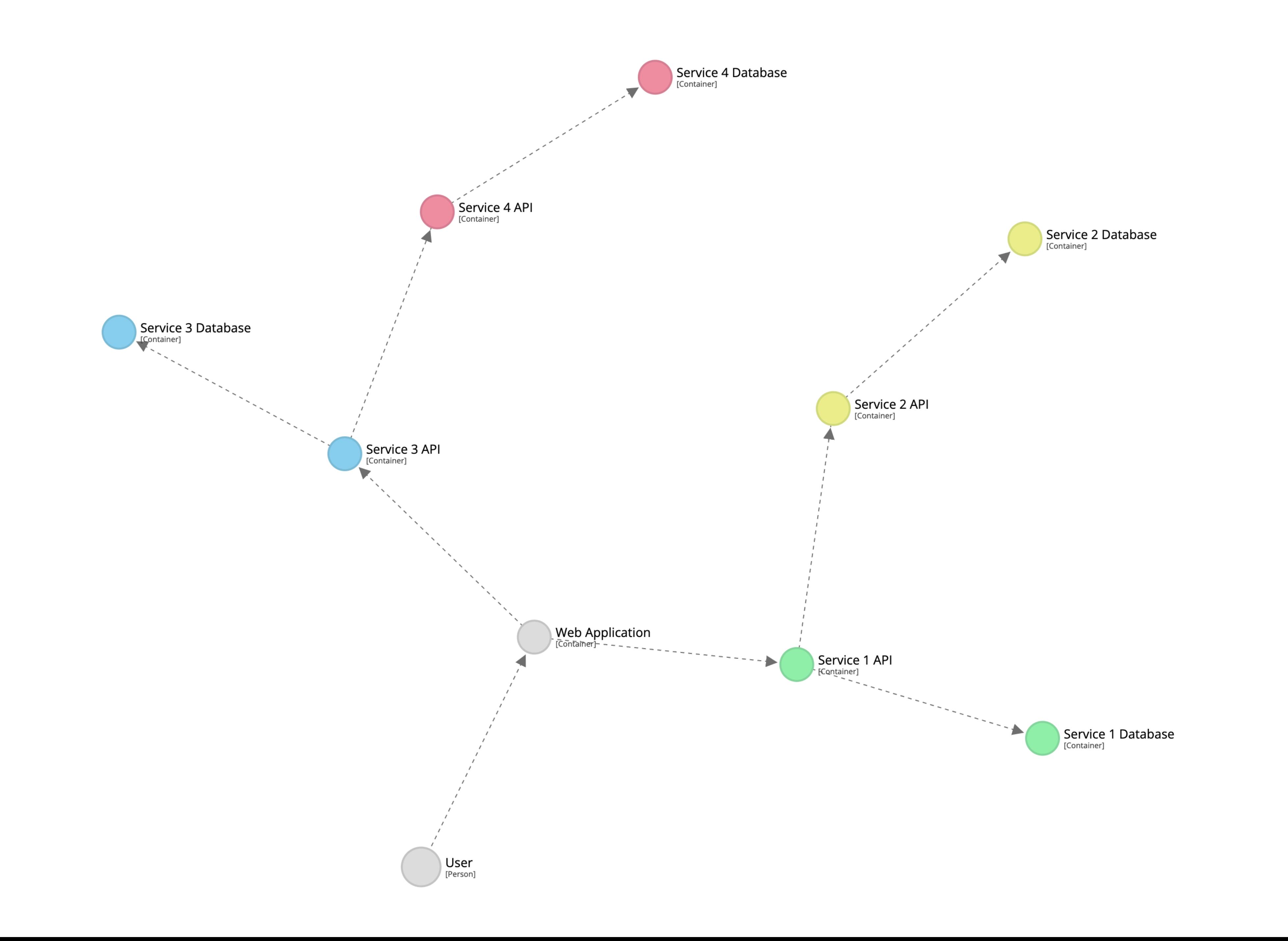

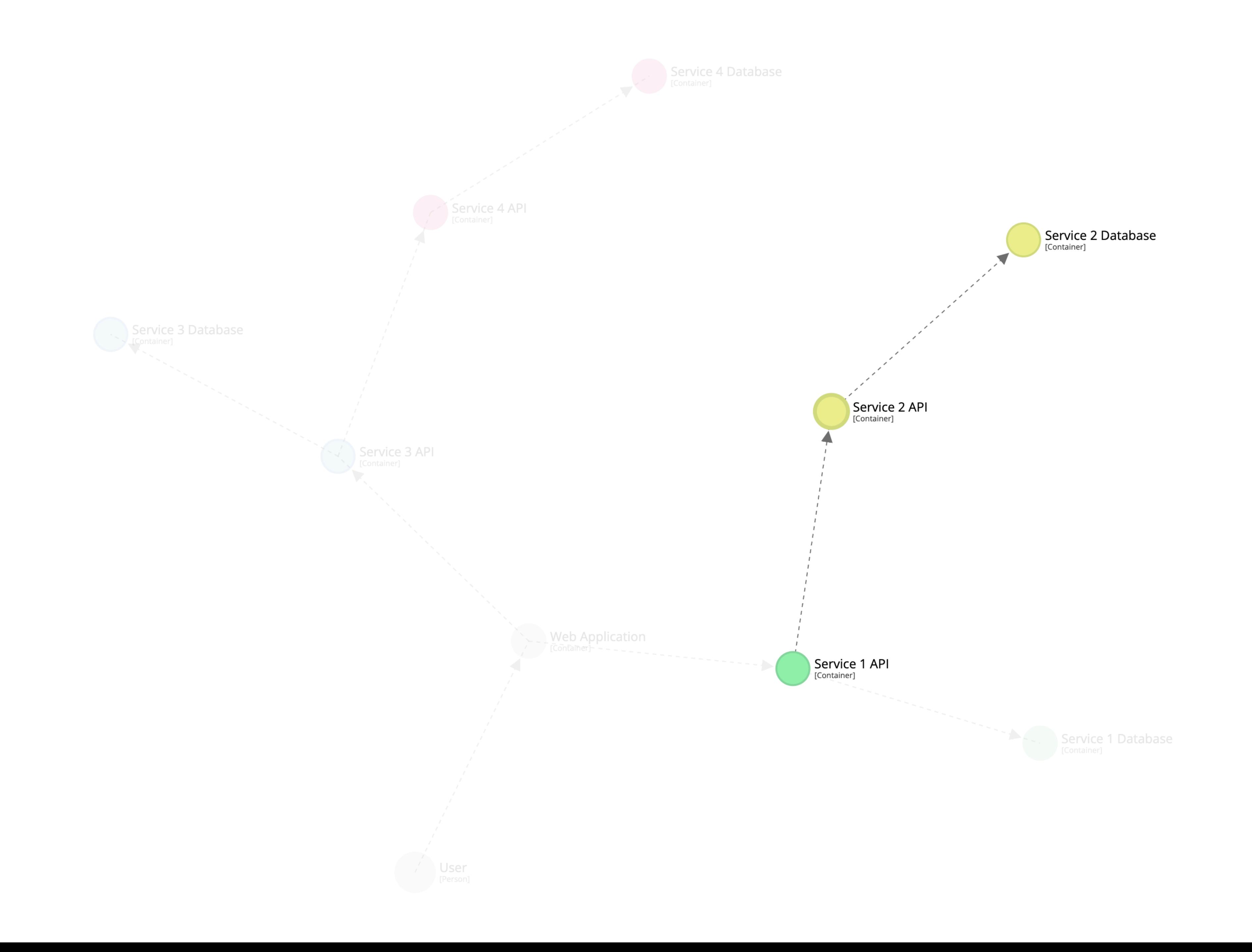

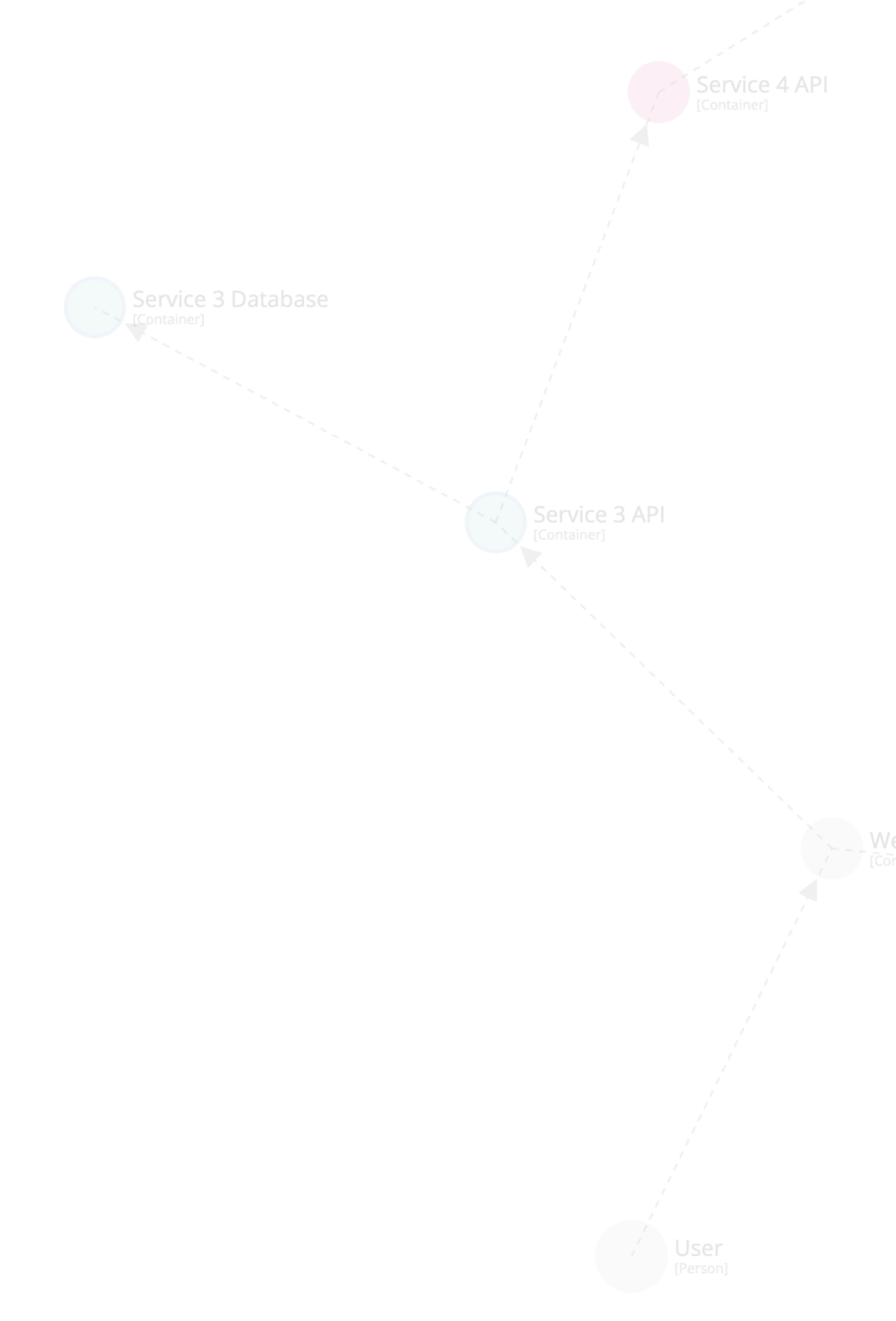

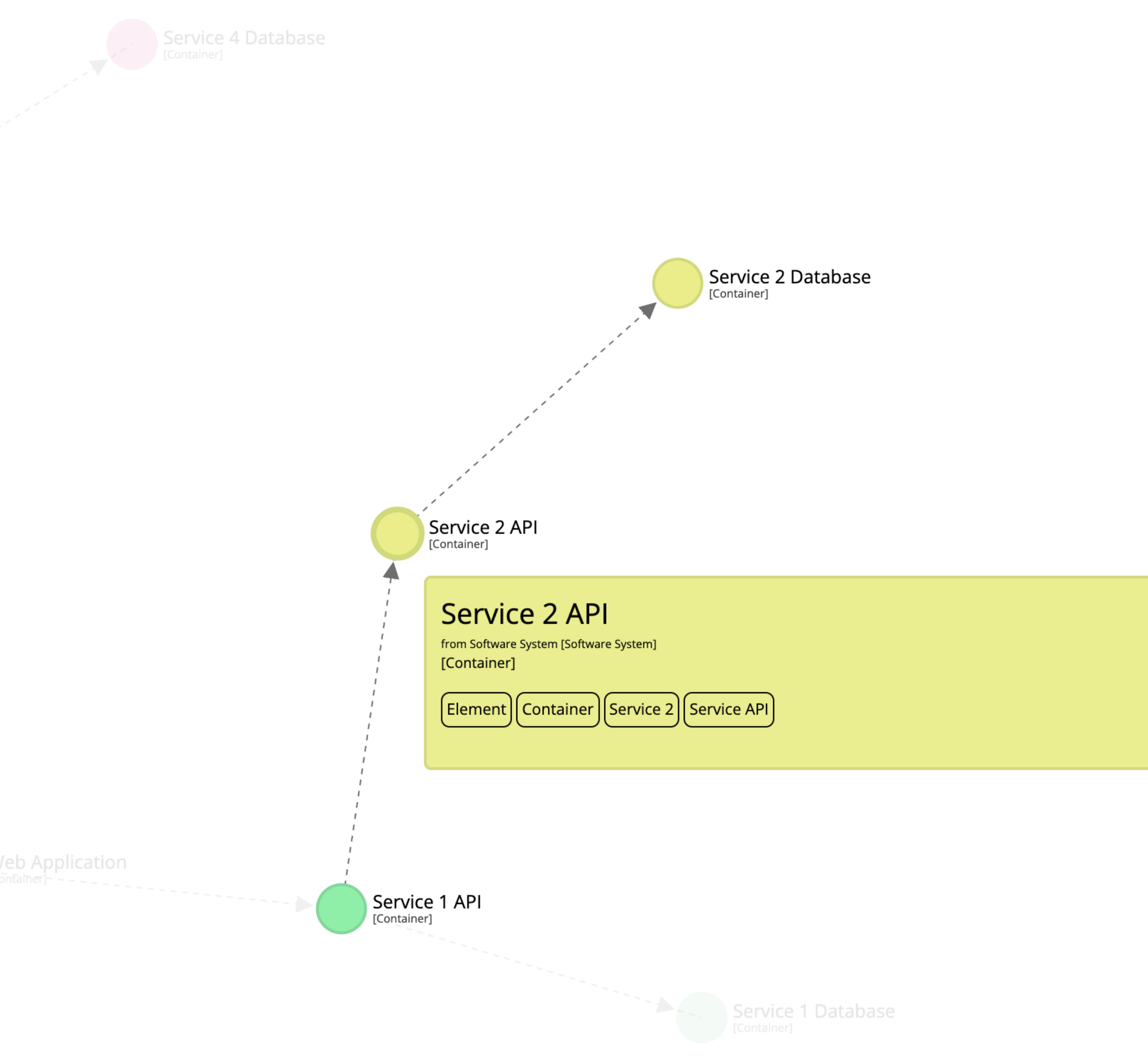

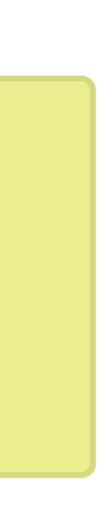

### $\equiv$  New diagram  $*$  > Static Structure Perspective

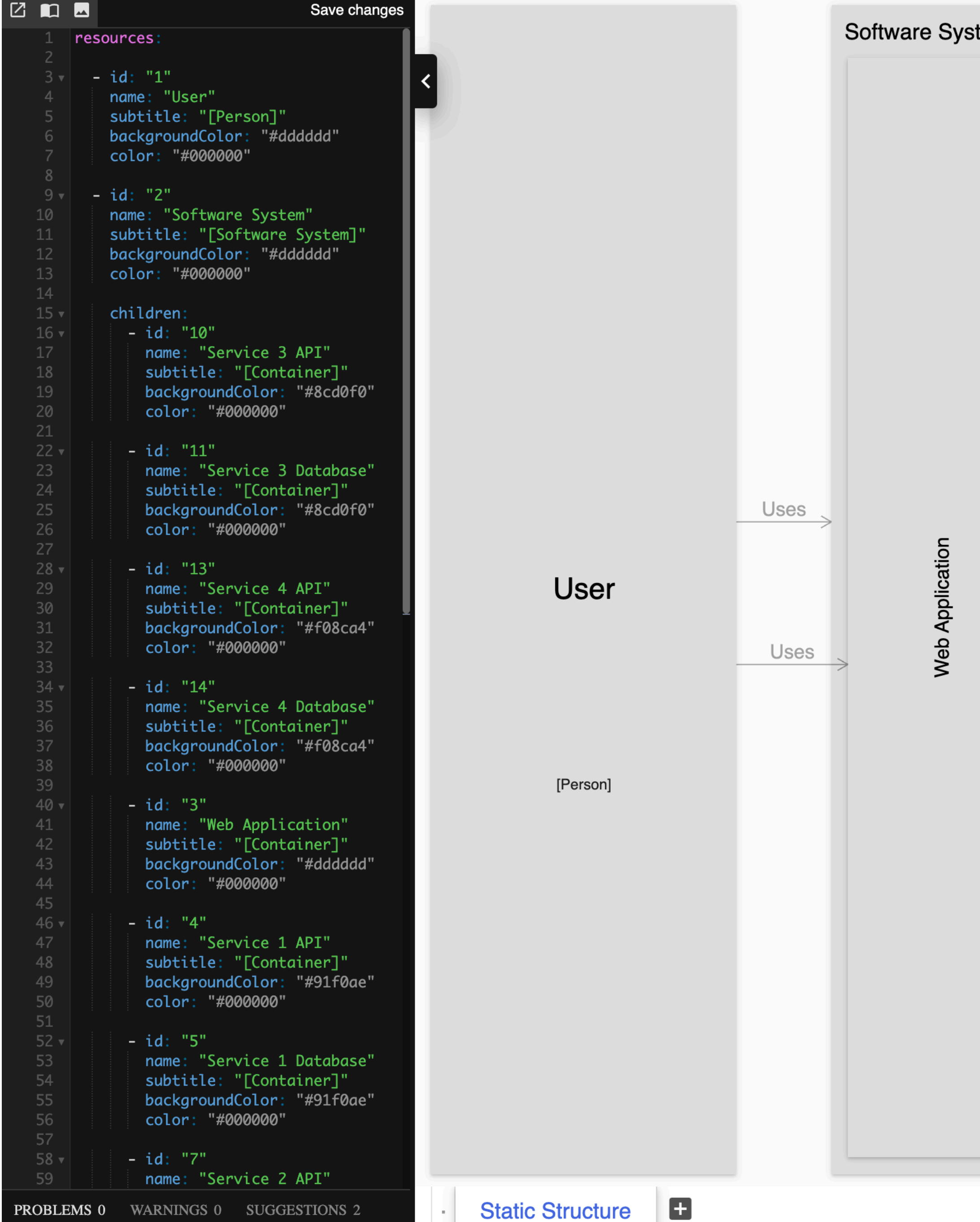

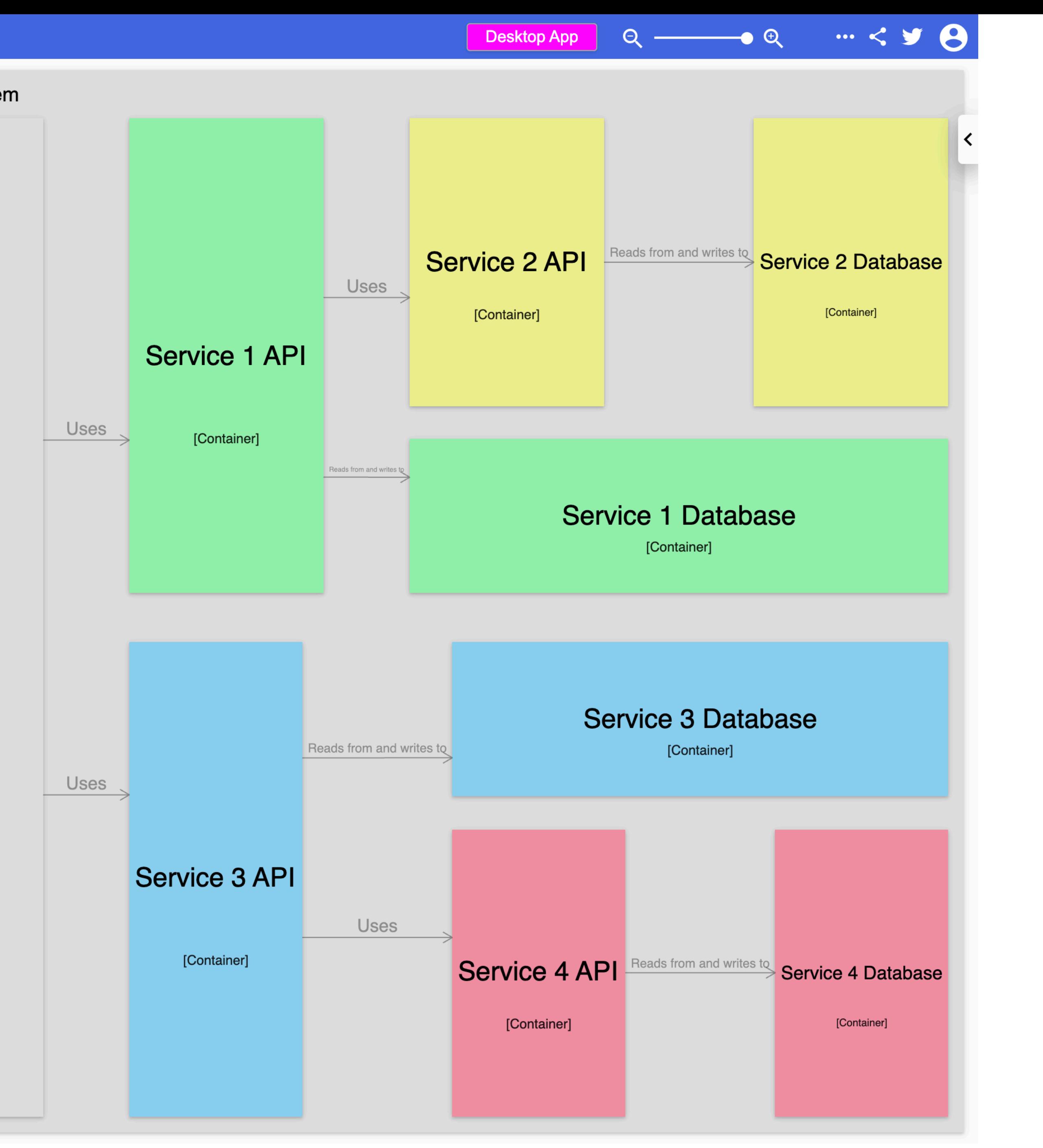

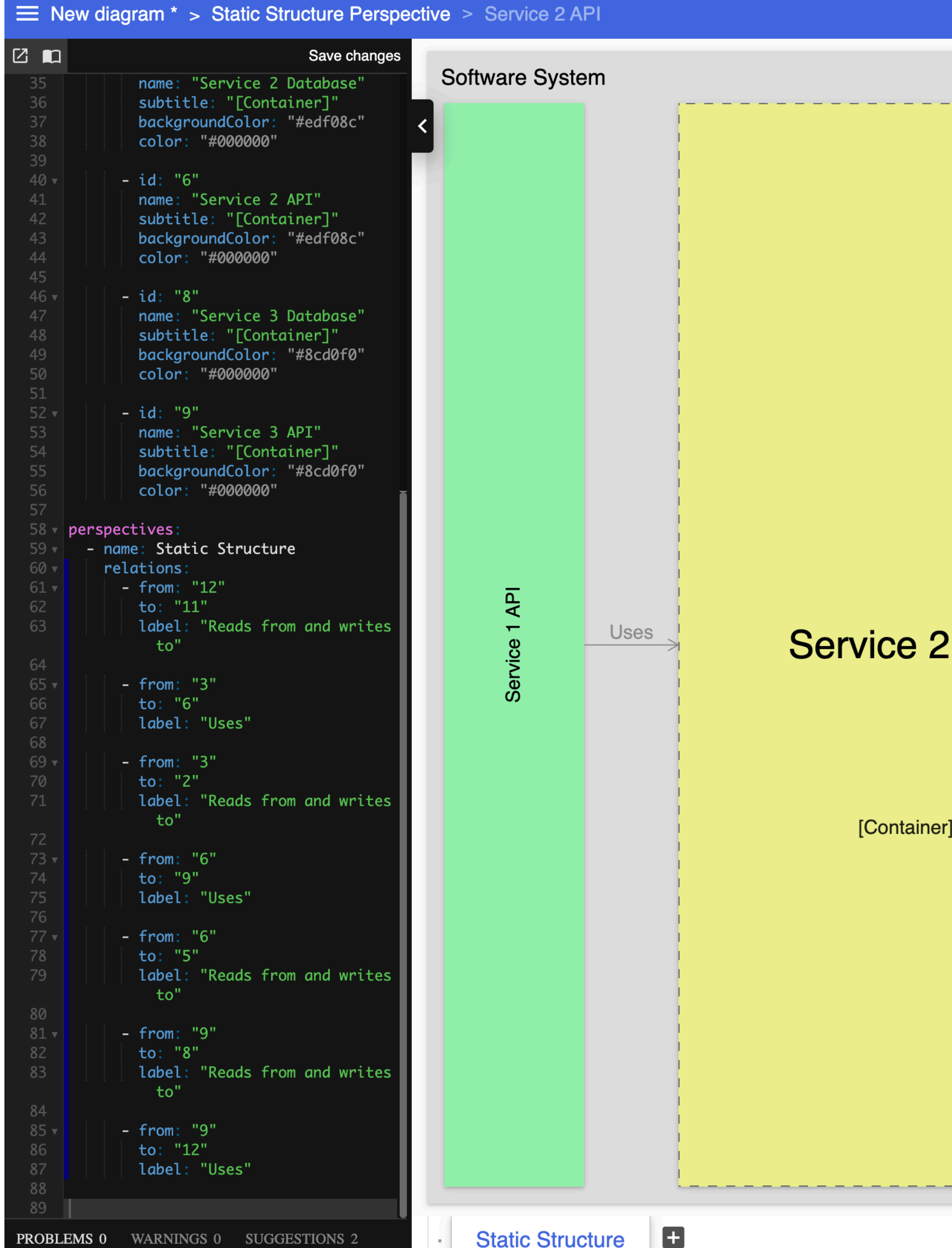

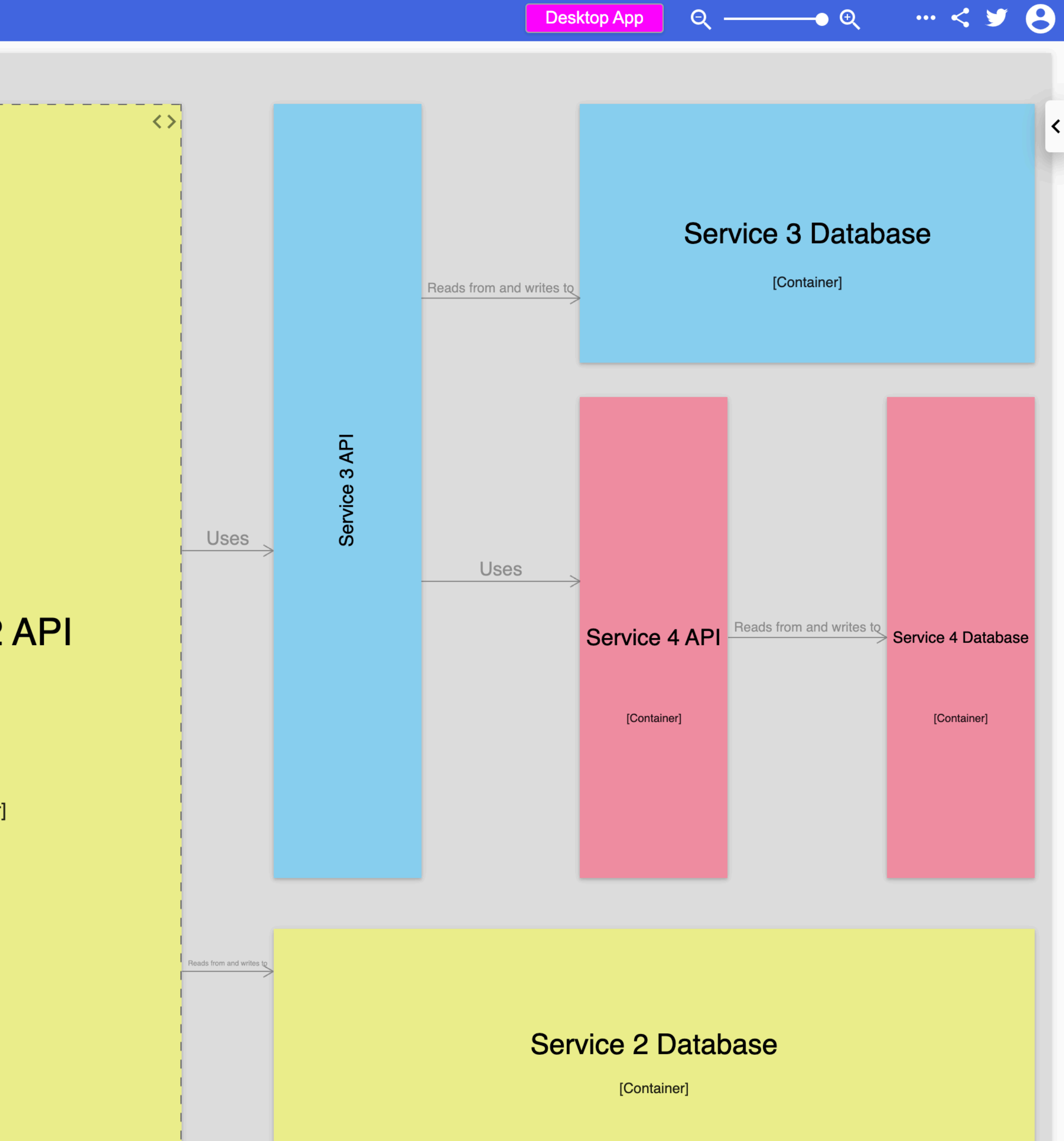

----------

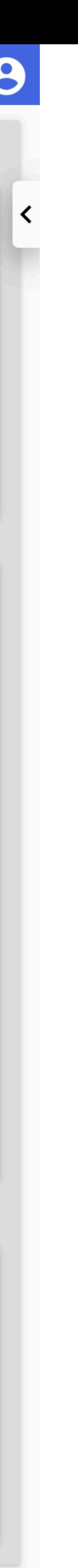

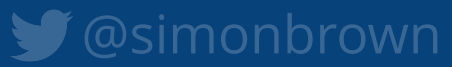

Enterprise-wide modelling?

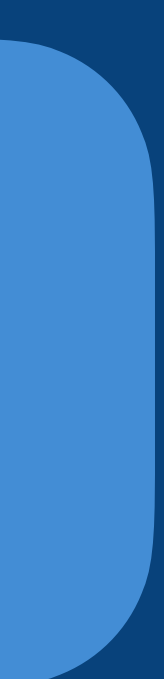

## Software systems and people system-landscape.dsl

## Software System 1

software-system-1.dsl extends system-landscape.dsl

## Software System 2

software-system-2.dsl extends system-landscape.dsl

## Software System 3

software-system-3.dsl extends system-landscape.dsl

# Scripting support (via JSR-223: Java Scripting API)

```
workspace {
   model {
...
}
    !script groovy {
       workspace.views.createDefaultViews()
       workspace.views.views.each { it.disableAutomaticLayout() }
}
```
}
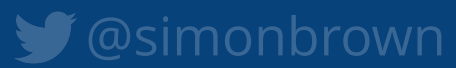

## Plugin support (via Java)

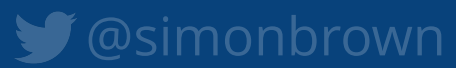

Hybrid usage (DSL and Java)

```
workspace {
```

```
 model {
       s = softwareSystem "Software System" {
           webapp = container "Web Application"
           database = container "Database" {
              webapp -> this "Reads from and writes to"
}
}
}
   views {
       systemContext s {
           include *
           autoLayout lr
}
       container s {
           include *
           autoLayout lr
}
}
```
}

StructurizrDslParser parser = new StructurizrDslParser(); parser.parse(new File("workspace.dsl"));

Workspace workspace =  $parser$ .getWorkspace(); Container webApplication = workspace.getModel() .getSoftwareSystemWithName("Software System")

// add a component view ComponentView componentView = workspace.getViews() .createComponentView(webApplication, "Components", "Description"); componentView.addDefaultElements();

.getContainerWithName("**Web Application**");

add components manually or via automatic extraction  $\bullet$   $\bullet$   $\bullet$ 

componentView.enableAutomaticLayout();

# Custom tooling

## **Authoring tool**

Create diagrams as code (Java, .NET, TypeScript, Python, PHP, etc) or text (DSL, YAML) via a number of different authoring tools.

## **Rendering tool**

Render views using multiple diagramming tools and formats (Structurizr cloud service/on-premises installation, PlantUML, Mermaid, WebSequenceDiagrams, Ilograph, etc).

- 
- 
- 
- 

## **Workspace**

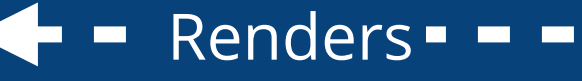

A workspace is the wrapper for a Creates  $\blacksquare$  software architecture model and views,  $\blacktriangleleft$   $\blacksquare$  Renders described using the C4 model and an open JSON data format.

private static final long WORKSPACE ID = 25441 private static final String  $API_K EY =$  " private static final String API\_SECRET = ""

public static void main(String[] args) throws Exception { // all software architecture models belong to a workspace Workspace workspace = new Workspace("Getting Started", "This is a model of my software system."); Model  $model = workerspace.getModel()$ ;

// create a model to describe a user using a software system Person user = model.addPerson("User", "A user of my software system."); SoftwareSystem softwareSystem = model.addSoftwareSystem("Software System", "My software system."); user.uses(softwareSystem, "Uses");

// create a system context diagram showing people and software systems  $\frac{1}{1}$ ewSet views = workspace.getViews(); SystemContextView contextView = views.createSystemContextView(softwareSystem, "SystemContext", "An example of contextView.addAllSoftwareSystems(); contextView.addAllPeople();

// add some styling to the diagram elements Styles styles = views.getConfiguration().getStyles(): styles.addElementStyle(Tags.SOFTWARE\_SYSTEM).background("#1168bd").color("#ffffff"); styles.addElementStyle(Tags.PERSON).background("#08427b").color("#ffffff").shape(Shape.Person);

// upload to structurizr.com (you'll need your own workspace ID, API key and API secret) StructurizrClient structurizrClient = new StructurizrClient(API\_KEY, API\_SECRET); structurizrClient.putWorkspace(WORKSPACE\_ID, workspace);

workspace "Getting Started" "This is a model of my software system."

model {

user = person "User" "A user of my software system." softwareSystem = softwareSystem "Software System" "My software system."

user -> softwareSystem "Uses"

views { systemContext softwareSystem "SystemContext" "An example of a System Context diagram." { include  $\ast$ 

styles element "Software System" background #1168bd color #ffffff element "Person" { shape person background #08427b color #ffffff

## **Custom tool**

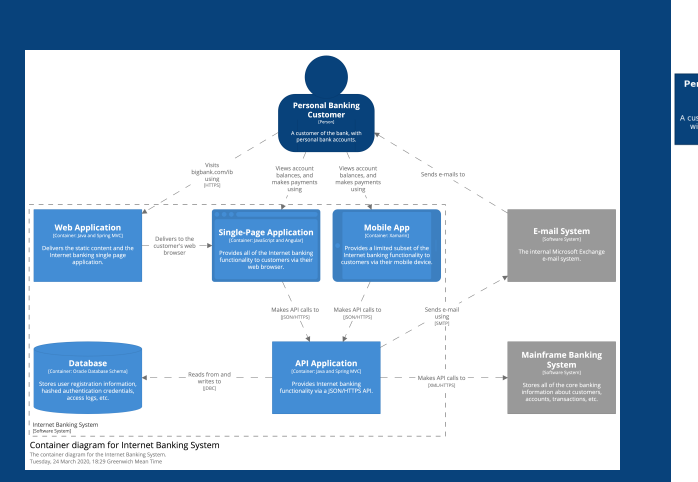

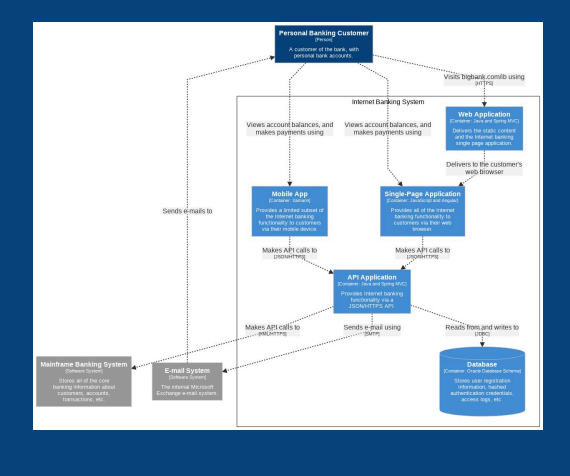

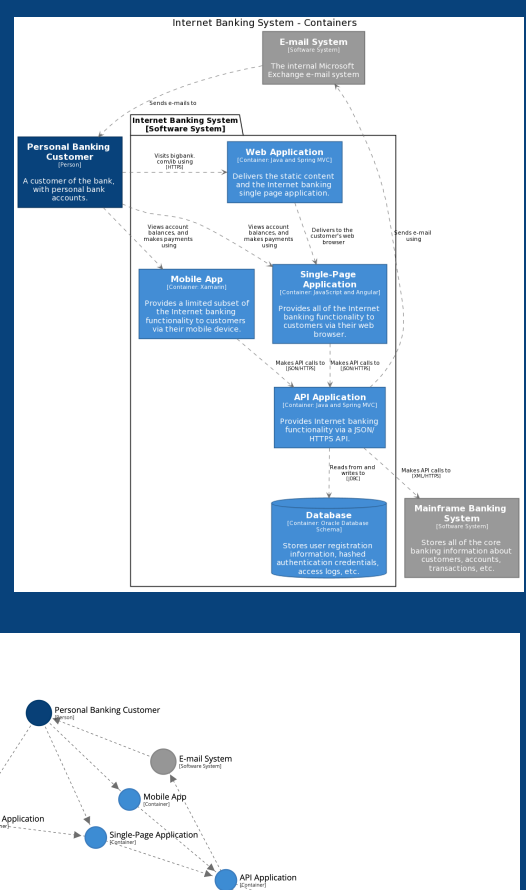

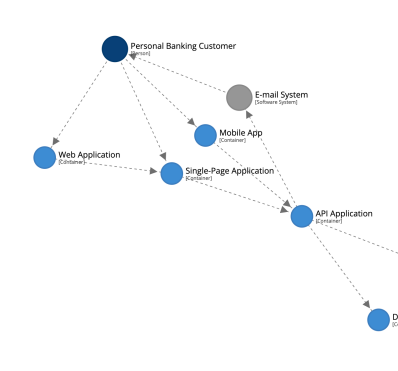

Your own tooling to parse the model and views; for integration into other rendering tools, dashboards, service catalogs, etc.

#### Consumes

- 
- 
- 
- 
- 
- 
- 

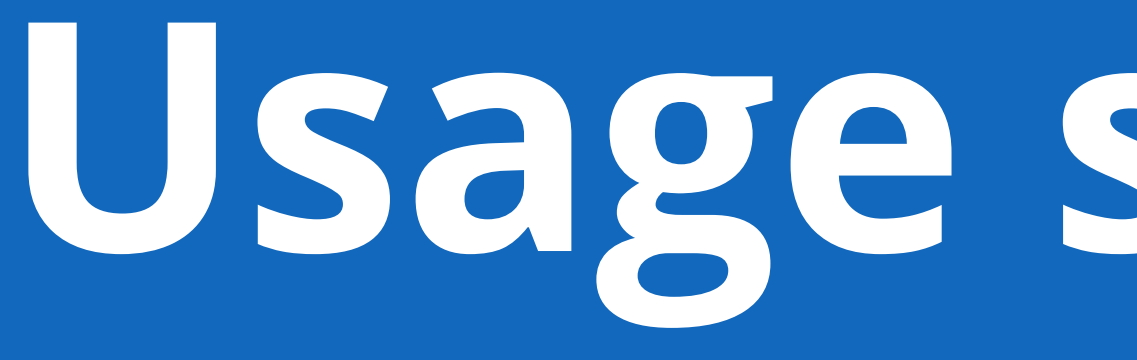

# **Usage scenarios**

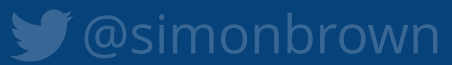

Static diagrams (e.g. PNG/SVG)

# Interactive diagrams (e.g. browser-based)

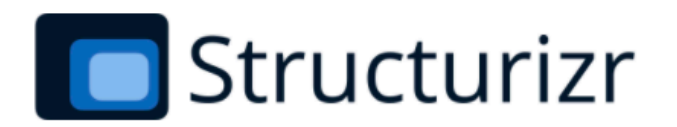

## **Structurizr Lite**

Overview | Getting started | Auto-sync | Workflow | Docker Hub

## Overview

Packaged as a Docker container, and designed for developers, this version of Structurizr provides a way to quickly work with a single workspace. It's free to use, and allows you to view/edit diagrams, view documentation, and view architecture decision records defined in a DSL or JSON workspace.

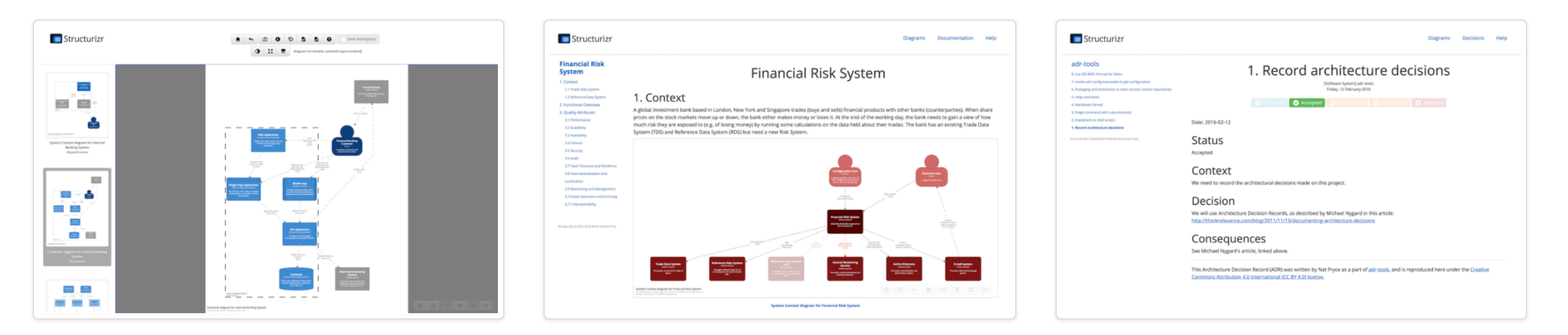

Structurizr Lite will look for a workspace.dsl and workspace.json file in a given directory, in that order, and use the file it finds first. If you change this file (e.g. via your text editor or one of the Structurizr client libraries), you can refresh your web browser to immediately see the changes.

## https://structurizr.com/help/lite

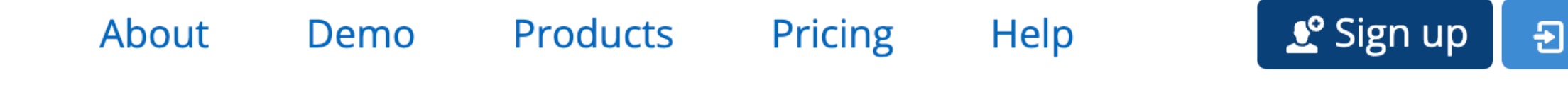

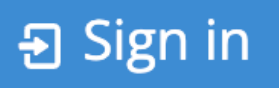

#### docker run -it --rm -p 8080:8080 -v /Users/simon/bigbankplc/:/usr/local/structurizr structurizr/lite

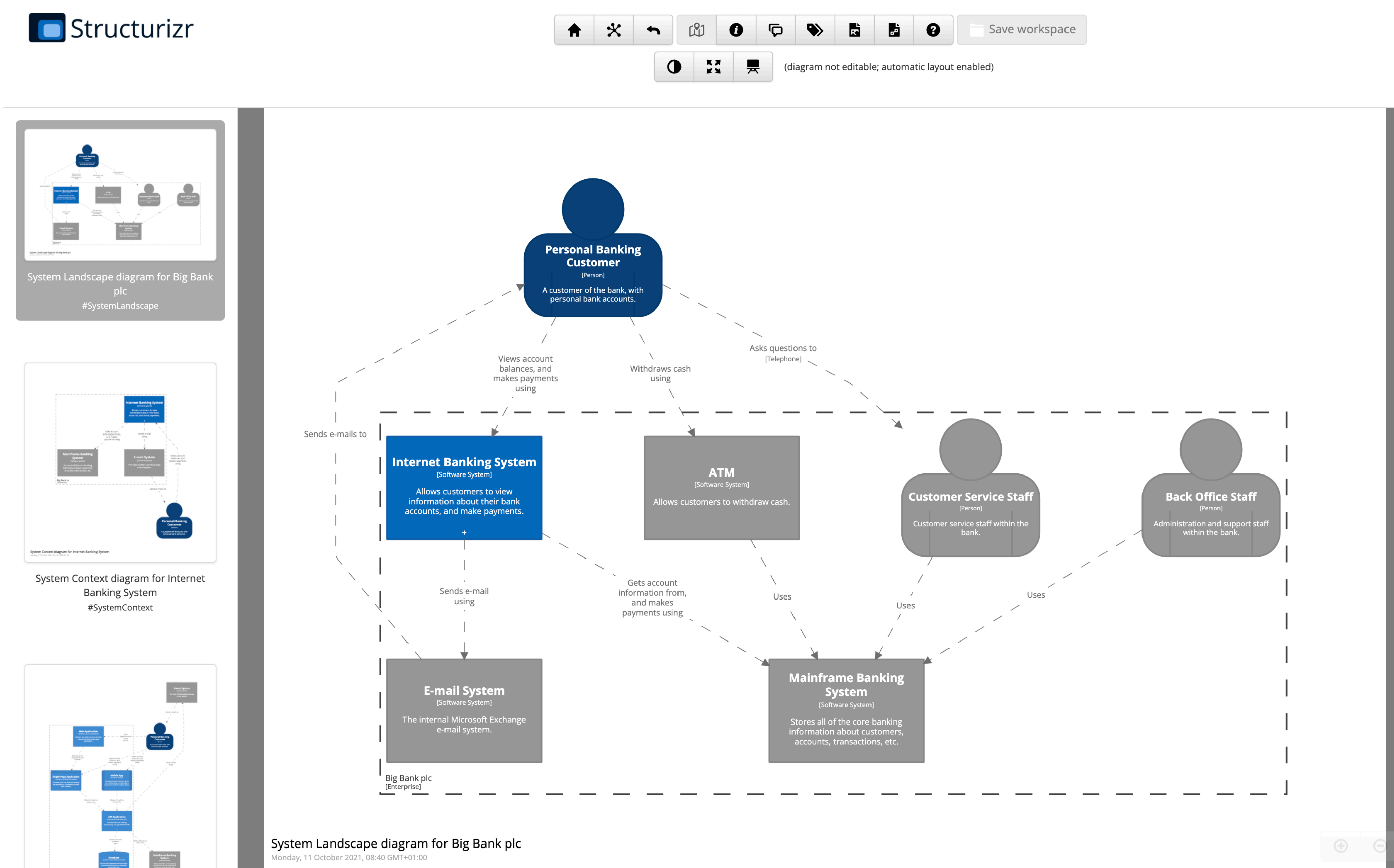

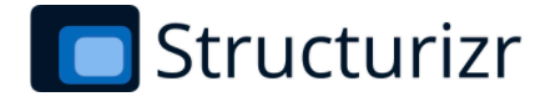

#### **Financial Risk System**

1 Context

1.1 Trade Data System

1.2 Reference Data System

2 Functional Overview

**3 Quality Attributes** 

3.1 Performance

3.2 Scalability

3.3 Availability

3.4 Failover

3.5 Security

3.6 Audit

3.7 Fault Tolerance and Resilience

3.8 Internationalization and

Localization

3.9 Monitoring and Management

3.10 Data Retention and Archiving

3.11 Interoperability

Monday, 11 October 2021, 08:45 GMT+01:00

#### 1 Context

A global investment bank based in London, New York and Singapore trades (buys and sells) financial products with other banks (counterparties). When share prices on the stock markets move up or down, the bank either makes money or loses it. At the end of the working day, the bank needs to gain a view of how much risk they are exposed to (e.g. of losing money) by running some calculations on the data held about their trades. The bank has an existing Trade Data System (TDS) and Reference Data System (RDS) but need a new Risk System.

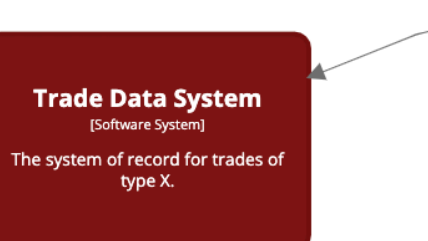

**Reference Data System** [Software System Manages reference data for all ounterparties the bank interacts with.

System Context diagram for Financial Risk System An example System Context diagram for the Financial Risk Syste<br>Monday, 11 October 2021, 08:45 GMT+01:00

#### 1 1 Trada Data Curtam

#### !docs <directory name>

Help **Diagrams Documentation Decisions** 

## **Financial Risk System**

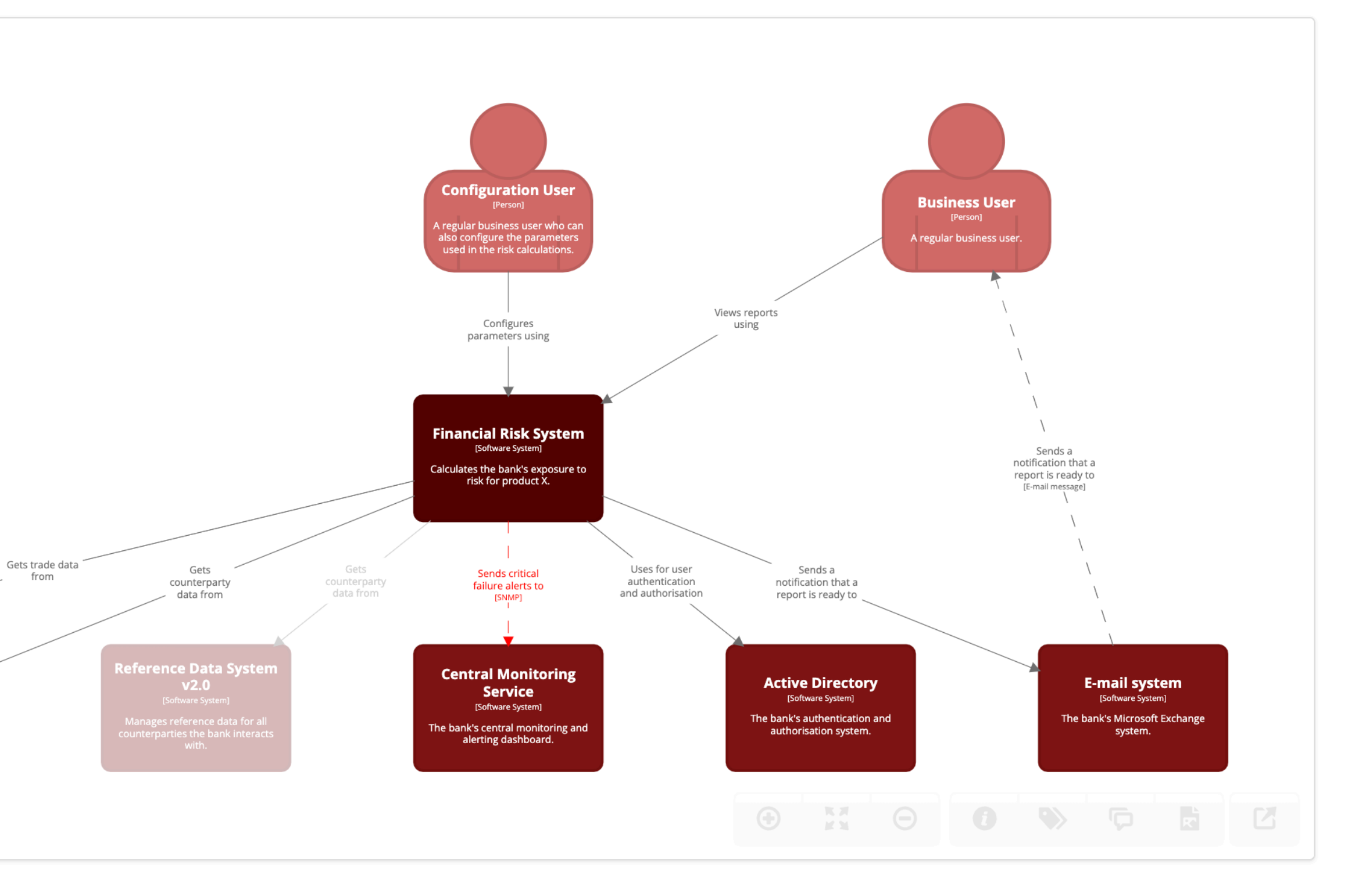

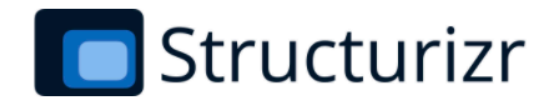

#### adr-tools

- 8. Use ISO 8601 Format for Dates
- 7. Invoke adr-config executable to get configuration
- 6. Packaging and distribution in other version control repositories
- 5. Help comments
- 4. Markdown format
- 3. Single command with subcommands
- 2. Implement as shell scripts
- 1. Record architecture decisions

Sun Oct 03 2021 10:08:10 GMT+0100 (GMT+01:00)

### 2017

8. Use ISO 8601 Format for Dates Tuesday, 21 February 2017

## 2016

7. Invoke adr-config executable to ge Saturday, 17 December 2016

6. Packaging and distribution in othe Tuesday, 16 February 2016

5. Help comments Saturday, 13 February 2016

4. Markdown format Friday, 12 February 2016

3. Single command with subcommar Friday, 12 February 2016

2. Implement as shell scripts Friday, 12 February 2016

1. Record architecture decisions Friday, 12 February 2016

#### !adrs <directory name>

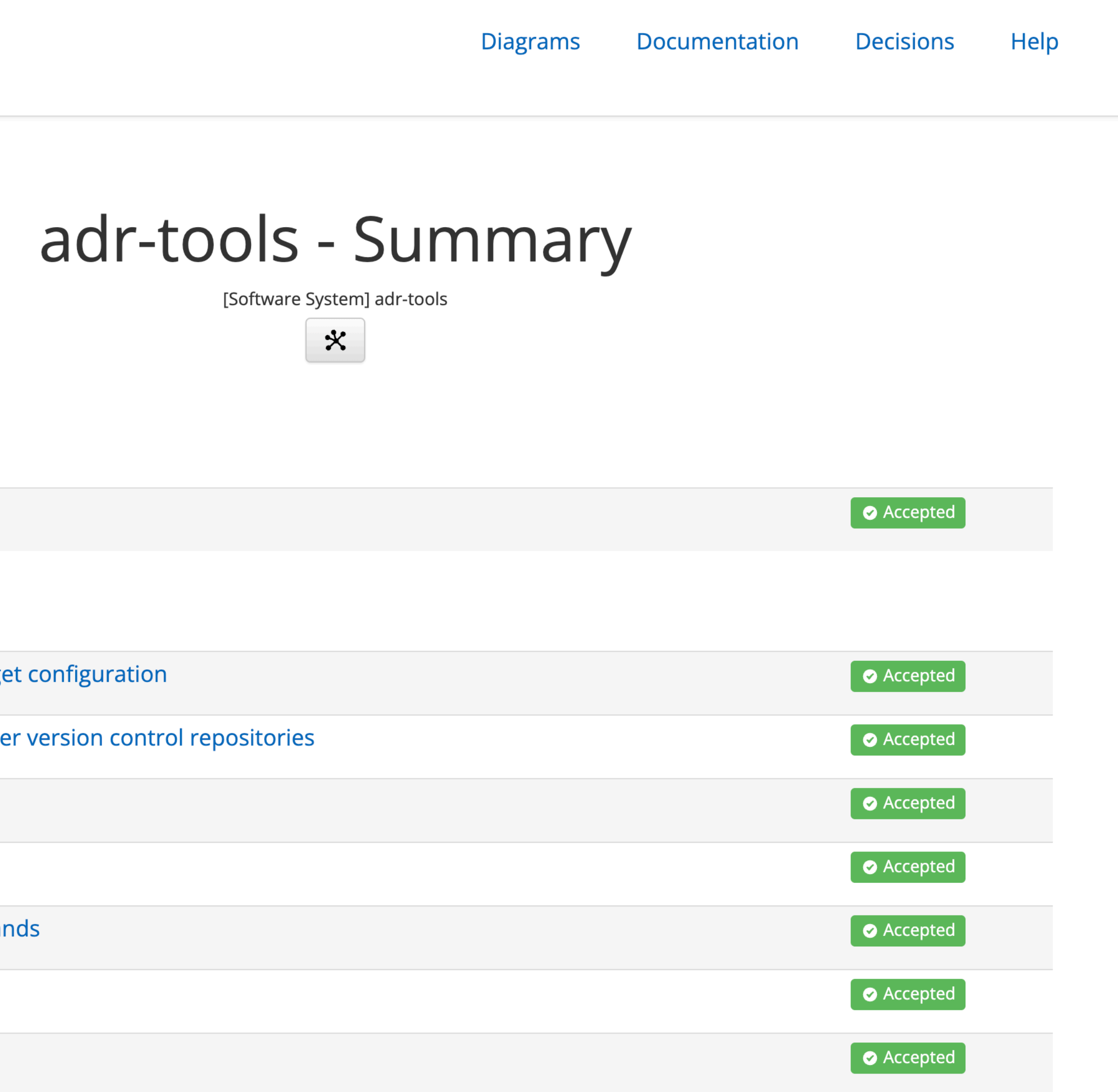

**Closing thoughts**

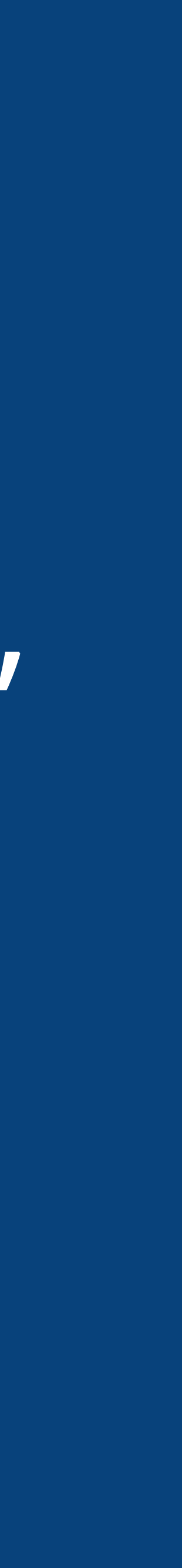

"Diagrams as code" is easy to author, diff, version control, collaborate on, integrate into CI/CD, etc

"Diagrams as code 2.0" makes this model based, separating content from presentation

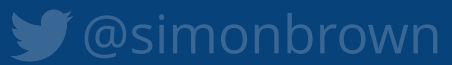

Developers vs non-developers?

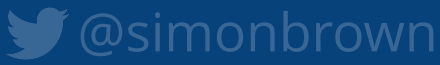

Store your diagrams and docs in version control, next to your source code

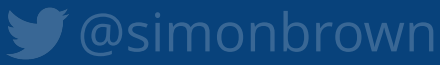

"Publish" the diagrams and documentation if necessary

# vs

# Up front design long-lived documentation?

Think about diagrams as being "disposable" artefacts

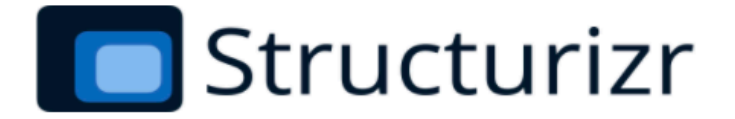

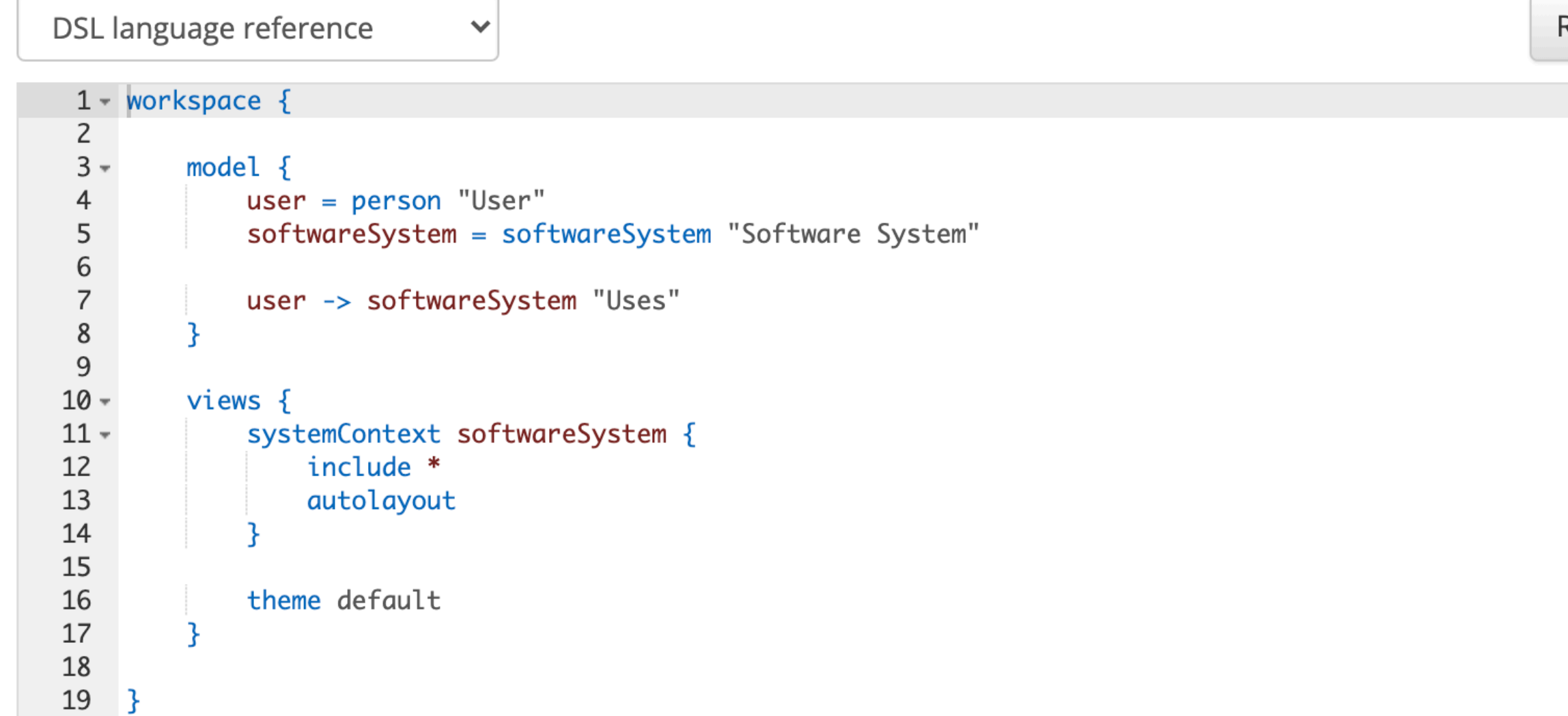

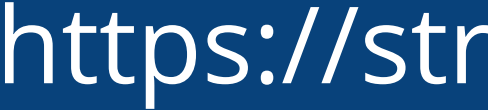

The Structurizr DSL (as mentioned on the ThoughtWorks Tech Radar - Techniques - Diagrams as code) allows you to create multiple diagrams based upon the C4 model, in multiple output formats, from a single DSL source file. Some features (!docs, !adrs, !script, etc) are unavailable on this demo page - see Help - DSL for details.

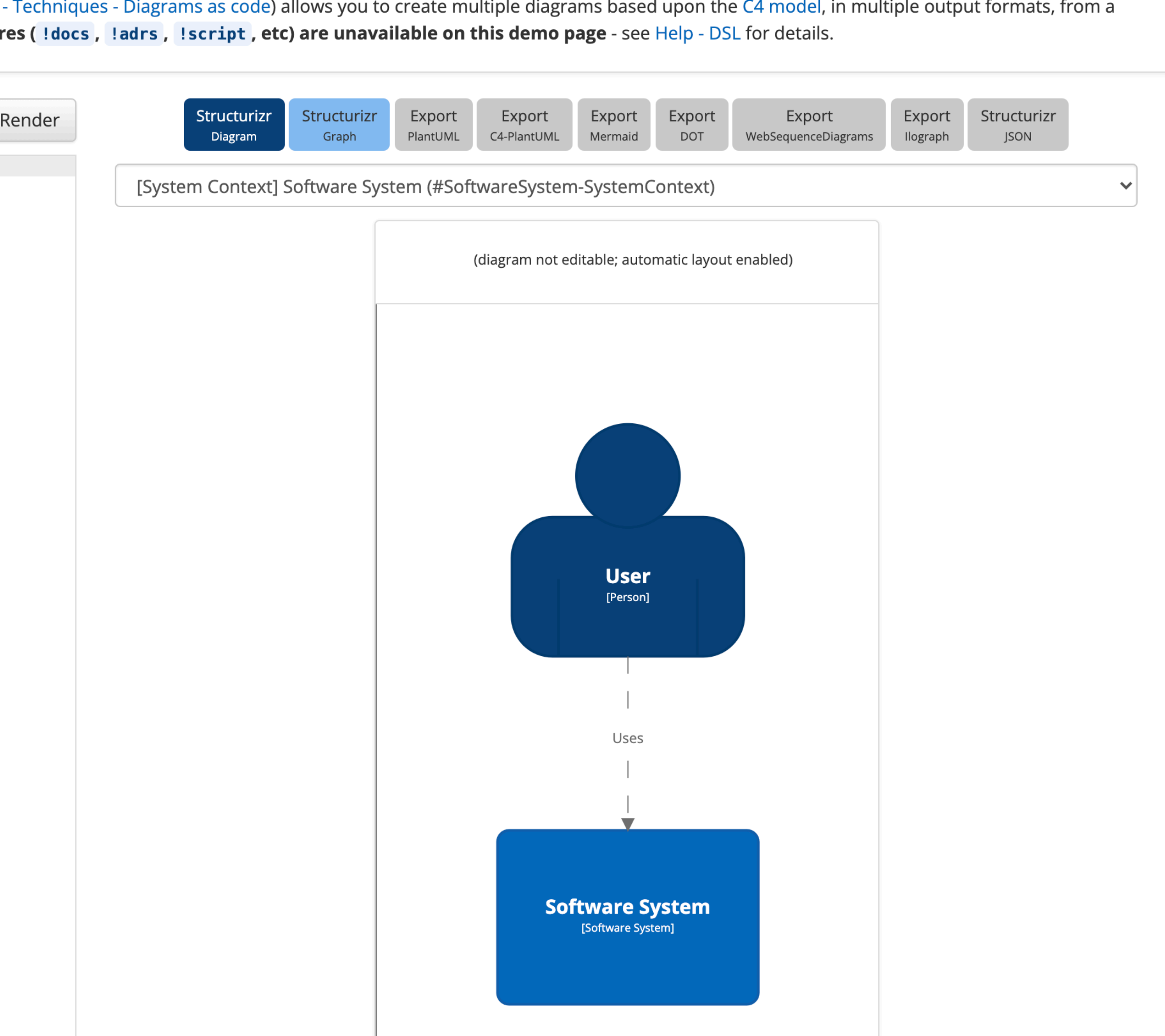

## https://structurizr.com/dsl

#### 1三 **README.md**

## **Structurizr DSL cookbook**

Creating software architecture diagrams from a textual definition is becoming more popular, but it's easy to introduce inconsistencies into your diagrams if you don't keep the multiple source files in sync. This cookbook is a guide to the Structurizr DSL, an open source tool for creating diagrams as code from a single consistent model.

#### **Table of contents**

- Introduction
- Workspace
- Workspace extension
- System Context view
- Container view
- Component view
- Filtered view
- Dynamic view
- Deployment view
- Amazon Web Services
- Element styles
- Relationship styles
- Themes
- Implied relationships
- Scripts
- <u>DSL and code (bubrid usage pattern)</u>

## https://github.com/structurizr/dsl/tree/master/docs/cookbook

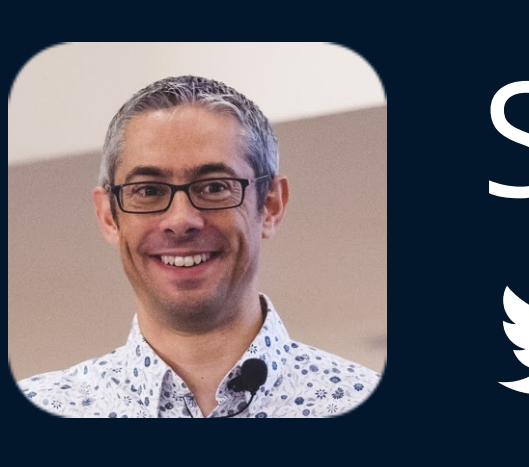

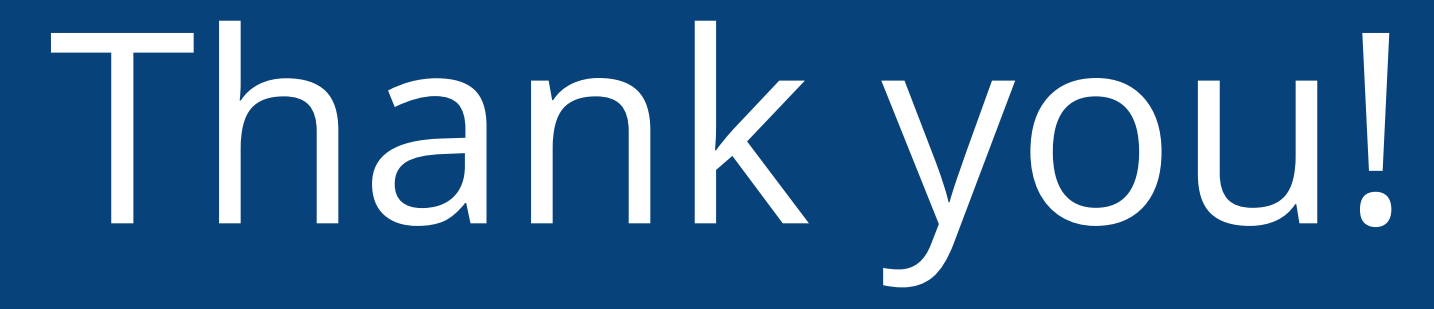

## Simon Brown @simonbrown

# Don't forget to vote for this session in the GOTO Guide app

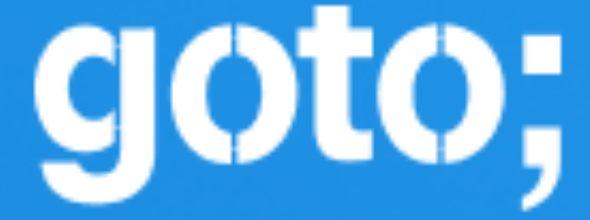